# Notice d'instruction ■**Manuel d'utilisation**

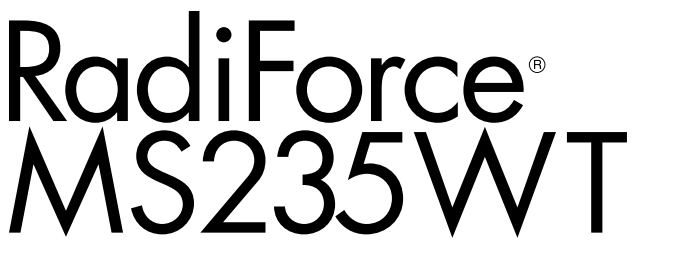

Moniteur couleur LCD à écran tactile

### **Important**

**Veuillez lire attentivement les PRECAUTIONS, le Manuel d'utilisation ainsi que le Guide d'installation (tome séparé) afin de vous familiariser avec ce produit et de l'utiliser efficacement et en toute sécurité.** 

- **•Veuillez lire le Guide d'installation pour les informations de base, depuis la connexion du moniteur à l'ordinateur jusqu'à son utilisation.**
- **• La dernière version du Manuel d'utilisation est à disposition pour téléchargement sur site web : <http://www.eizoglobal.com>**

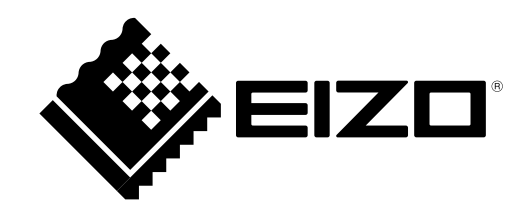

#### **Emplacements des étiquettes de sécurité**

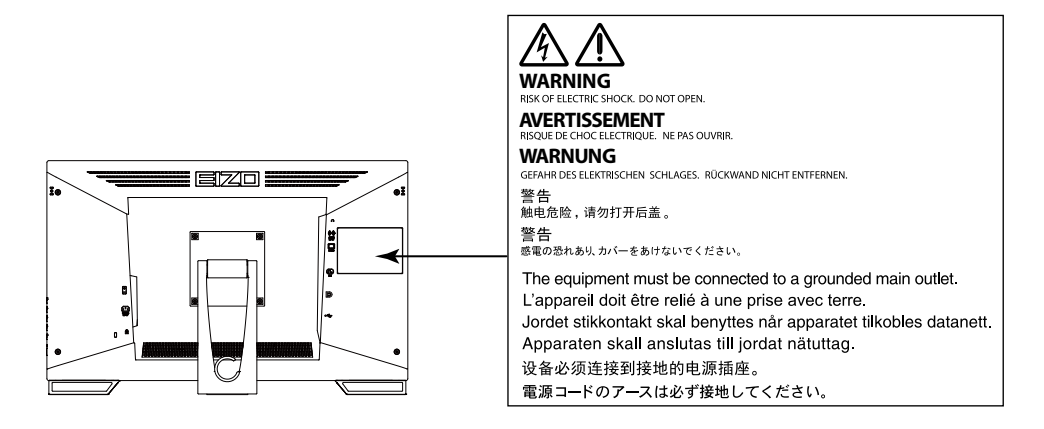

Ce produit a été spécialement réglé pour l'utilisation dans la région dans laquelle il a d'abord été livré. Si utilisé en dehors de cette région, le produit pourrait ne pas fonctionner comme indiqué dans les spécifications.

Aucune partie de ce manuel ne peut être reproduite, enregistrée dans un système documentaire ou transmise sous quelque forme et par quelque moyen que ce soit électronique, mécanique ou autre, sans l'autorisation écrite préalable de EIZO Corporation.

EIZO Corporation n'est tenu à aucun engagement de confidentialité sauf en cas d'accord préalable passé avant la réception de ces informations par EIZO Corporation. Malgré tous les efforts déployés pour garantir la mise à jour des informations contenues dans ce manuel, veuillez noter que les caractéristiques techniques du moniteur EIZO sont sujettes à modification sans préavis.

# <span id="page-2-0"></span>**Avertissement concernant le moniteur**

Ce produit est conçu pour la réalisation d'examens cliniques.

Ce produit a été réglé spécialement en usine en fonction de la région de destination prévue. Les performances du produit peuvent être différentes de celles indiquées dans les caractéristiques en cas d'utilisation dans une région différente de celle prévue à l'origine.

Ce produit peut ne pas être couvert par la garantie pour des usages autres que ceux décrits dans le présent manuel.

Les spécifications notées dans ce manuel ne sont applicables que lorsque les éléments suivants sont utilisés :

- · Cordons d'alimentation fournis avec le produit
- · Câbles de signalisation spécifiés par nos soins

Utilisez uniquement avec ce produit les produits optionnels fabriqués ou spécifiés par nos soins.

Si vous placez ce produit sur un bureau avec une surface laquée, la couleur risque d'adhérer au bas du support en raison de la composition du caoutchouc. Vérifiez la surface du bureau avant utilisation.

30 minutes sont nécessaires à la stabilisation des performances des composants électriques. Veuillez attendre au moins 30 minutes après avoir mis en marche le moniteur ou après sa sortie du mode d'économie d'énergie, puis réglez le moniteur.

Les moniteurs devraient être réglés à une luminosité inférieure pour réduire les changements de luminosité causés par une utilisation à long terme et maintenir un affichage stable.

Lorsque l'image de l'écran change après que la même image est restée affichée pendant une période prolongée, une image rémanente risque de s'afficher. Utilisez l'économiseur d'écran ou la fonction d'économie d'énergie pour éviter d'afficher la même image pendant une période prolongée.

Un nettoyage périodique est recommandé pour conserver son aspect neuf au moniteur et prolonger sa durée de vie (Référez-vous à « [Nettoyage](#page-3-0) » (page 4)).

Le panneau peut comporter des pixels défectueux. Ces pixels se présentent sous forme de points plus sombres ou plus lumineux sur l'écran. C'est une caractéristique du panneau LCD, et n'est pas une défaillance du produit.

La durée de vie du rétro-éclairage du panneau LCD est limitée. Si l'écran s'assombrit ou se brouille, prenez contact avec votre représentant local EIZO.

Ne rayez et n'appuyez pas sur le panneau avec des objets pointus, car cela pourrait endommager le panneau. Ne tentez jamais de le nettoyer à sec avec du tissu, au risque de le rayer.

Lorsque le moniteur est froid et déplacé dans une autre pièce ou lorsque la température de la pièce augmente rapidement, de la condensation peut se former à l'intérieur et à l'extérieur du moniteur. Dans ce cas, ne mettez pas le moniteur sous tension. Et attendez la disparition de la condensation. Sinon, le moniteur pourrait être endommagé.

(Précautions lors de l'utilisation de l'écran tactile)

• Pendant l'opération tactile

Soyez attentif aux points suivants. Sinon cela peut entraîner des dommages au moniteur.

- N'appuyez pas trop fort sur l'écran, évitez de le rayer ou de le pousser.
- Ne touchez pas l'écran avec des objets durs comme des stylos à billes ou du métal.

## <span id="page-3-1"></span><span id="page-3-0"></span>**Nettoyage**

#### **Attention**

- Les produits chimiques tels que l'alcool et les solutions antiseptiques peuvent provoquer des variations du brillant, ternir et atténuer la carrosserie ou du panneau et détériorer la qualité de l'image.
- N'utilisez jamais de diluant, de la benzine, de cire et de poudre abrasive, ce qui peut endommager la carrosserie ou le panneau.
- Ne laissez aucun liquide pénétrer dans l'espace situé entre le panneau et le cadre de l'écran.

Vous pouvez enlever les taches de la carrosserie et la surface de l'écran en utilisant le chiffon fourni.

## **Pour un confort d'utilisation du moniteur**

• Un écran trop sombre ou trop lumineux peut abîmer les yeux. Ajustez la luminosité du moniteur en fonction des conditions ambiantes.

• Regarder le moniteur trop longtemps entraîne une fatigue oculaire. Faites des pauses de 10 minutes toutes les heures.

# **TABLE DES MATIERES**

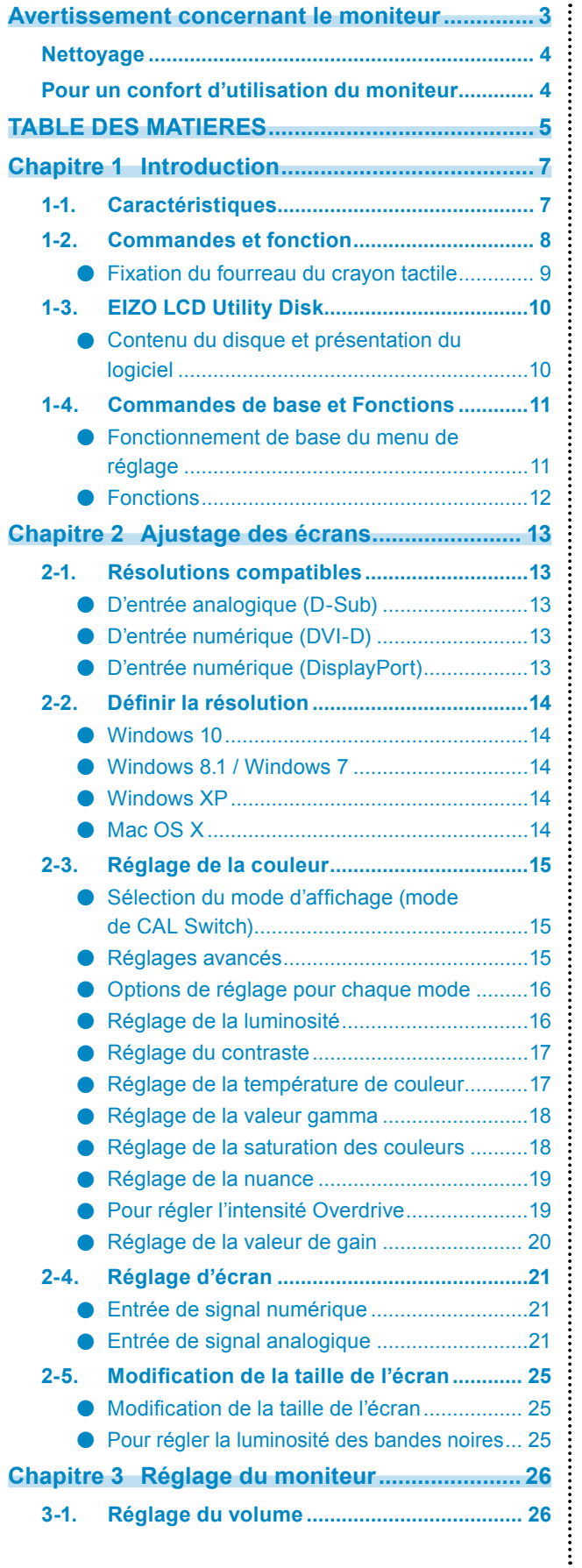

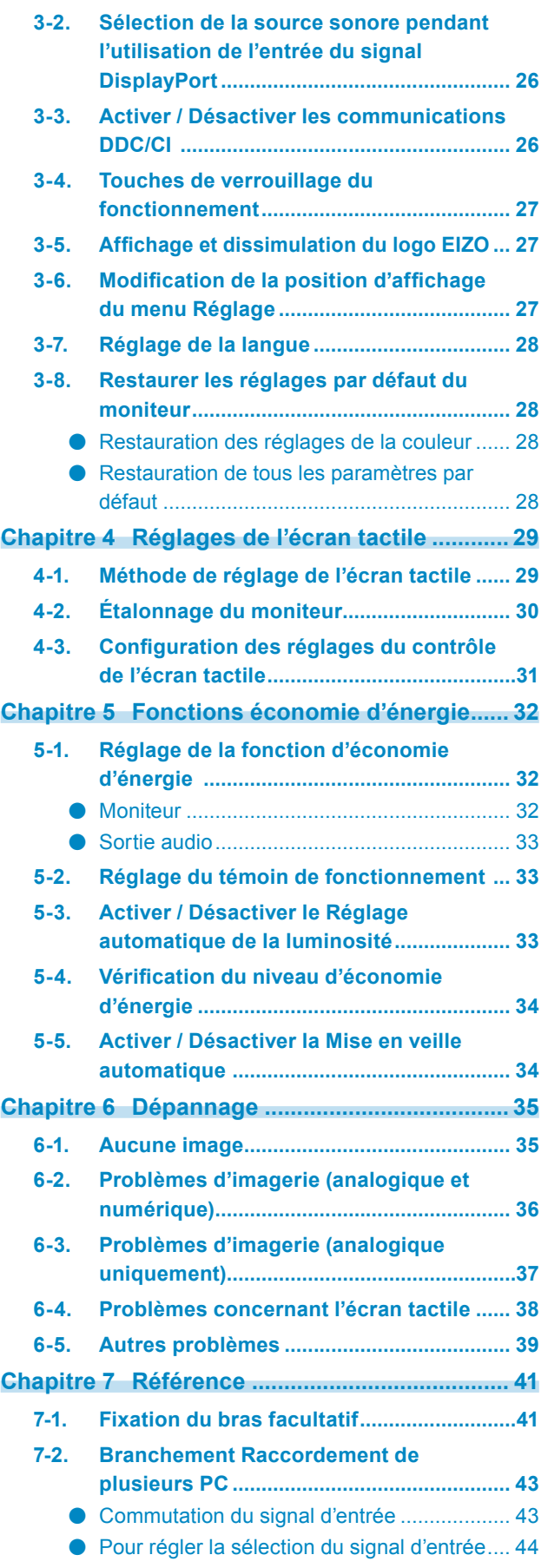

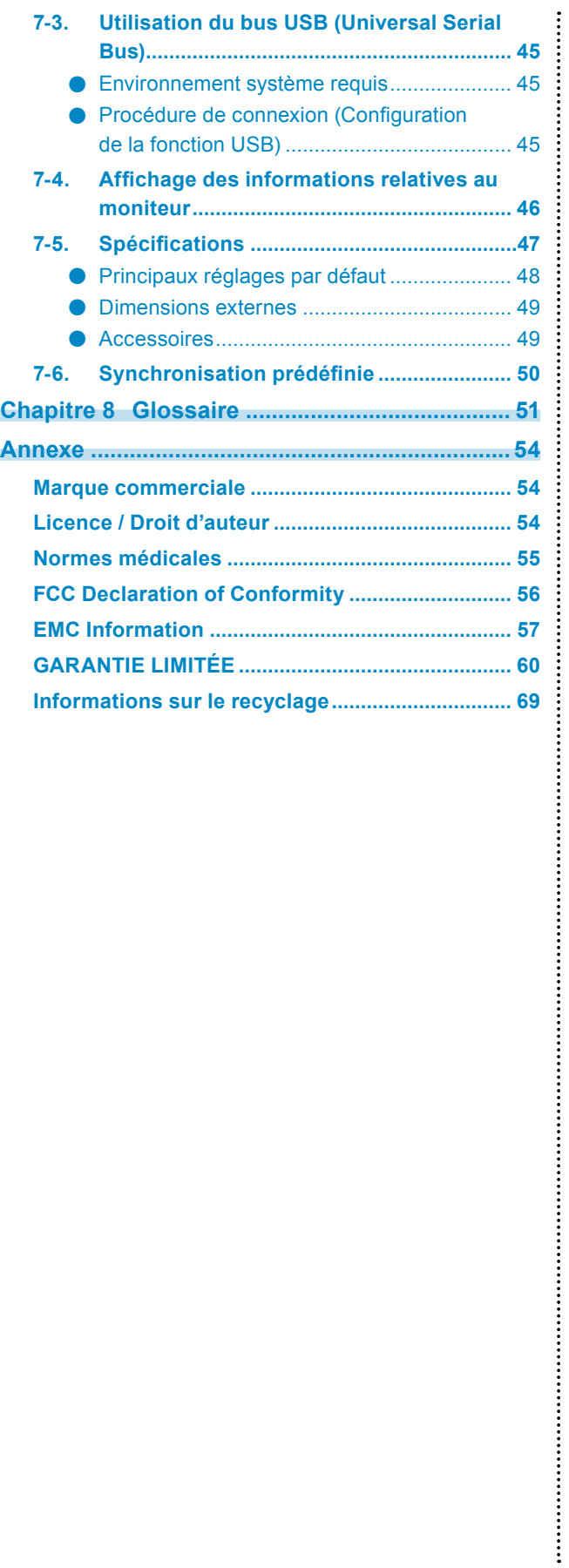

# **Chapitre 1 Introduction**

Nous vous remercions d'avoir fait l'acquisition d'un moniteur couleur LCD EIZO.

## **1-1. Caractéristiques**

- 23,0″ format large LCD
- Prend en charge une résolution de  $1920 \times 1080$
- Panneau IPS avec angles de visionnage horizontal et vertical de 89˚
- Écran tactile fourni
	- Technologie capacitive projetée
	- Systèmes d'exploitation pris en charge : Microsoft Windows 10 / Windows 8.1 / Windows 7 /Windows XP
	- Prend en charge la fonction tactile Windows (interaction tactile multipoint) de Microsoft Windows 10 / Windows 8.1 / Windows 7.
		- \*1 Ce produit peut supporter jusqu'à cinq touchers simultanés (support tactile multiplepoint).
- 3 terminaux d'entrée de signal (DVI-D  $\times$  1, DisplayPort  $\times$  1, D-Sub  $\times$  1)
	- Applicable au DisplayPort (applicable à 8 bits)\*2 L'entrée DisplayPort reçoit un signal image et un signal audio via un simple câble DisplayPort.
		- \*2 Lors de la transmission d'un signal audio à l'aide du câble DisplayPort, la carte vidéo doit être compatible avec la sortie audio (voir « [7-5. Spécifications](#page-46-0) » (page 47)).
- La fonction CAL Switch permet à l'utilisateur de sélectionner le mode d'affichage optimal en fonction de l'image affichée.
	- Le mode Paper reproduit l'apparence du papier imprimé sur le moniteur.
	- Ecran de sélection compatible avec DICOM ([page 51](#page-50-0)) Part 14 Voir « [Sélection du mode d'affichage \(mode de CAL Switch\)](#page-14-1) » (page 15).
- L'aplatissement du cadre permet un contrôle tactile sans faille.
- Faible encombrement obtenu par une conception légère et ultra mince.
	- Le moniteur peut être déplacé facilement et sa position ajustée.
- La position Inclinée permet d'ajuster librement le moniteur sur une large gamme d'angles d'inclinaison. Il emploie un système à déplacement libre (sans point d'arrêt) qui permet un ajustement en continu de l'angle s'adaptant à l'environnement ou à l'application.

Le pied peut être réglé à un angle adapté à la lecture de livres. Le pied est en outre conçu pour éviter les vibrations de l'écran lors du contrôle tactile.

• Fonction d'économie d'énergie

Réduire la consommation d'énergie permet de diminuer les émissions de CO<sub>2</sub>. Cet appareil est doté d'une fonction d'économie d'énergie.

- Consommation d'énergie de 0 W lorsque l'alimentation est hors tension Equipé d'un commutateur d'alimentation principal. Lorsque le moniteur n'est pas nécessaire, l'alimentation peut être coupée à l'aide du commutateur d'alimentation principal.
- EcoView Optimizer 2

Le moniteur règle automatiquement la luminosité de l'écran selon le niveau de blanc du signal d'entrée. Cette fonction peut réduire la consommation énergétique tout en maintenant la luminosité précisée par le signal d'entrée. Voir « [5-3. Activer / Désactiver le Réglage automatique de la luminosité](#page-32-1) » (page 33).

• Affiche un contenu HDCP (High-bandwidth Digital Content Protection) protégé.

## **1-2. Commandes et fonction**

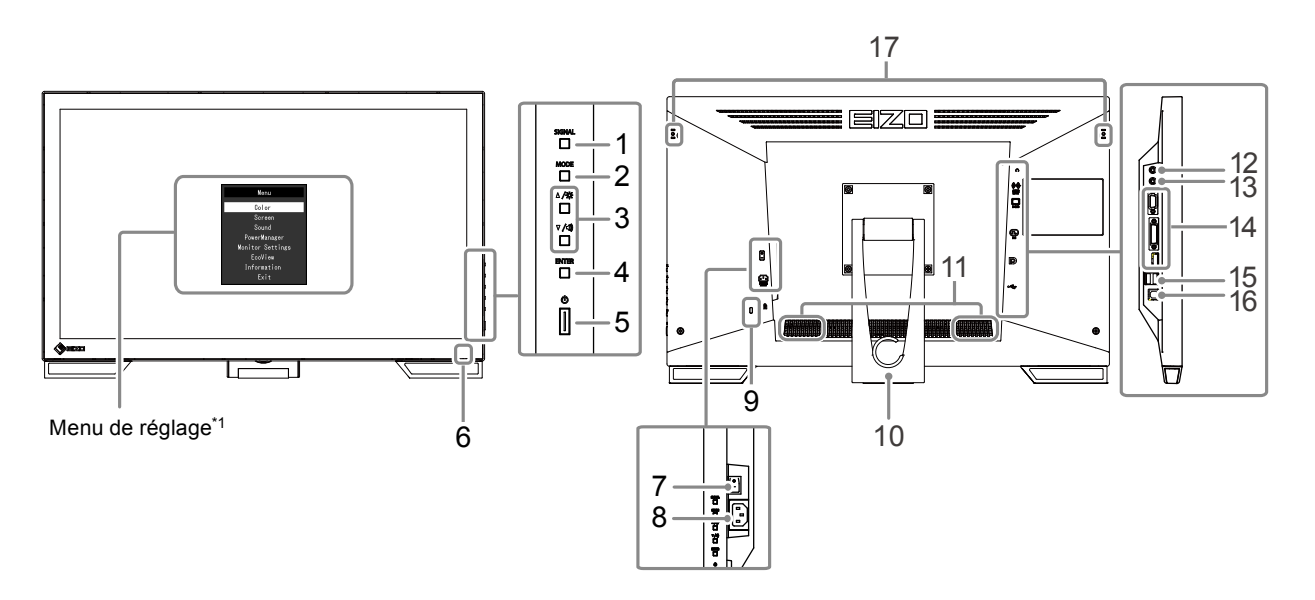

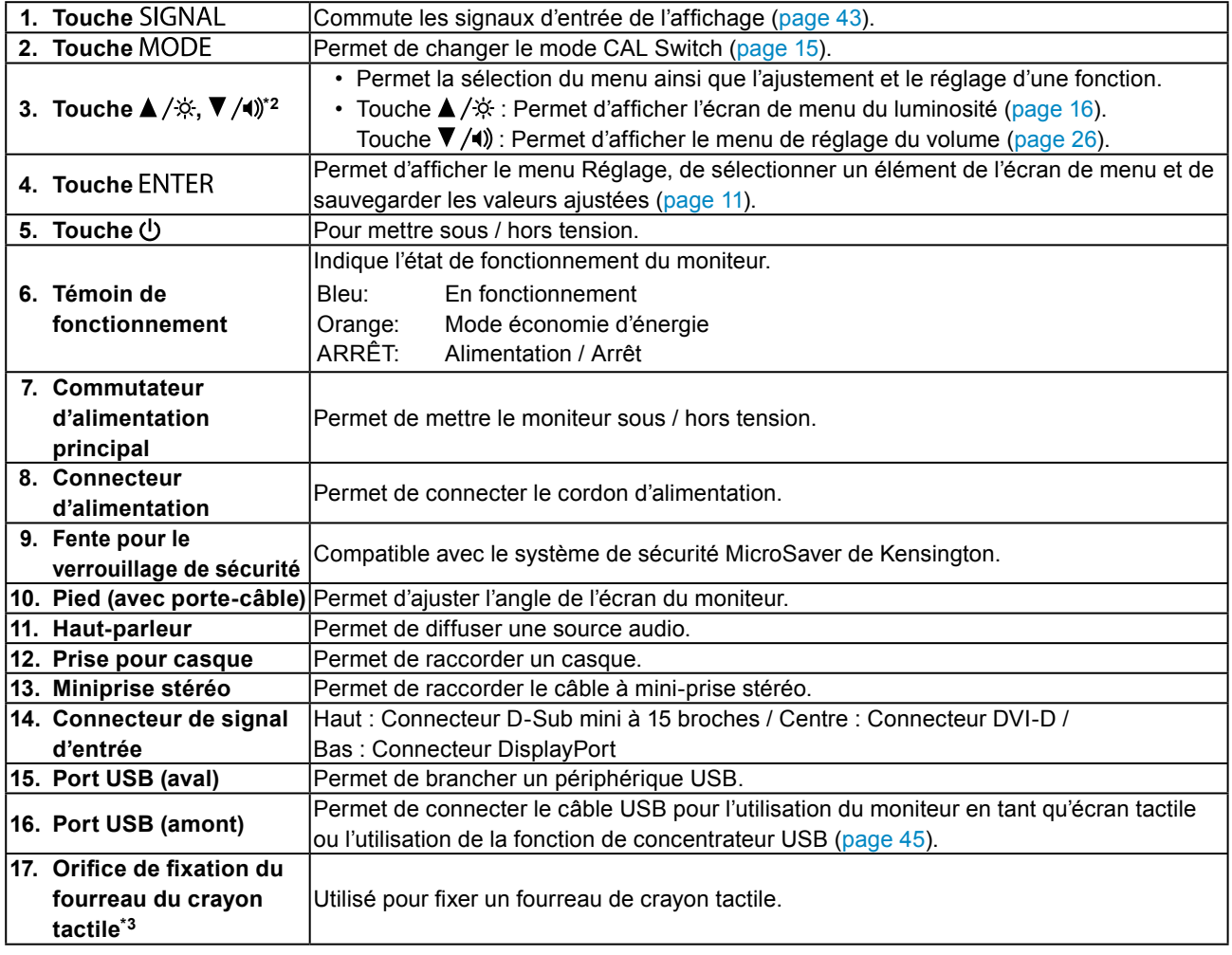

\*1 Voir « 1-4. Commandes de base et Fonctions » (page 11) pour en savoir plus sur l'utilisation.

\*2 Dans ce Manuel de l'utilisateur, la touche  $\blacktriangle / \times$  pourrait s'afficher ci-après sous  $\blacktriangle$ , et la touche  $\nabla / \triangleleft$ ) sous  $\nabla$ .

\*3 Reportez-vous à la page suivante pour la méthode de fixation.

## **●Fixation du fourreau du crayon tactile**

- **1. Alignez le fourreau du crayon tactile sur le trou de fixation gauche ou droit.**
- **2.Fixez-le grâce à la vis fournie avec le crayon tactile.**

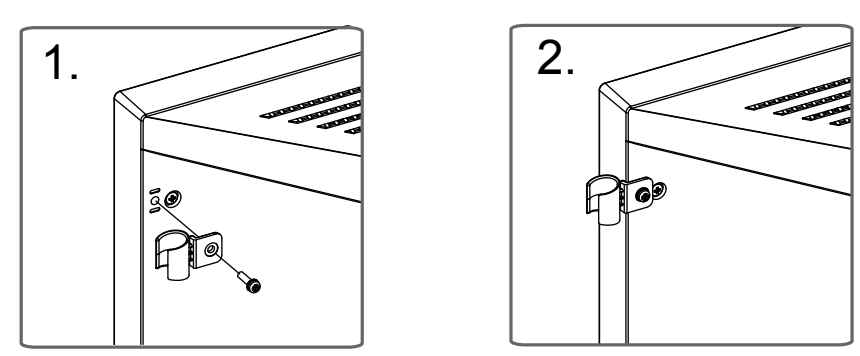

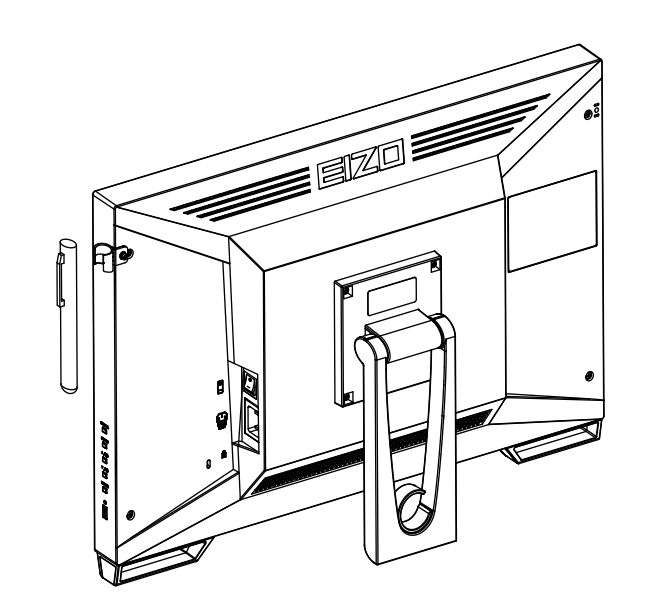

## **1-3. EIZO LCD Utility Disk**

Un CD-ROM « EIZO LCD Utility Disk » est fourni avec le moniteur. Le tableau suivant présente le contenu du disque et l'ensemble des logiciels.

. . . . . . . . . .

## **●Contenu du disque et présentation du logiciel**

Le disque comprend un logiciel de réglage, un logiciel pour l'écran tactile, et des manuels d'utilisation. Lisez le fichier Readme.txt sur le disque pour connaître les procédures de démarrage des logiciels ou d'accès aux fichiers.

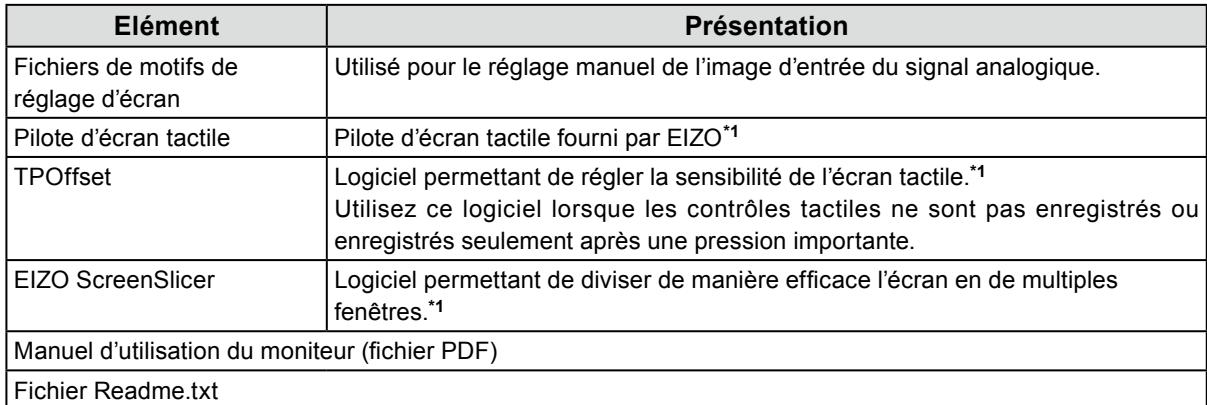

\*1 Uniquement pour Windows. Reportez-vous au manuel d'utilisation correspondant présent sur le CD-ROM pour les détails concernant l'installation et l'utilisation.

## <span id="page-10-0"></span>**1-4. Commandes de base et Fonctions**

## **●Fonctionnement de base du menu de réglage**

### **1. Affichage du menu de réglage**

1. Appuyez sur ENTER. Le menu Réglage apparaît.

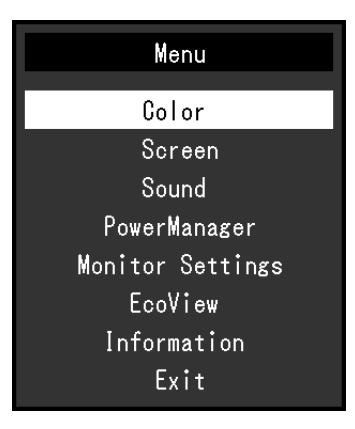

### **2. Réglage / Configuration**

1. Sélectionnez le menu à régler / configurer à l'aide des touches  $\blacktriangle$ ,  $\nabla$ , puis appuyez sur ENTER. Le sous-menu s'affiche.

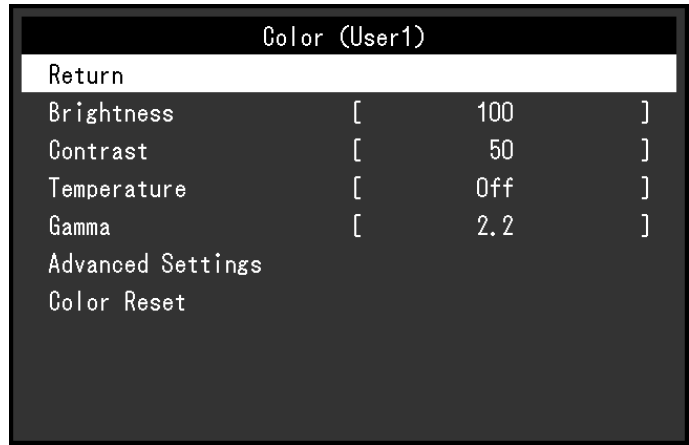

2. Sélectionnez l'élément à régler / configurer à l'aide des touches  $\blacktriangle$ ,  $\nabla$ , puis appuyez sur ENTER. Le menu d'ajustage / réglage s'affiche.

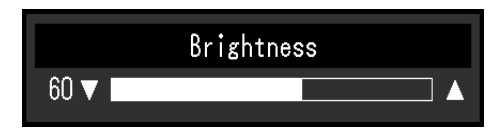

3. Réglez / configurez l'élément sélectionné à l'aide des touches  $\blacktriangle$ ,  $\nabla$ , puis appuyez sur ENTER.

### **3. Sortie**

- 1. Choisissez « Retour » dans le sous-menu, puis appuyez sur ENTER. Le menu Réglage apparaît.
- 2. Choisissez « Sortie » dans le menu Principal, puis appuyez sur ENTER. Le menu de Réglage se ferme.

#### **Remarque**

• Vous pouvez également quitter le menu Réglage en appuyant deux fois rapidement sur ENTER.

<span id="page-11-0"></span>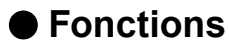

Le tableau ci-dessous résume le menu Réglage et les éléments de réglage de chaque menu.

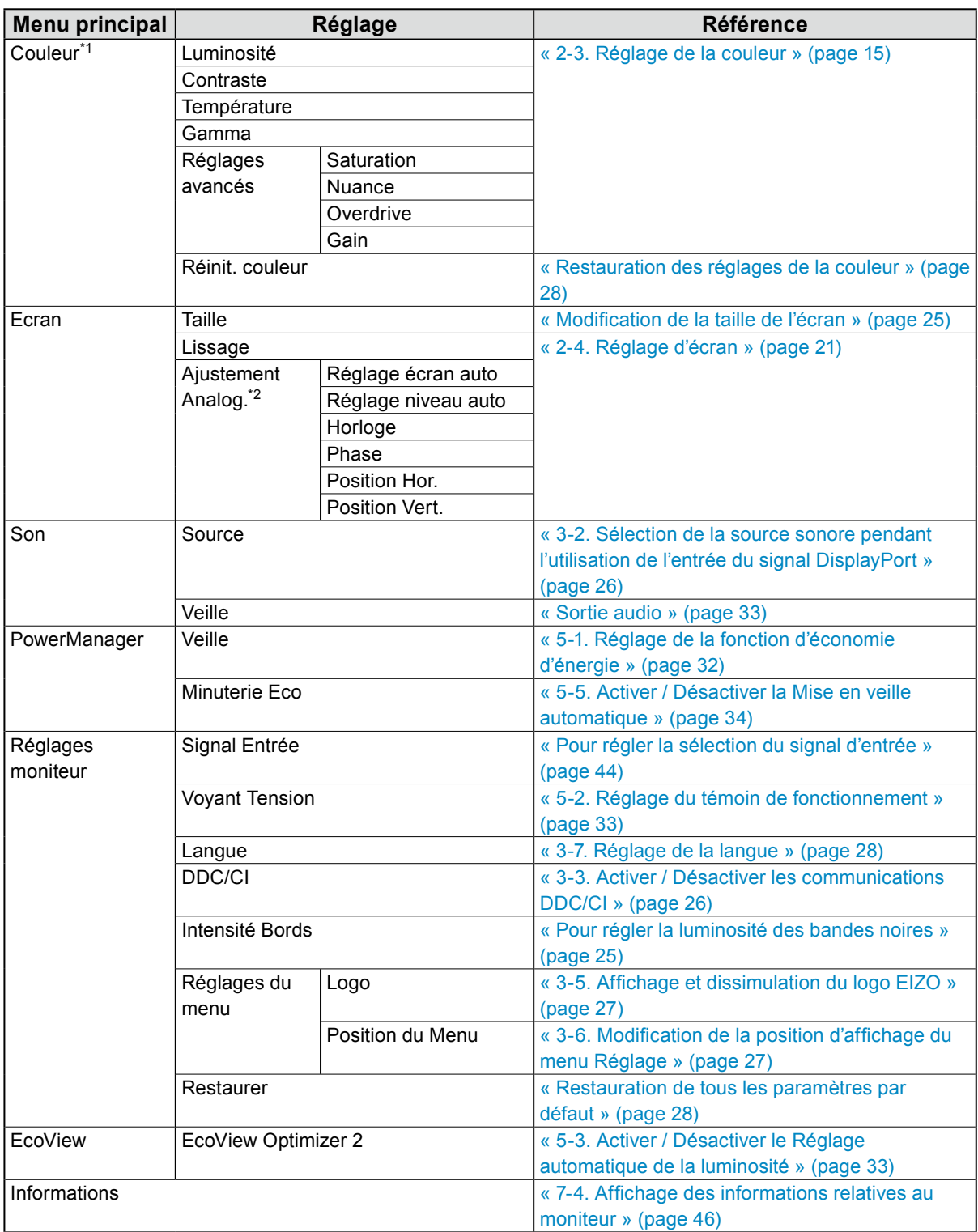

\*1 Le réglage / la configuration disponible dans le menu « Couleur » dépend du mode Couleur sélectionné. Le tableau ci-dessus affiche les sous-menus disponibles lorsque le mode User1 ou User2 est sélectionné.

\*2 Ces fonctions peuvent être ajustées à l'aide d'une entrée analogique.

# <span id="page-12-0"></span>**Chapitre 2 Ajustage des écrans**

## **2-1. Résolutions compatibles**

Ce moniteur prend en charge les résolutions suivantes.

## **●D'entrée analogique (D-Sub)**

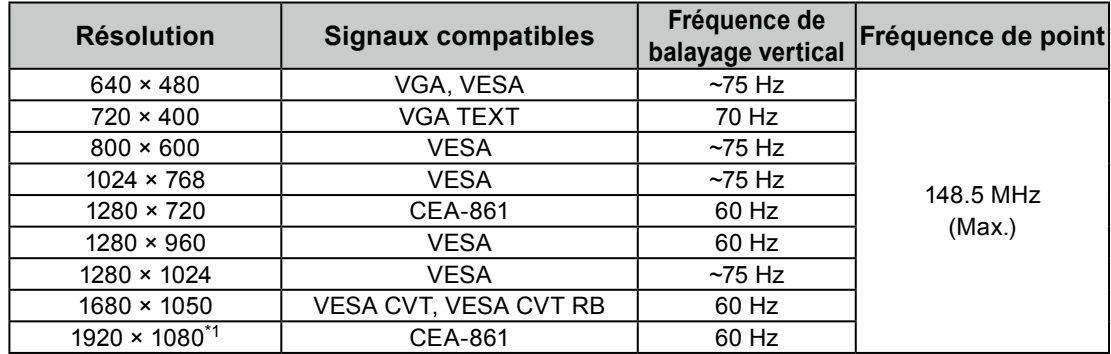

### **●D'entrée numérique (DVI-D)**

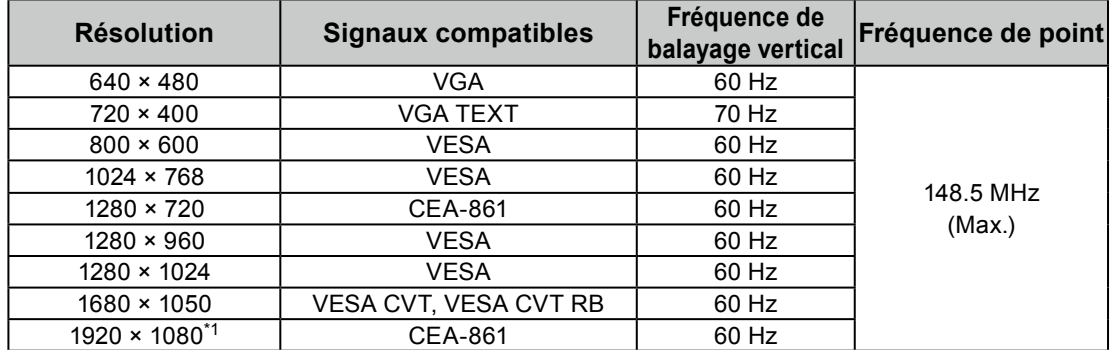

## **●D'entrée numérique (DisplayPort)**

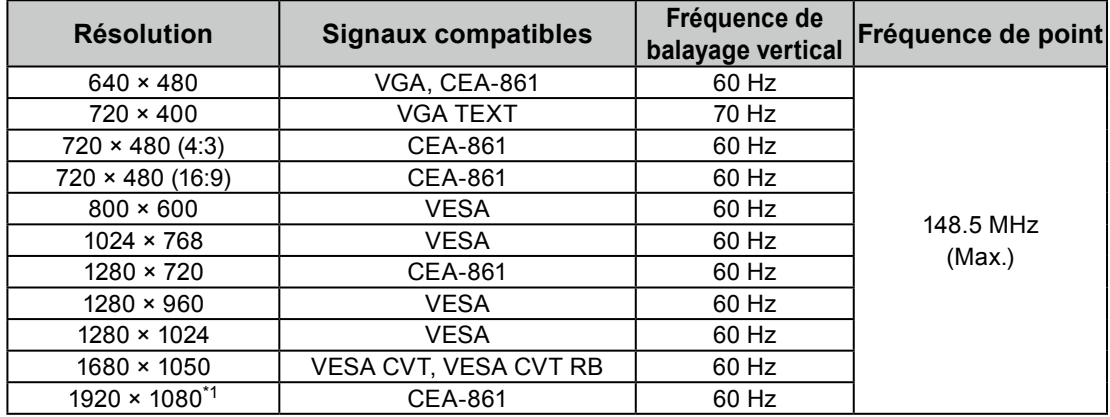

La carte vidéo doit être conforme à la norme VESA et à la norme CEA-861.

\*1 Résolution recommandée

## <span id="page-13-0"></span>**2-2. Définir la résolution**

Si vous n'êtes pas satisfait de la résolution après avoir raccordé le moniteur au PC ou si vous souhaitez modifier la résolution, conformez-vous à la procédure décrite ci après.

### **●Windows 10**

- 1. A l'aide de la souris, réalisez un clic droit sur n'importe quel point du bureau à l'exception des icônes.
- 2. Une fois le menu affiché, cliquez sur « Afficher réglages ».
- 3. Dans la boîte de dialogue « Personnalisez votre affichage », cliquez sur « Réglages avancés de l'affichage ».
- 4. Sélectionnez un moniteur, puis choisissez une résolution dans le menu déroulant « Résolution ».
- 5. Cliquez sur le bouton « Appliquer ».
- 6. Lorsque la boîte de dialogue de confirmation s'affiche, cliquez sur « Conserver les modifications ».

### **●Windows 8.1 / Windows 7**

- 1. Pour Windows 8.1, cliquez sur la vignette « Bureau » sur l'écran d'accueil pour afficher le bureau.
- 2. A l'aide de la souris, réalisez un clic droit sur n'importe quel point du bureau à l'exception des icônes.
- 3. Une fois le menu affiché, cliquez sur « Résolution d'écran ».
- 4. Sélectionnez le moniteur dans la boîte de dialogue « Résolution d'écran ».
- 5. Cliquez sur « Résolution » pour sélectionner la résolution souhaitée.
- 6. Cliquez sur le bouton « OK ».
- 7. Lorsque la boîte de dialogue de confirmation s'affiche, cliquez sur « Conserver les modifications ».

### **●Windows XP**

- 1. A l'aide de la souris, réalisez un clic droit sur n'importe quel point du bureau à l'exception des icônes.
- 2. Une fois le menu affiché, cliquez dans « Propriétés ».
- 3. Lorsque la boîte de dialogue « Propriétés d'affichage » s'affiche, cliquez sur l'onglet « Paramètres » et sélectionnez la résolution souhaitée pour « Résolution d'écran » dans « Affichage ».
- 4. Cliquez sur le bouton « OK » pour fermer la boîte de dialogue.

### **●Mac OS X**

- 1. Sélectionnez « Préférences système » dans le menu Apple.
- 2. Lorsque la boîte de dialogue « Préférences système » s'affiche, cliquez sur « Affichages » pour « Matériel ».
- 3. Dans la boîte de dialogue figurant à l'écran, sélectionnez l'onglet « Affichage » et sélectionnez la résolution souhaitée dans le champ « Résolutions ».
- 4. Votre sélection s'affiche immédiatement. Lorsque vous êtes satisfait de la résolution sélectionnée, fermez la fenêtre.

## <span id="page-14-0"></span>**2-3. Réglage de la couleur**

### **●Sélection du mode d'affichage (mode de CAL Switch)**

<span id="page-14-1"></span>Cette fonction facilite la sélection d'un mode personnalisé en fonction de l'application du moniteur.

#### **Modes d'affichage**

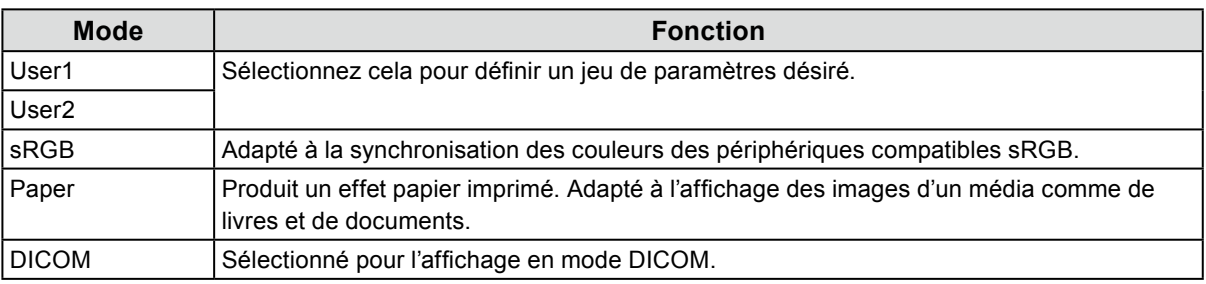

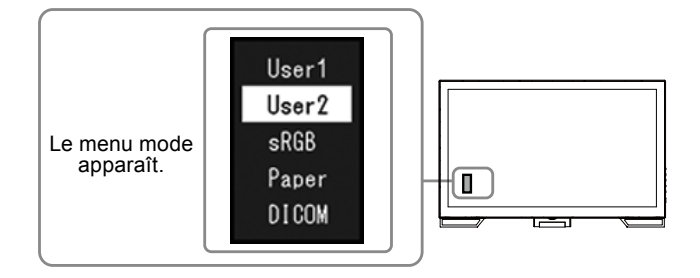

#### **Procédure**

1. Appuyez sur MODE.

Le menu mode s'affiche en bas à gauche de l'écran.

2. Les modes de la liste sont mis en surbrillance les uns après les autres chaque fois que vous appuyez sur la touche MODE.

Vous pouvez modifier le mode à l'aide la touche  $\triangle$  ou  $\nabla$  lorsque le menu mode est affiché.

```
→User1←→User2←→sRGB←→Paper←→DICOM←
```
#### **Remarque**

• Le menu réglage et le menu Mode ne peuvent pas être affichés en même temps.

## **●Réglages avancés**

Le menu « Couleur » du menu réglage vous permet de configurer et d'enregistrer un ajustement indépendant de couleur pour chaque mode.

#### **Attention**

- 30 minutes sont nécessaires à la stabilisation des performances des composants électriques. Veuillez attendre au moins 30 minutes après avoir mis en marche le moniteur pour le régler.
- Effectuez d'abord le réglage de niveau lorsque vous ajustez les couleurs pour les signaux analogiques (voir « Pour régler automatiquement la palette de couleurs » (page 24)).
- La même image peut être visionnée dans différentes couleurs sur de multiples moniteurs, en raison des caractéristiques spécifiques des moniteurs. Effectuez manuellement des réglages précis de la couleur lorsque vous synchronisez les couleurs sur de multiples moniteurs.

## <span id="page-15-0"></span>**●Options de réglage pour chaque mode**

Les paramètres réglables dépendent du mode. (Une fonction non réglable ne peut pas être sélectionnée.) √: Réglable -: Non réglable

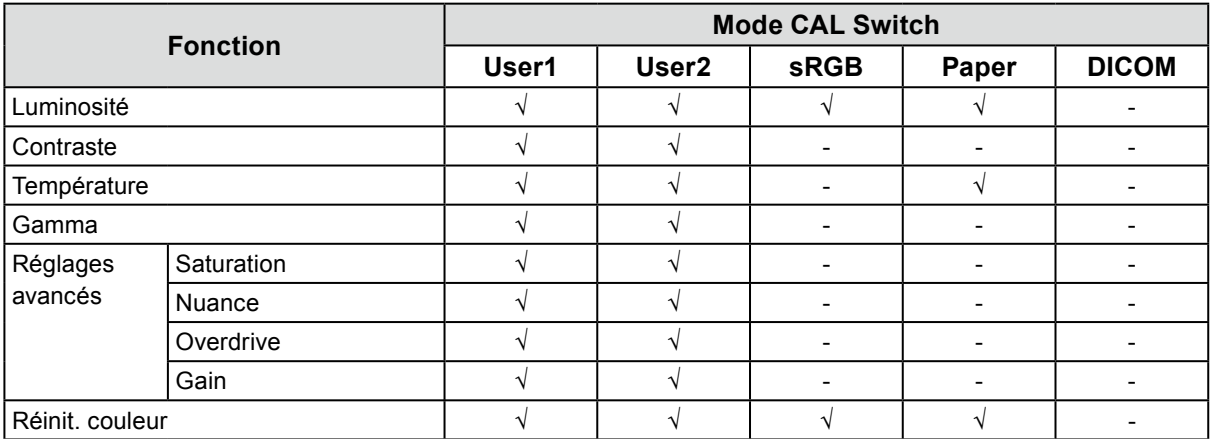

## **●Réglage de la luminosité**

Vous pouvez régler la luminosité de l'écran en modifiant la luminosité du rétroéclairage (Source de lumière émanant de l'arrière du panneau LCD).

#### **Plage de réglage**

0 à 100

#### **Procédure**

- 1. Appuyez sur  $\triangle/\infty$ .
- 2. Utilisez les touches  $\triangle$  ou  $\nabla$  pour effectuer le réglage.
- 3. Appuyez sur ENTER pour quitter.

#### **Remarque**

- Si vous trouvez que l'image est trop sombre, même si la luminosité est réglée à 100, ajustez le contraste.
- Vous pouvez également utiliser « Luminosité » dans « Couleur » dans le menu Ajustage pour l'ajuster.
- Pour régler automatiquement la luminosité de l'écran à un niveau confortable, voir « [5-3. Activer / Désactiver le Réglage](#page-32-1)  [automatique de la luminosité](#page-32-1) » (page 33).

## <span id="page-16-0"></span>**●Réglage du contraste**

Vous pouvez régler la luminosité de l'écran en modifiant le niveau du signal vidéo.

#### **Plage de réglage**

0 à 100

#### **Procédure**

- 1. Choisissez « Couleur » dans le menu de réglages, puis appuyez sur ENTER.
- 2. Choisissez « Contraste » dans le menu « Couleur », puis appuyez sur ENTER. Le menu « Contraste » s'affiche.
- 3. Utilisez les touches  $\triangle$  ou  $\nabla$  pour effectuer le réglage.
- 4. Appuyez sur **ENTER** pour quitter.

#### **Remarque**

- Avec un contraste de 50, toute la palette de couleurs est affichée.
- Lors du réglage du moniteur, il est conseillé d'effectuer le réglage de la luminosité, ce qui ne risquerait pas de faire perdre les caractéristiques de gradation, avant le réglage du contraste.
- Effectuez le réglage du contraste dans les cas suivants.
- Lorsque vous trouvez que l'image est trop sombre, même si la luminosité est réglée à 100 (Définissez un contraste supérieur à 50.)

### **●Réglage de la température de couleur**

Vous pouvez régler la température de la couleur.

La température de couleur sert normalement à exprimer la nuance de « Blanc » et / ou « Noir » par une valeur numérique. La valeur est exprimée en degrés Kelvin (K).

L'écran devient rougeâtre lorsque la température de couleur est basse, et bleuâtre lorsqu'elle est élevée, comme la température d'une flamme. Une valeur de gain prédéfinie est réglée pour chaque valeur de réglage de la température de couleur.

#### **Plage de réglage**

Arrêt, 4000 K-10000 K (spécifiée par chaque unité de 500 K, y compris 9300 K)

#### **Procédure**

- 1. Choisissez « Couleur » dans le menu de réglages, puis appuyez sur ENTER.
- 2. Choisissez « Température » dans le menu « Couleur », puis appuyez sur ENTER. Le menu « Température » s'affiche.
- 3. Utilisez les touches  $\triangle$  ou  $\nabla$  pour effectuer le réglage.
- 4. Appuyez sur **ENTER** pour quitter.

#### **Remarque**

- La valeur de « K » est indiquée à titre de référence uniquement.
- « Gain » vous permet d'effectuer un réglage encore plus précis (voir « Réglage de la valeur de gain » (page 20)).
- Si vous le réglez sur « Arrêt », l'image sera affichée dans la couleur prédéfinie du moniteur (Gain : 100 pour chaque RGB).
- Lorsque le gain est modifié, la température de couleur est basculée sur « Arrêt ».

## <span id="page-17-0"></span>**●Réglage de la valeur gamma**

Vous pouvez régler la valeur gamma. La luminosité du moniteur varie selon le signal d'entrée. Toutefois, le taux de variation n'est pas proportionnel au signal d'entrée. La « Correction Gamma » permet de maintenir l'équilibre entre le signal d'entrée et la luminosité du moniteur.

#### **Plage de réglage**

1,8, 2,0, 2,2

#### **Procédure**

- 1. Choisissez « Couleur » dans le menu de réglages, puis appuyez sur **ENTER**.
- 2. Choisissez « Gamma » dans le menu « Couleur », puis appuyez sur ENTER. Le menu « Gamma » s'affiche.
- 3. Utilisez les touches  $\triangle$  ou  $\nabla$  pour effectuer le réglage.
- 4. Appuyez sur ENTER pour quitter.

#### **Remarque**

• Lorsque « Paper » est sélectionné en mode CAL Switch, la valeur gamma s'affiche pour « Paper ». Le « Paper » est un moyen spécialisé pour afficher une image ressemblant à du papier imprimé.

## **●Réglage de la saturation des couleurs**

Cette fonction permet de régler la saturation de la couleur.

#### **Plage de réglage**

-50 à 50

#### **Procédure**

- 1. Choisissez « Couleur » dans le menu de réglages, puis appuyez sur ENTER.
- 2. Choisissez « Réglages avancés » dans le menu « Couleur », puis appuyez sur ENTER.
- 3. Choisissez « Saturation » dans le menu « Réglages avancés », puis appuyez sur ENTER. Le menu « Saturation » s'affiche.
- 4. Utilisez les touches  $\triangle$  ou  $\nabla$  pour effectuer le réglage.
- 5. Appuyez sur ENTER pour quitter.

#### **Attention**

• L'utilisation de cette fonction pourrait rendre certaines palettes de couleurs indisponibles à l'affichage.

**Remarque**

• La valeur minimum (-50) fait passer l'écran en monochrome.

### <span id="page-18-0"></span>**●Réglage de la nuance**

Cette fonction permet de régler la nuance.

#### **Plage de réglage**

-50 à 50

#### **Procédure**

- 1. Choisissez « Couleur » dans le menu de réglages, puis appuyez sur ENTER.
- 2. Choisissez « Réglages avancés » dans le menu « Couleur », puis appuyez sur ENTER.
- 3. Choisissez « Nuance » dans le menu « Réglages avancés », puis appuyez sur ENTER. Le menu « Nuance » s'affiche.
- 4. Utilisez les touches  $\triangle$  ou  $\nabla$  pour effectuer le réglage.
- 5. Appuyez sur **ENTER** pour quitter.

#### **Attention**

• L'utilisation de cette fonction pourrait rendre certaines palettes de couleurs indisponibles à l'affichage.

## **●Pour régler l'intensité Overdrive**

Cette fonction vous permet de régler l'intensité de suractivité en fonction de l'utilisation du moniteur. Vous pouvez réduire les décalages image en réglant cette fonction sur « Amélioré » lors de l'affichage d'images animées.

#### **Plage de réglage**

Amélioré, Standard, Arrêt

#### **Procédure**

- 1. Choisissez « Couleur » dans le menu de réglages, puis appuyez sur **ENTER**.
- 2. Choisissez « Réglages avancés » dans le menu « Couleur », puis appuyez sur ENTER.
- 3. Choisissez « Overdrive » dans le menu « Réglages avancés », puis appuyez sur ENTER. Le menu « Overdrive » s'affiche.
- 4. Utilisez les touches  $\triangle$  ou  $\nabla$  pour effectuer le réglage.
- 5. Appuyez sur **ENTER** pour quitter.

#### **Attention**

- La fonction de suractivité est désactivée dans les cas suivants :
	- La fréquence de balayage vertical des signaux d'entrée est supérieure à 70 Hz
	- Sélectionnez « Normal » dans le menu « Taille » (sauf si la résolution d'affichage est 1920 × 1080).
- Lorsque la résolution de l'affichage est définie sur  $640 \times 480$ ,  $720 \times 480$ ,  $800 \times 600$  (pour la fréquence de balayage vertical de 56,25 Hz uniquement).

## <span id="page-19-0"></span>**●Réglage de la valeur de gain**

La luminosité de chaque composant de la couleur (rouge, vert, et bleu) est appelée « Gain ». Il est possible de changer la nuance de « blanc » en ajustant le gain.

#### **Plage de réglage**

0 à 100

#### **Procédure**

- 1. Choisissez « Couleur » dans le menu de réglages, puis appuyez sur ENTER.
- 2. Choisissez « Réglages avancés » dans le menu « Couleur », puis appuyez sur ENTER.
- 3. Choisissez « Gain » dans le menu « Réglages avancés », puis appuyez sur ENTER. Le menu « Gain » s'affiche.
- 4. Réglez le gain à l'aide des touches  $\triangle$  ou  $\nabla$ , pour chacune des couleurs rouge, vert et bleu.
- 5. Appuyez sur **ENTER** pour quitter.

#### **Attention**

• L'utilisation de cette fonction pourrait rendre certaines palettes de couleurs indisponibles à l'affichage.

#### **Remarque**

• La valeur de gain change avec celle de la température de couleur.

• Lorsque le gain est modifié, la température de couleur est basculée sur « Arrêt ».

## <span id="page-20-0"></span>**2-4. Réglage d'écran**

## **●Entrée de signal numérique**

Lorsque des signaux numériques sont entrés, les images s'affichent correctement en fonction des données prédéfinies du moniteur. Cependant, si les caractères et / ou les lignes sont flous, reportez-vous à « [Pour](#page-23-0)  [modifier les caractères / lignes flous](#page-23-0) » (page 24).

Pour effectuer des réglages plus avancés, voir « 2-3. Réglage de la couleur » (page 15) et les pages suivantes.

## **●Entrée de signal analogique**

#### **Attention**

- 30 minutes sont nécessaires à la stabilisation des performances des composants électriques. Veuillez attendre au moins 30 minutes après avoir mis en marche le moniteur pour le régler.
- La fonction de réglage automatique de l'écran ne prend pas en charge les images d'une résolution inférieure à 800 × 600 (SVGA).
- La fonction d'ajustement automatique (ou d'ajustement automatique de l'écran) fournit les meilleures performances lorsqu'une image est entièrement affichée sur la zone d'affichage Windows ou Macintosh. Elle ne fonctionne pas correctement dans les cas ci-dessous :
- Lorsqu'une image est affichée uniquement sur une partie de l'écran (fenêtre invite de commandes par exemple)
- Lorsqu'un fond noir (papier peint, etc.) est utilisé
- Ces fonctions peuvent ne pas fonctionner correctement avec certaines cartes vidéo.

Le réglage de l'écran du moniteur permet de supprimer le scintillement de l'écran ou de régler correctement la position et la taille de l'écran en fonction de l'ordinateur à utiliser.

#### **Remarque**

- La fonction de réglage automatique fonctionne lorsque toutes les conditions suivantes sont remplies :
- Lorsqu'un signal est émis vers le moniteur pour la première fois, ou lorsqu'une résolution ou des fréquences de balayage horizontal / vertical affichées pour la première fois sont réglées

Si l'écran ne s'affiche pas correctement même après le réglage automatique, réglez-le en suivant les procédures décrites sur les pages suivantes, afin d'utiliser le moniteur dans des conditions confortables.

#### **Procédures de réglage**

### **1. Effectuez l'ajustement auto.**

#### **● Pour régler le scintillement, la position et la taille de l'écran automatiquement**

#### **Procédure**

- 1. Choisissez « Ecran » dans le menu de réglages, puis appuyez sur **ENTER**.
- 2. Choisissez « Ajustement Analog. » dans le menu « Ecran », puis appuyez sur ENTER.
- 3. Choisissez « Réglage écran auto » dans le menu « Ajustement Analog. », puis appuyez sur ENTER.
- 4. Sélectionnez « Oui » à l'aide des touches  $\triangle$  ou  $\nabla$ , puis appuyez sur ENTER. La fonction de réglage automatique corrige le scintillement, la position et la taille de l'écran.

Si l'écran ne s'affiche pas correctement, même après avoir effectué le réglage automatique, effectuez les réglages conformément à la procédure suivante. Si l'écran s'affiche correctement, reportez-vous à « 5. Réglage de la palette de couleurs. » (page 24).

### **2.Préparation pour utiliser des exemples de réglage d'écran analogique.**

Chargez le CD « EIZO LCD Utility Disk » dans l'ordinateur, puis ouvrez les « Fichiers de motifs de réglage d'écran ».

#### **Remarque**

• Pour plus de détails et d'instructions sur l'ouverture des « Fichiers de motifs de réglage d'écran », veuillez vous référer au fichier Readme.txt.

#### **3. Recommencez l'ajustement auto à l'aide du motif de réglage de l'écran analogique qui est affiché.**

**● Pour régler le scintillement, la position et la taille de l'écran automatiquement** 

#### **Procédure**

1. Affichez le Motif 1 en plein écran sur le moniteur grâce aux « Fichiers d'exemple de réglage d'écran ».

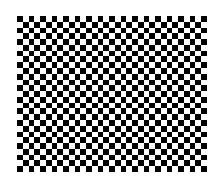

- 2. Choisissez « Ecran » dans le menu de réglages, puis appuyez sur **ENTER**.
- 3. Choisissez « Ajustement Analog. » dans le menu « Ecran », puis appuyez sur ENTER.
- 4. Choisissez « Réglage écran auto » dans le menu « Ajustement Analog. », puis appuyez sur ENTER.
- 5. Sélectionnez « Oui » à l'aide des touches  $\triangle$  ou  $\nabla$ , puis appuyez sur ENTER. La fonction de réglage automatique corrige le scintillement, la position et la taille de l'écran.

Si l'écran ne s'affiche pas correctement, même après avoir effectué le réglage automatique, effectuez les réglages conformément à la procédure suivante. Si l'écran s'affiche correctement, reportez-vous à « 5. Réglage de la palette de couleurs. » (page 24). 

**4.Sélectionnez « Ecran » dans le menu réglage pour effectuer des réglages avancés.**

Pour régler l'horloge, la phase et la position, procédez dans cet ordre.

#### **● Pour supprimer les barres verticales**

#### **Procédure**

- 1. Choisissez « Ajustement Analog. » dans le menu « Ecran », puis appuyez sur ENTER.
- 2. Choisissez « Horloge » dans le menu « Ajustement Analog. », puis appuyez sur **ENTER**. Le menu « Horloge » s'affiche.
- 3. Réglez l'horloge à l'aide des touches  $\triangle$  ou  $\nabla$  afin d'éliminer les barres verticales. Appuyez lentement sur les touches  $\triangle$  ou  $\nabla$  afin de ne pas manquer le point d'ajustement.
- 4. Appuyez sur **ENTER** pour quitter.

Lorsque du flou, un scintillement ou des barres apparaissent sur l'écran après le réglage, reportez-vous à « Pour supprimer le scintillement ou le flou » pour éliminer le flou ou le scintillement.

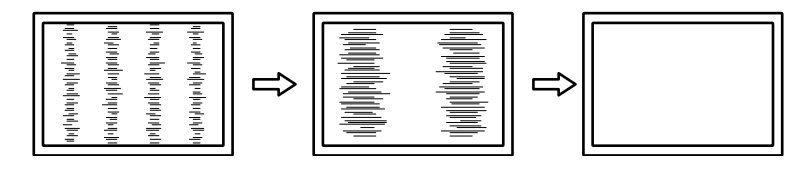

#### **● Pour supprimer le scintillement ou le flou**

#### **Procédure**

- 1. Choisissez « Ajustement Analog. » dans le menu « Ecran », puis appuyez sur ENTER.
- 2. Choisissez « Phase » dans le menu « Ajustement Analog. », puis appuyez sur **ENTER**. Le menu « Phase » s'affiche.
- 3. Réglez la phase à l'aide des touches  $\triangle$  ou  $\nabla$  pour minimiser le flou ou le scintillement.
- 4. Appuyez sur ENTER pour quitter.

Lorsque des barres verticales apparaissent à l'écran après le réglage, retournez à la section « Pour supprimer les barres verticales ».

 $(Horloge \rightarrow Phase \rightarrow Position)$ 

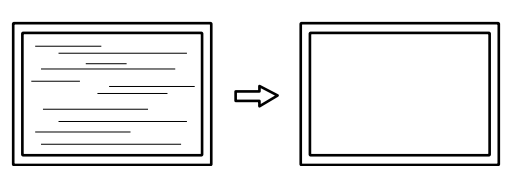

#### **Attention**

• En fonction de votre ordinateur ou de votre carte vidéo, le flou ou le scintillement ne seront pas forcément éliminés.

#### **● Pour régler la position de l'écran**

#### **Remarque**

• Etant donné que le nombre de pixels et les positions des pixels sont fixés sur le moniteur LCD, seule une position est fournie pour afficher correctement les images. Le réglage de la position sert à faire glisser une image à la position correcte.

#### **Procédure**

- 1. Choisissez « Ajustement Analog. » dans le menu « Ecran », puis appuyez sur ENTER.
- 2. Choisissez « Position Hor. » ou « Position Vert. » dans le menu « Ajustement Analog. », puis appuyez sur FNTFR.

Le menu « Position Hor. » ou « Position Vert. » apparaît.

- 3. Réglez la position à l'aide des touches  $\triangle$  ou  $\nabla$ .
- 4. Appuyez sur **ENTER** pour quitter.

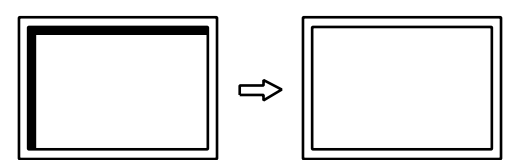

5. Fermez l'exemple 1.

### **5. Réglage de la palette de couleurs.**

#### **● Pour régler automatiquement la palette de couleurs**

Vous pouvez afficher chaque palette de couleurs (0 à 255) en réglant le niveau de sortie du signal.

#### **Procédure**

1. Affichez l'exemple 2 en plein écran sur le moniteur grâce aux « Fichiers d'exemple de réglage d'écran ».

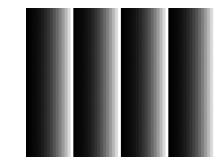

- 2. Choisissez « Ecran » dans le menu de réglages, puis appuyez sur ENTER.
- 3. Choisissez « Ajustement Analog. » dans le menu « Ecran », puis appuyez sur ENTER.
- 4. Choisissez « Réglage niveau auto » dans le menu « Ajustement Analog. », puis appuyez sur ENTER.
- 5. Sélectionnez « Oui » à l'aide des touches  $\triangle$  ou  $\nabla$ , puis appuyez sur ENTER. La plage de sortie est réglée automatiquement.
- 6. Fermez l'exemple 2.

### **6. Modifier les caractères / lignes flous.**

#### **● Pour modifier les caractères / lignes flous**

<span id="page-23-0"></span>Lorsqu'une image est affichée avec une résolution autre que celle recommandée, les caractères ou les lignes de l'image affichée peuvent être flous.

#### **Attention**

• Le réglage du lissage n'est pas forcément nécessaire, en fonction de la résolution de l'affichage. (L'icône de lissage est indisponible.)

#### **Plage de réglage**

1 à 5

#### **Procédure**

- 1. Choisissez « Ecran » dans le menu de réglages, puis appuyez sur ENTER.
- 2. Choisissez « Lissage » dans le menu « Ecran », puis appuyez sur **ENTER**. Le menu « Lissage » s'affiche.
- 3. Utilisez les touches  $\triangle$  ou  $\nabla$  pour effectuer le réglage.
- 4. Appuyez sur **ENTER** pour quitter.

## <span id="page-24-0"></span>**2-5. Modification de la taille de l'écran**

### **●Modification de la taille de l'écran**

L'image dans une résolution différente de celle recommandée s'affiche automatiquement en plein écran. Vous pouvez modifier le réglage de l'écran à l'aide de la fonction « Taille ».

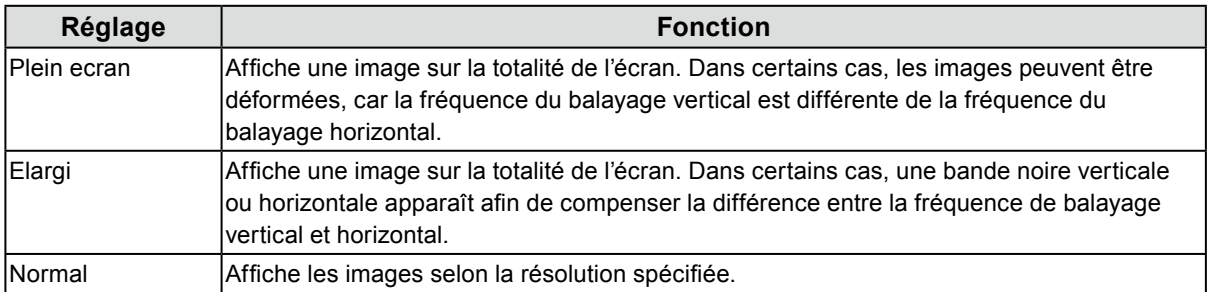

Exemple : Taille de l'image 1024 × 768

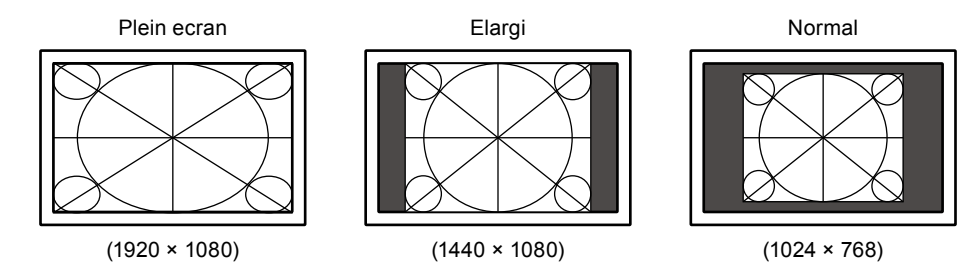

#### **Procédure**

- 1. Choisissez « Ecran » dans le menu de réglages, puis appuyez sur ENTER.
- 2. Choisissez « Taille » dans le menu « Ecran », puis appuyez sur ENTER. Le menu « Taille » s'affiche.
- 3. Sélectionnez « Plein ecran », « Elargi » ou « Normal » à l'aide des touches  $\triangle$  ou  $\nabla$ .
- 4. Appuyez sur **ENTER** pour quitter.

#### **Attention**

• Le fait de sélectionner « Normal » pourrait rendre certaines palettes de couleurs indisponibles à l'affichage.

### **●Pour régler la luminosité des bandes noires**

Un bord (une zone noire sans image) apparaît autour de l'image en mode « Normal » ou « Elargi ».

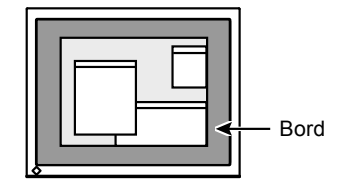

#### **Procédure**

- 1. Choisissez « Réglages moniteur » dans le menu de réglages, puis appuyez sur ENTER.
- 2. Choisissez « Intensité Bords » dans le menu « Réglages moniteur », puis appuyez sur ENTER. Le menu « Intensité Bords » s'affiche.
- 3. Utilisez les touches  $\triangle$  ou  $\nabla$  pour effectuer le réglage.
- 4. Appuyez sur **ENTER** pour quitter.

# <span id="page-25-0"></span>**Chapitre 3 Réglage du moniteur**

## **3-1. Réglage du volume**

Cette fonction permet de régler le volume.

#### <span id="page-25-1"></span>**Plage de réglage**

0 à 30

#### **Procédure**

- 1. Appuyez sur  $\nabla / \blacktriangleleft$ .
- 2. Utilisez les touches  $\triangle$  ou  $\nabla$  pour effectuer le réglage.
- 3. Appuyez sur **ENTER** pour quitter.

#### **Remarque**

<span id="page-25-2"></span>• Le volume des haut-parleurs et des écouteurs peut être réglé individuellement.

## **3-2. Sélection de la source sonore pendant l'utilisation de l'entrée du signal DisplayPort**

Cette fonction vous permet de modifier la source sonore lors de l'entrée du signal DisplayPort. Vous pouvez sélectionner la mini-prise stéréo ou le DisplayPort.

#### **Procédure**

- 1. Choisissez « Son » dans le menu de réglages, puis appuyez sur ENTER.
- 2. Choisissez « Source » dans le menu « Son », puis appuyez sur ENTER. Le menu « Source » s'affiche.
- 3. Sélectionnez « Miniprise stéréo» ou « DisplayPort » à l'aide des touches  $\blacktriangle$  ou  $\nabla$ .
- 4. Appuyez sur **ENTER** pour quitter.

#### **Remarque**

<span id="page-25-3"></span>• Cette fonction peut être activée pendant que vous utilisez le signal DisplayPort.

## **3-3. Activer / Désactiver les communications DDC/CI**

Cette fonction vous permet d'activer ou de désactiver les communications DDC/CI (voir « [Chapitre 8 Glossaire](#page-50-1) » [\(page 51\)](#page-50-1)).

#### **Procédure**

- 1. Choisissez « Réglages moniteur » dans le menu de réglages, puis appuyez sur ENTER.
- 2. Choisissez « DDC/CI » dans le menu « Réglages moniteur », puis appuyez sur ENTER. Le menu « DDC/CI » s'affiche.
- 3. Sélectionnez « Marche » ou « Arrêt » à l'aide des touches  $\triangle$  ou  $\nabla$ .
- 4. Appuyez sur **ENTER** pour quitter.

#### **Remarque**

• L'entrée DisplayPort de ce moniteur ne supporte pas la communication DDC/CI.

## <span id="page-26-0"></span>**3-4. Touches de verrouillage du fonctionnement**

Cette fonction vous permet de verrouiller les réglages afin d'en éviter toute modification.

#### **Procédure**

- 1. Appuyez sur  $\bigcup$  pour mettre le moniteur hors tension.
- 2. Maintenez enfoncée la touche SIGNAL lorsque vous appuyez sur  $\Theta$  pour mettre le moniteur sous tension. Vous pouvez alterner entre la fonction de verrouillage et de déverrouillage en effectuant l'opération à l'étape 2.

#### **Remarque**

- Les fonctions suivantes sont disponibles même lorsque les touches sont verrouillées:
- <span id="page-26-1"></span>- Mise hors tension ou sous tension du moniteur avec la touche d'alimentation

## **3-5. Affichage et dissimulation du logo EIZO**

Le logo EIZO apparaît à l'écran lors de la mise sous tension du moniteur. Vous pouvez décider d'afficher ou de cacher le logo EIZO.

#### **Procédure**

- 1. Choisissez « Réglages moniteur » dans le menu de réglages, puis appuyez sur ENTER.
- 2. Choisissez « Réglages du menu » dans le menu « Réglages moniteur », puis appuyez sur ENTER.
- 3. Choisissez « Logo » dans le menu « Réglages du menu », puis appuyez sur ENTER. Le menu « Logo » s'affiche.
- 4. Sélectionnez « Marche » ou « Arrêt » à l'aide des touches  $\triangle$  ou  $\nabla$ .
- <span id="page-26-2"></span>5. Appuyez sur ENTER pour quitter.

## **3-6. Modification de la position d'affichage du menu Réglage**

Vous pouvez modifier la position d'affichage du menu Réglage.

#### **Procédure**

- 1. Choisissez « Réglages moniteur » dans le menu de réglages, puis appuyez sur ENTER.
- 2. Choisissez « Réglages du menu » dans le menu « Réglages moniteur », puis appuyez sur ENTER.
- 3. Choisissez « Position du Menu » dans le menu « Réglages du menu », puis appuyez sur ENTER. Le menu « Position du Menu » s'affiche.
- 4. Ajustez la position à l'aide des touches  $\triangle$  ou  $\nabla$ .
- 5. Appuyez sur **ENTER** pour quitter.

## <span id="page-27-0"></span>**3-7. Réglage de la langue**

Cette fonction vous permet de sélectionner la langue du menu Réglage et des messages.

#### <span id="page-27-2"></span>**Langues pouvant être sélectionnées**

Anglais, Allemand, Français, Espagnol, Italien, Suédois, Japonais, Chinois simplifié, Chinois traditionnel **Procédure**

- 1. Choisissez « Réglages moniteur » dans le menu de réglages, puis appuyez sur ENTER.
- 2. Choisissez « Langue » dans le menu « Réglages moniteur », puis appuyez sur ENTER. Le menu « Langue » s'affiche.
- 3. Sélectionnez une langue à l'aide des touches  $\triangle$  ou  $\nabla$ .
- 4. Appuyez sur **ENTER** pour quitter.

## **3-8. Restaurer les réglages par défaut du moniteur**

Les valeurs des paramètres sont restaurées aux paramètres par défaut.

#### **Attention**

• Après une restauration, il est impossible d'annuler la manipulation.

#### **Remarque**

• Pour plus d'informations sur les réglages par défaut, voir « [Principaux réglages par défaut](#page-47-0) » (page 48).

## **●Restauration des réglages de la couleur**

<span id="page-27-1"></span>Cette fonction ne permet de restaurer aux valeurs par défaut que les réglages de la couleur pour le mode en cours.

#### **Procédure**

- 1. Choisissez « Couleur » dans le menu de réglages, puis appuyez sur **ENTER**.
- 2. Choisissez « Réinit. couleur » dans le menu « Couleur », puis appuyez sur **ENTER**.
- 3. Sélectionnez « Oui » à l'aide des touches  $\triangle$  ou  $\nabla$ .
- 4. Appuyez sur ENTER.

<span id="page-27-3"></span>Les réglages de la couleur sont rétablis aux valeurs par défaut.

### **●Restauration de tous les paramètres par défaut**

Cette fonction permet de restaurer tous les réglages aux valeurs par défaut.

#### **Procédure**

- 1. Choisissez « Réglages moniteur » dans le menu de réglages, puis appuyez sur ENTER.
- 2. Choisissez « Restaurer » dans le menu « Réglages moniteur », puis appuyez sur ENTER.
- 3. Sélectionnez « Oui » à l'aide des touches  $\triangle$  ou  $\nabla$ .
- 4. Appuyez sur ENTER.

Tous les réglages sont restaurés aux valeurs par défaut.

# <span id="page-28-0"></span>**Chapitre 4 Réglages de l'écran tactile**

## **4-1. Méthode de réglage de l'écran tactile**

Il existe plusieurs méthodes de réglage de l'écran tactile, comme indiqué ci-dessous. Configurez les réglages pour qu'ils correspondent aux applications que vous utilisez.

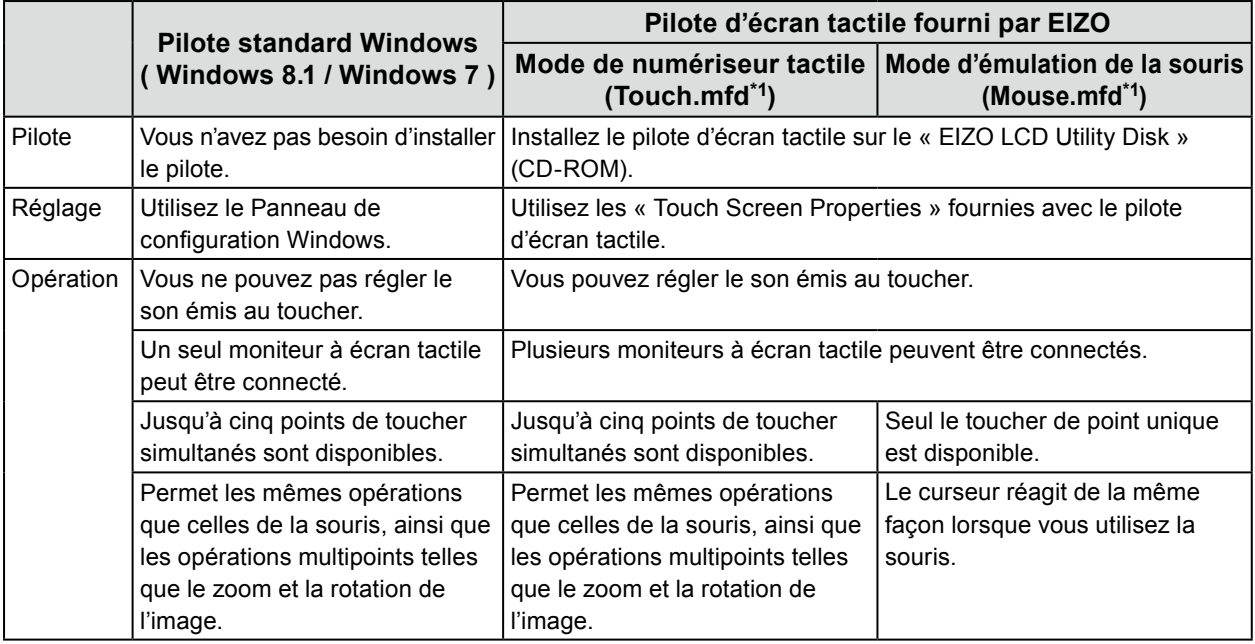

\*1 Sélectionnez « Basic Setting » - « Configuration File » dans « Touch Screen Properties » et sélectionnez le fichier de configuration souhaité.

**Remarque**

• Lorsque le réglage est terminé, exécutez l'application « TPOffset » sur le « EIZO LCD Utility Disk » (CD-ROM) et ajustez la sensibilité de l'écran tactile.

#### **Attention**

• Lorsque le pilote d'écran tactile fourni par EIZO est utilisé sous Windows XP, seul le mode d'émulation de la souris est disponible. Si vous sélectionnez le mode de numériseur tactile, la position tactile peut ne pas être reconnue correctement.

Pour plus de détails sur le pilote d'écran tactile fourni par EIZO, reportez-vous au Manuel d'utilisation du pilote d'écran tactile (sur CD-ROM).

Lorsque vous utilisez le pilote standard Windows, configurez les réglages en vous reportant aux informations suivantes.

# <span id="page-29-0"></span>**4-2. Étalonnage du moniteur**

#### **Attention**

- Ne placez pas vos mains ni aucun objet métallique à proximité de l'écran car celui-ci est sensible aux conducteurs électriques.
- Si la boîte de dialogue « Contrôle de compte d'utilisateur » s'affiche durant le fonctionnement, procédez conformément aux instructions indiquées.

### **1. Ouvrez le Panneau de configuration de Windows.**

<span id="page-29-1"></span>La méthode d'ouverture du Panneau de configuration diffère en fonction du système d'exploitation.

#### **Windows 8.1**

- 1. Cliquez sur  $(\downarrow)$  en bas de l'écran « Accueil ». L'écran « Applications » s'affiche.
- 2. Cliquez sur « Panneau de configuration » sous « Système Windows ».

#### **Windows 7**

1. Cliquez sur « Démarrer » - « Panneau de configuration ».

### **2. Cliquez sur « Matériel et audio » - « Paramètres du Tablet PC ».**

La fenêtre « Paramètres du Tablet PC » apparaît.

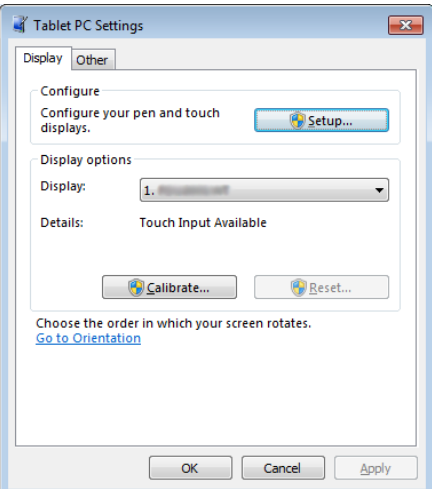

### **3. Cliquez sur « Configurer » dans l'onglet « Affichage ».**

Un écran de type écran tactile avec un fond blanc s'affiche.

#### **Attention**

• Si le moniteur est utilisé dans un environnement à moniteurs multiples, spécifiez l'écran tactile conformément au message affiché à l'écran.

### **4. Touchez l'écran avec votre doigt.**

L'écran touché est reconnu comme étant un écran tactile.

### **5. Appuyez sur « Entrée » sur le clavier.**

La fenêtre « Paramètres du Tablet PC » réapparaît.

## <span id="page-30-0"></span>**6. Cliquez sur « Étalonner ».**

Un écran d'étalonnage avec un fond blanc s'affiche.

#### **Attention**

- Si le moniteur est utilisé dans un environnement à moniteurs multiples, sélectionnez le moniteur à étalonner dans le menu déroulant « Affichage » puis cliquez sur « Étalonner ».
- **7. Touchez la cible d'étalonnage (croix) quelques secondes avec le doigt puis relâchez.**

La cible d'étalonnage apparaît 16 fois sur l'écran, en commençant en haut de la gauche vers la droite puis en bas de la gauche vers la droite.

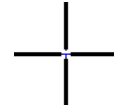

**Remarque**

• Pour le deuxième étalonnage ou les suivants, la cible d'étalonnage apparaît 4 fois.

**8. L'étalonnage terminé, cliquez sur « Oui » pour enregistrer les données de l'étalonnage.**

#### **9. Cliquez sur « OK » pour fermer la fenêtre.**

## **4-3. Configuration des réglages du contrôle de l'écran tactile**

#### **1. Ouvrez le Panneau de configuration de Windows.**

La méthode d'ouverture du Panneau de configuration diffère en fonction du système d'exploitation (voir [page 30](#page-29-1)).

#### **2. Cliquez sur « Matériel et audio » - « Stylet et fonction tactile ».**

La fenêtre « Stylet et fonction tactile » apparaît.

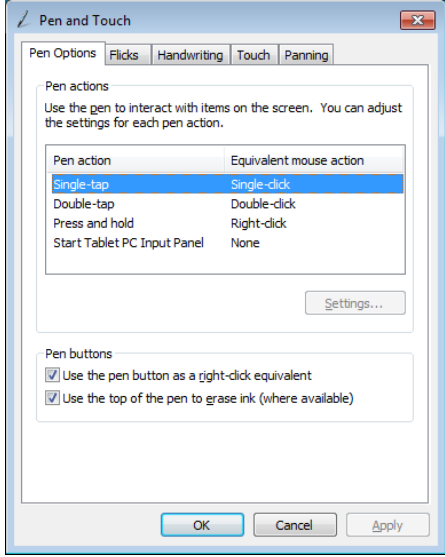

Configurez les réglages du contrôle de l'écran tactile dans la fenêtre « Stylet et fonction tactile ». Pour les réglages détaillés, reportez-vous aux réglages figurant sur chaque onglet et à l'Aide de Windows.

### **3. Les réglages terminés, cliquez sur « OK » pour fermer la fenêtre.**

# <span id="page-31-0"></span>**Chapitre 5 Fonctions économie d'énergie**

## **5-1. Réglage de la fonction d'économie d'énergie**

### <span id="page-31-1"></span>**●Moniteur**

Cette fonction vous permet de régler le moniteur en mode d'économie d'énergie selon l'état de l'ordinateur. Une fois que le moniteur est entré en mode d'économie d'énergie, aucune image ne s'affiche à l'écran.

#### **Attention**

- Si vous désactivez le commutateur d'alimentation principal ou que vous débranchez le cordon d'alimentation, l'alimentation du moniteur est complètement coupée.
- Lorsque le moniteur est en mode d'économie d'énergie, les périphériques raccordés au port USB aval continuent de fonctionner. Par conséquent, la consommation d'énergie du moniteur varie selon les périphériques branchés, même si celui-ci est en mode d'économie d'énergie.
- La consommation d'énergie varie, même si le câble de la mini-prise stéréo est branché.

#### **Remarque**

• Le moniteur passe en mode veille environ 15 secondes après que l'entrée du signal cesse d'être détectée.

#### **Procédure**

- 1. Choisissez « PowerManager » dans le menu de réglages, puis appuyez sur ENTER.
- 2. Choisissez « Veille » dans le menu « PowerManager », puis appuyez sur ENTER. Le menu « Veille » s'affiche.
- 3. Sélectionnez « Marche » ou « Arrêt » à l'aide des touches  $\triangle$  ou  $\nabla$ .
- 4. Appuyez sur **ENTER** pour quitter.

#### **Système d'économie d'énergie**

#### **Entrée de signal analogique**

Ce moniteur est conforme à la norme VESA DPM.

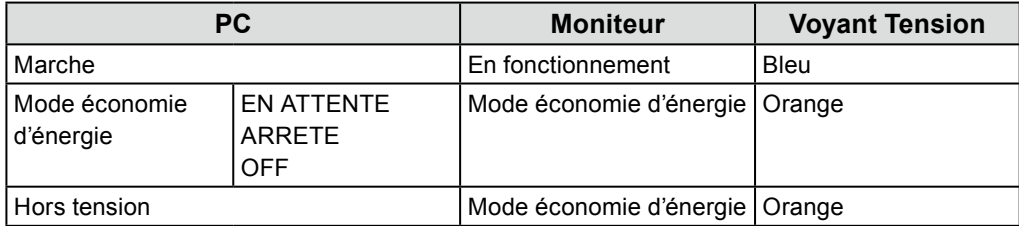

#### **Entrée de signal numérique**

• DVI

Ce moniteur est conforme à la norme DVI DMPM.

• DisplayPort

Ce moniteur est conforme à la norme DisplayPort.

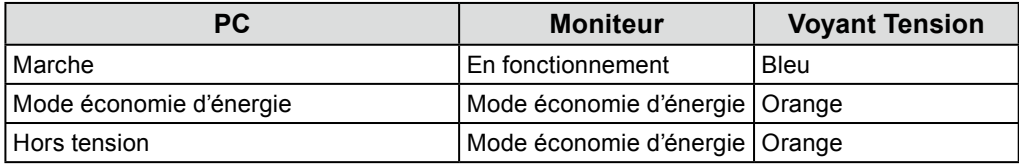

#### **Quitter le mode économie d'énergie**

Si le moniteur détecte une entrée, il quitte automatiquement le mode économie d'énergie et retourne au mode d'affichage normal.

## <span id="page-32-0"></span>**●Sortie audio**

<span id="page-32-2"></span>Ce moniteur vous permet de désactiver la sortie audio des haut-parleurs / du casque en mode économie d'énergie.

#### **Procédure**

- 1. Choisissez « Son » dans le menu de réglages, puis appuyez sur **ENTER**.
- 2. Choisissez « Veille » dans le menu « Son », puis appuyez sur ENTER. Le menu « Veille » s'affiche.
- 3. Sélectionnez « Son marche » ou « Son arrêt » à l'aide des touches  $\triangle$  ou  $\nabla$ .
- <span id="page-32-3"></span>4. Appuyez sur **ENTER** pour quitter.

## **5-2. Réglage du témoin de fonctionnement**

Cette fonction permet d'activer ou désactiver le Voyant Tension (bleu) lorsque le moniteur fonctionne.

#### **Procédure**

- 1. Choisissez « Réglages moniteur » dans le menu de réglages, puis appuyez sur ENTER.
- 2. Choisissez « Voyant Tension » dans le menu « Réglages moniteur », puis appuyez sur ENTER. Le menu « Voyant Tension » s'affiche.
- 3. Sélectionnez « Marche » ou « Arrêt » à l'aide des touches  $\triangle$  ou  $\nabla$ .
- <span id="page-32-1"></span>4. Appuyez sur ENTER pour quitter.

## **5-3. Activer / Désactiver le Réglage automatique de la luminosité**

La fonction EcoView Optimizer 2 permet de régler automatiquement la luminosité de l'écran selon le niveau de blanc du signal d'entrée. Cette fonction peut réduire la consommation énergétique tout en maintenant la luminosité précisée par le signal d'entrée.

#### **Procédure**

- 1. Choisissez « EcoView » dans le menu de réglages, puis appuyez sur ENTER.
- 2. Choisissez « EcoView Optimizer 2 » dans le menu « Menu EcoView », puis appuyez sur ENTER. Le menu « EcoView Optimizer 2 » s'affiche.
- 3. Sélectionnez « Marche » ou « Arrêt » à l'aide des touches  $\triangle$  ou  $\nabla$ .
- 4. Appuyez sur ENTER pour quitter.

#### **Remarque**

- Lorsque «DICOM » est sélectionné en mode CAL Switch, le réglage est mis sur « Arrêt ».
- Lorsque la fonction EcoView Optimizer 2 est sur « Marche », l'aspect de la couleur pâle peut changer. Si cela vous ennuie, réglez cette fonction sur « Arrêt ».

## <span id="page-33-0"></span>**5-4. Vérification du niveau d'économie d'énergie**

Le menu EcoView vous permet de vérifier Réduction énergie, Réduction CO<sub>2</sub> et Niveau performance éco. Plus il y a d'indicateurs allumés représentant le niveau de performance éco, plus le niveau d'économie d'énergie atteint est élevé.

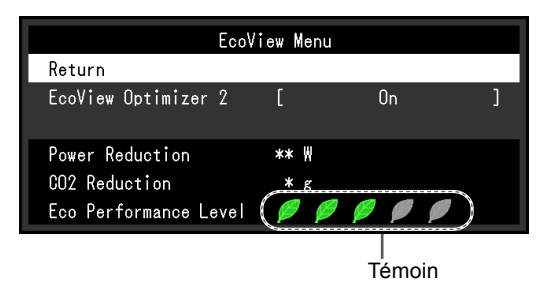

#### **Procédure**

1. Choisissez « EcoView » dans le menu de réglages, puis appuyez sur ENTER. Le menu « Menu EcoView » s'affiche.

#### **Remarque**

- Réduction énergie : réduction de la consommation d'énergie du rétroéclairage résultant du réglage de la valeur de luminosité.
- Réduction CO2 : valeur obtenue après conversion de la valeur de « Réduction énergie ». Il s'agit d'une estimation de la réduction de la quantité des émissions de  $CO<sub>2</sub>$  lorsque le moniteur est utilisé pendant 1 heure.
	- \* La valeur numérique est le résultat d'un calcul basé sur une valeur par défaut (0,000555 t CO2/kWh) déterminée par une ordonnance ministérielle japonaise (2006, Ministère de l'Economie, du Commerce et de l'Industrie, Ministère de l'Environnement, code civil, article 3) et peut varier en fonction du pays et de l'année.

## **5-5. Activer / Désactiver la Mise en veille automatique**

<span id="page-33-1"></span>Cette fonction permet de régler la mise hors tension automatique du moniteur après un délai défini en mode d'économie d'énergie.

#### **Plage de réglage**

Arrêt, 0, 1, 2, 3, 5, 10, 15, 20, 25, 30, 45 min, 1, 2, 3, 4, 5 h

#### **Procédure**

- 1. Choisissez « PowerManager » dans le menu de réglages, puis appuyez sur ENTER.
- 2. Choisissez « Minuterie Eco » dans « PowerManager », puis appuyez sur ENTER.
- 3. Sélectionnez « Arrêt » ou le délai avant la mise hors tension avec  $\blacktriangle$  ou  $\nabla$ .
- 4. Appuyez sur ENTER pour quitter.

# <span id="page-34-0"></span>**Chapitre 6 Dépannage**

Si un problème persiste après application des corrections proposées, veuillez prendre contact avec votre représentant local EIZO.

## **6-1. Aucune image**

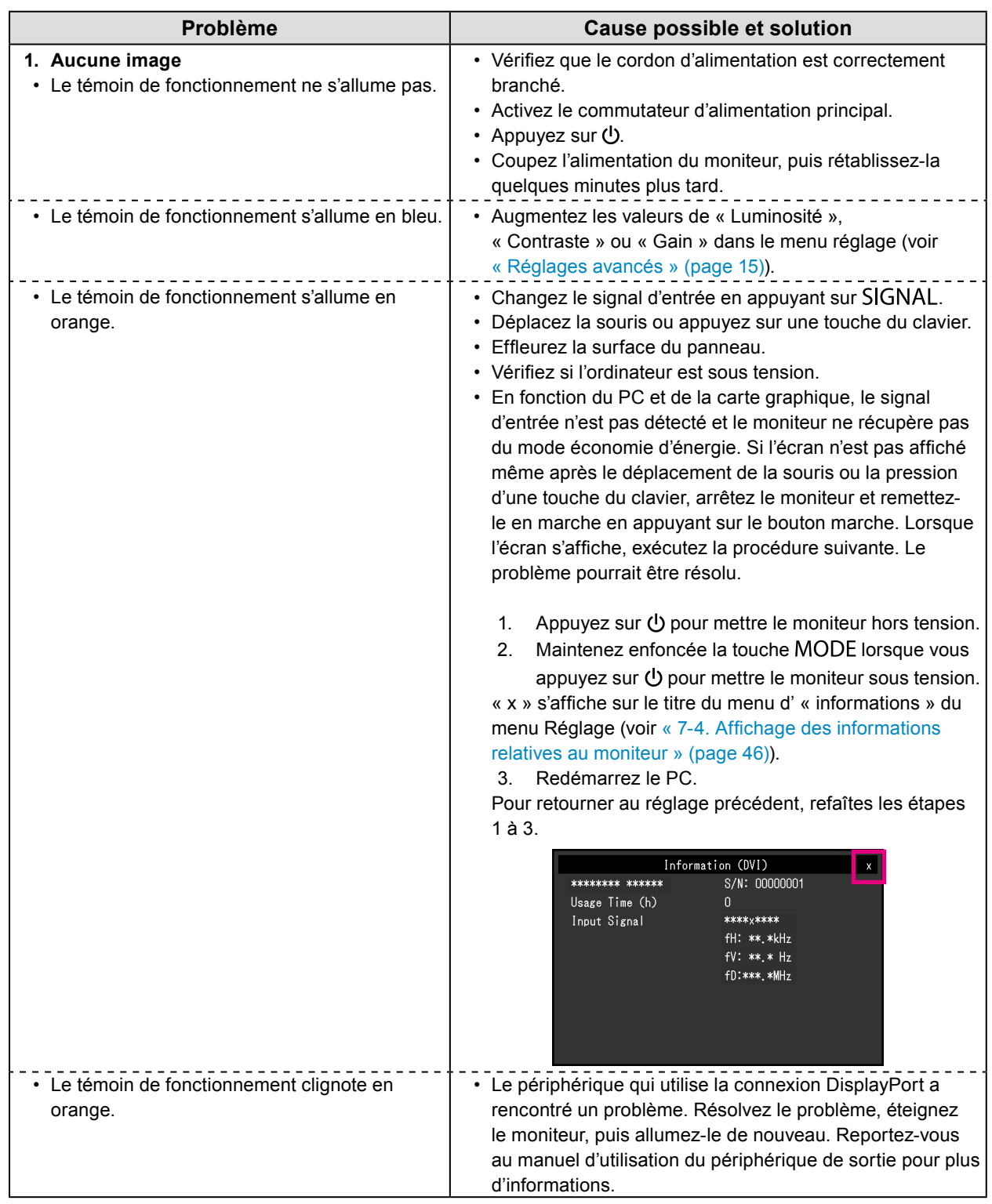

<span id="page-35-0"></span>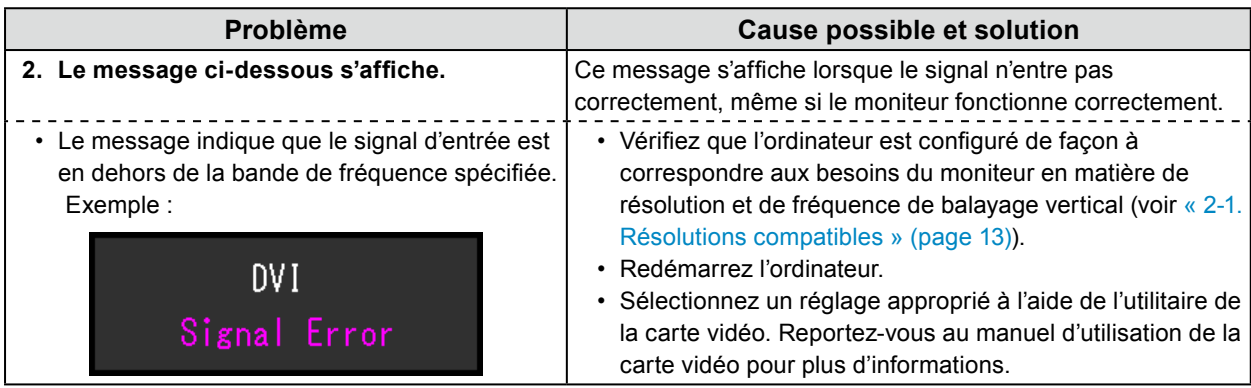

## **6-2. Problèmes d'imagerie (analogique et numérique)**

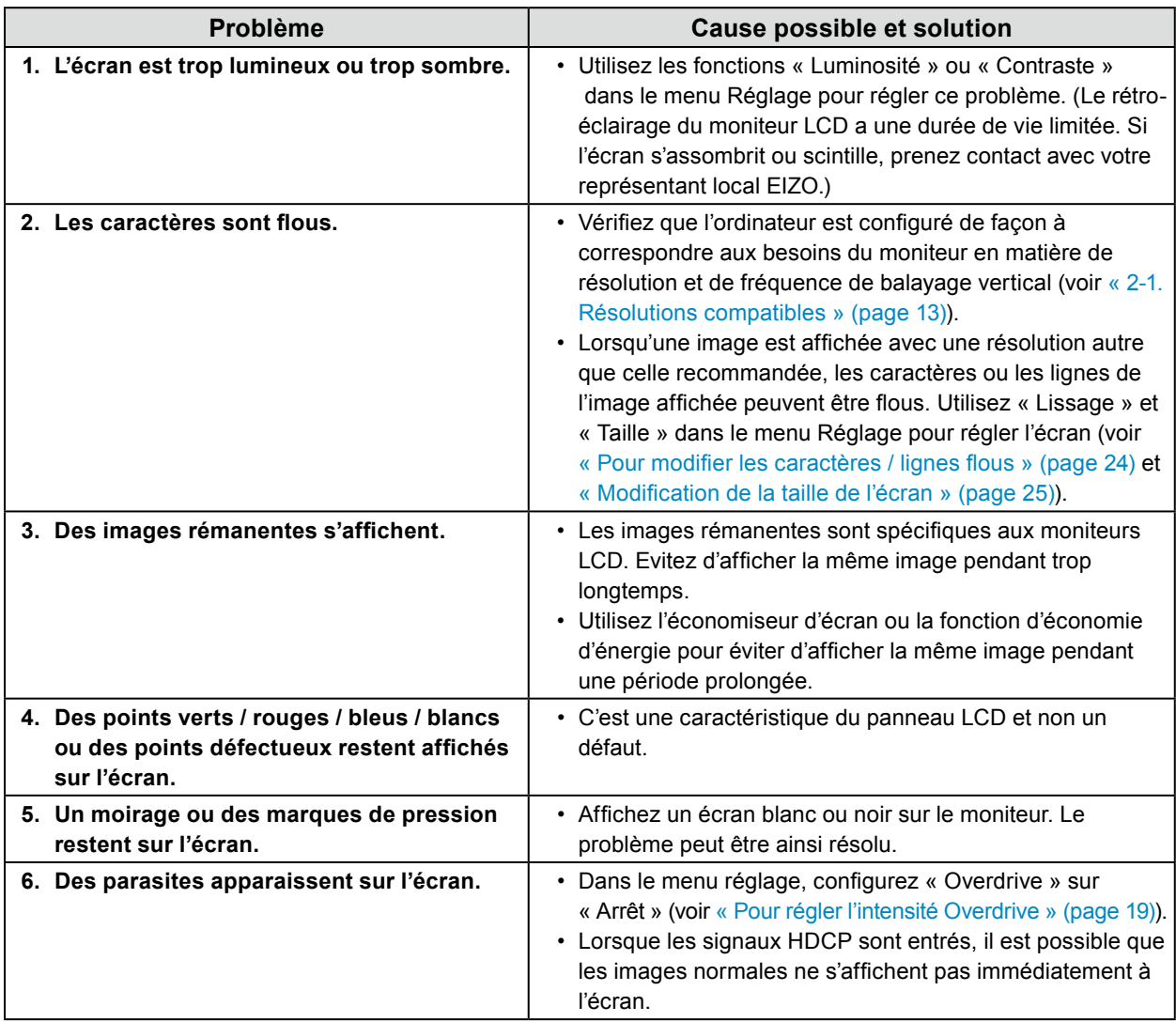
# **6-3. Problèmes d'imagerie (analogique uniquement)**

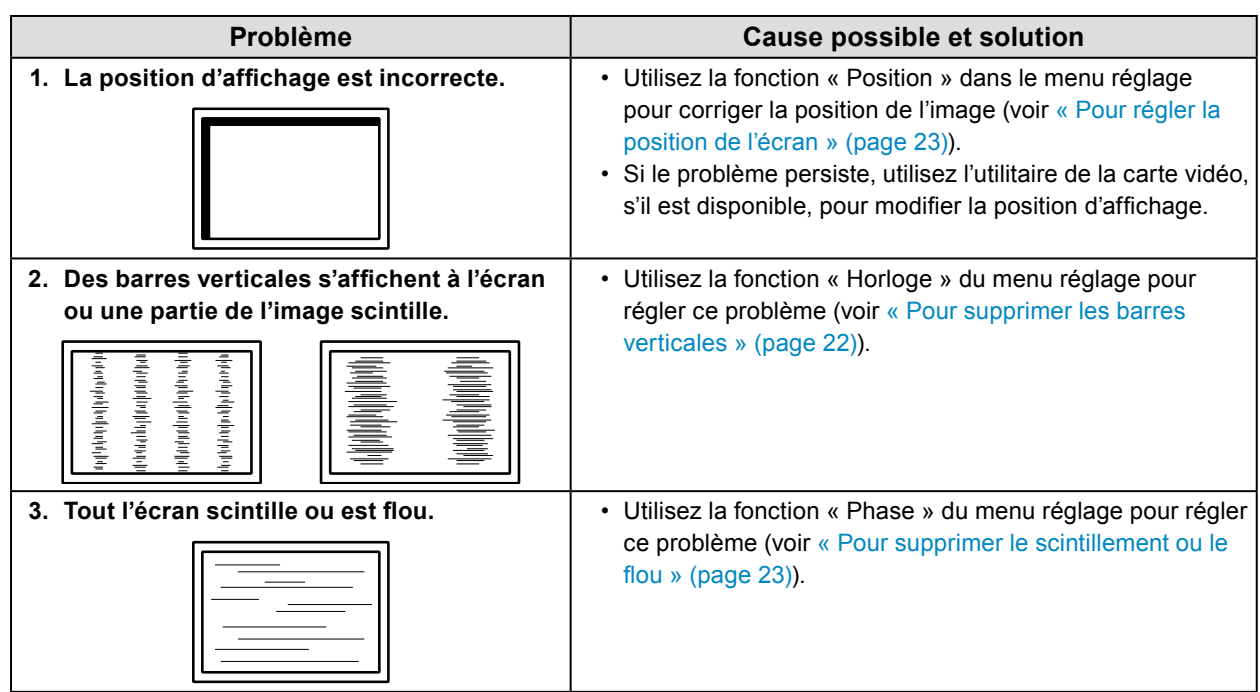

 $\frac{1}{2}$ 

# **6-4. Problèmes concernant l'écran tactile**

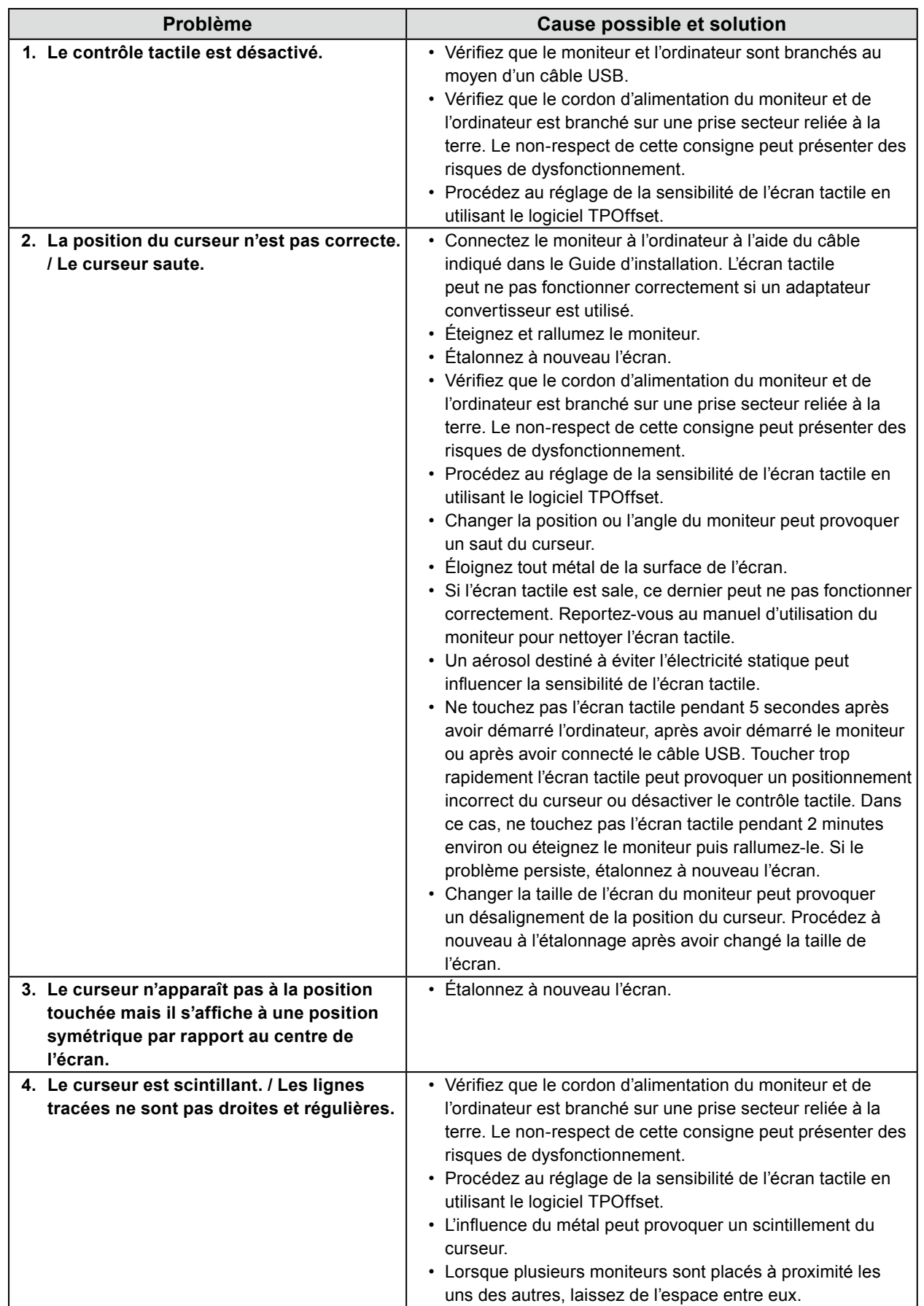

. . . . . . . . .

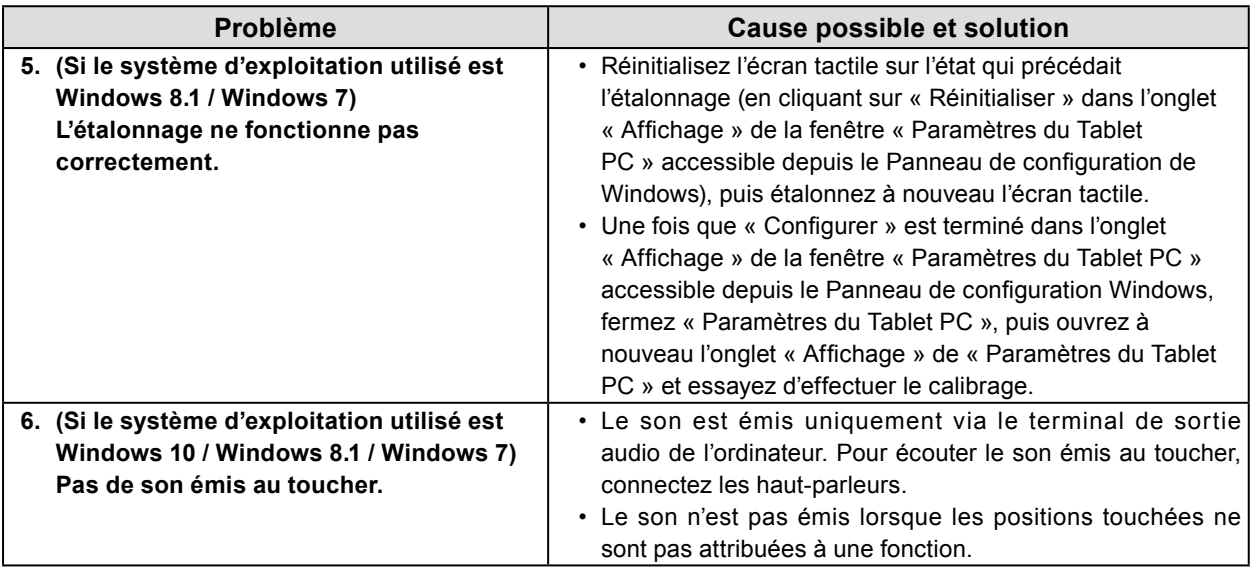

#### **Attention**

• Concernant les détails de TPOffset (logiciel permettant de régler la sensibilité de l'écran tactile), reportez-vous au manuel d'utilisation de TPOffset (sur le CD-ROM)..

## **6-5. Autres problèmes**

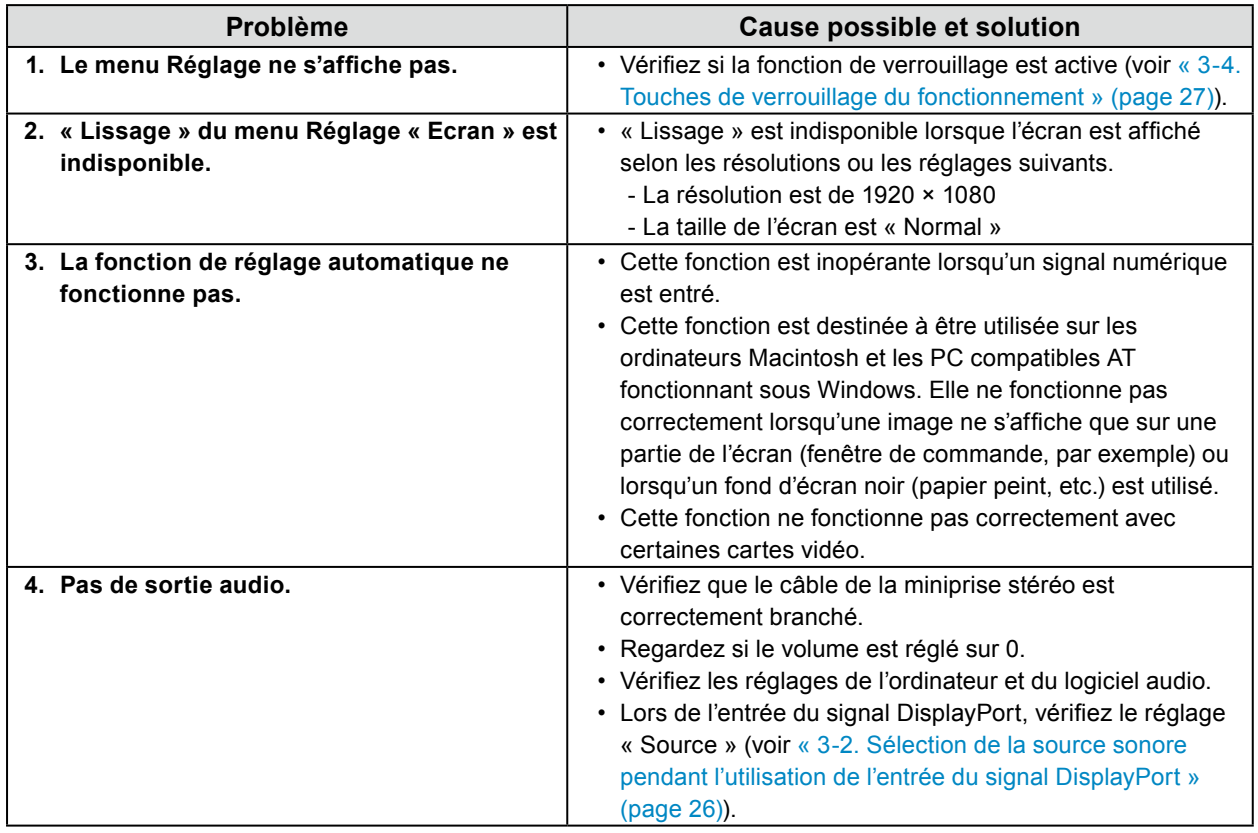

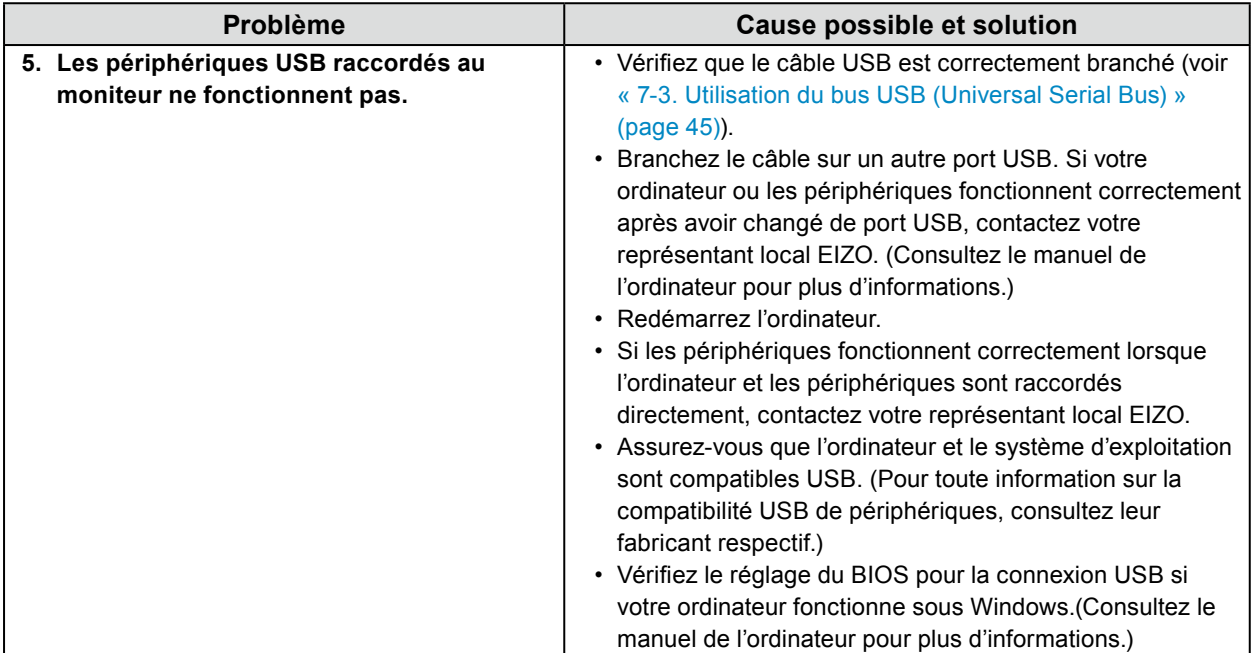

# **Chapitre 7 Référence**

## **7-1. Fixation du bras facultatif**

Un bras en option (ou un pied en option) peut être fixé en retirant la section du pied.

#### **Attention**

- Fixez le bras ou pied conformément aux instructions de son manuel d'utilisation.
- Avant d'utiliser un bras ou un pied d'une autre marque, vérifiez les points suivants et choisissez un produit conforme à la norme VESA.
	- Espacement entre les trous de vis : 100 mm × 100 mm
	- Epaisseur de la plaque : 2,6 mm
	- Suffisamment solide pour supporter le poids du moniteur (à l'exception du pied) et les accessoires tels que les câbles.
- Avant d'utiliser un bras ou un pied d'une autre marque, utilisez les vis décrites ci-dessous.
- Vis utilisées pour fixer le pied sur le moniteur
- Si vous utilisez un bras ou un pied, fixez-le selon les angles suivants d'inclinaison du moniteur.
- 90˚ vers le haut, 5˚ vers le bas (affichage paysage / tourné de 90˚ dans le sens horaire pour l'affichage portrait)
- Lors du réglage du moniteur en style portrait, tournez l'écran du moniteur de 90˚ dans le sens des aiguilles d'une montre.
- Raccordez les câbles après avoir fixé le bras ou pied.
- Une fois le pied retiré, ne le manipulez pas vers le haut ou le bas. Vous risqueriez de vous blesser ou d'endommager l'appareil.
- Le moniteur et le bras ou pied sont lourds. Vous pourriez vous blesser ou endommager le matériel en les laissant tomber.

#### **Procédure**

**1. Posez le moniteur LCD sur un tissu doux étalé sur une surface stable avec la surface de l'écran tournée vers le bas.**

### **2.Enlevez le pied.**

Préparez un tournevis. En utilisant un tournevis, desserrez les vis fixant l'unité et le pied.

#### **3. Fixez le bras ou le pied au moniteur.**

Fixez le moniteur au bras ou pied à l'aide des vis spécifiées dans le manuel d'utilisation du bras ou pied.

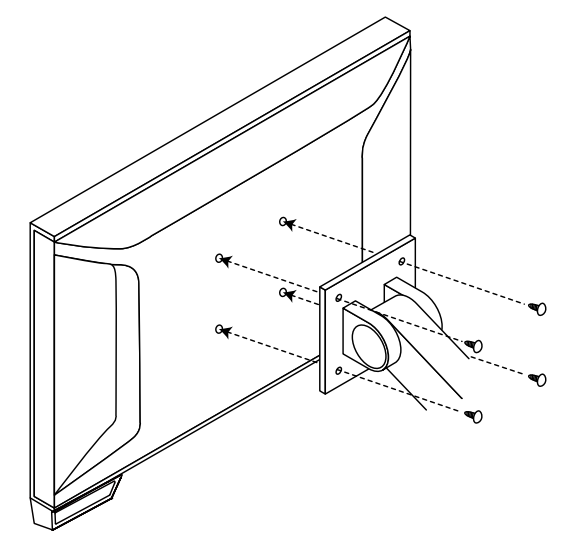

#### **Remarque**

- Lorsque le moniteur est réglé en orientation portrait, retirez les pieds de la partie inférieure du moniteur conformément à la procédure suivante.
	- 1. Retirez les caches des pieds.

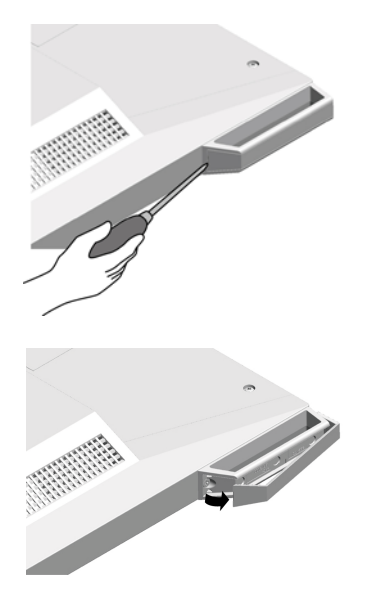

2. Retirez la vis qui fixe chaque pied au moniteur.

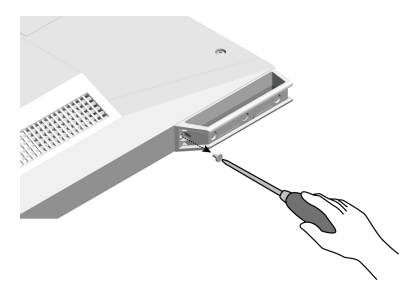

3. Faites glisser chaque pied vers le bord du moniteur et retirez-les comme illustré ci-dessous.

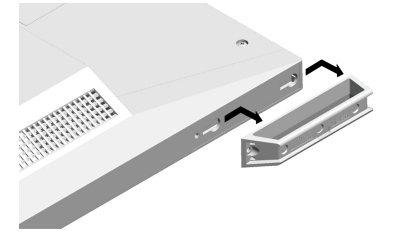

4. Obturez les trous en collant les stickers fournis.

• Conservez les pièces retirées dans un endroit sûr.

## **7-2. Branchement Raccordement de plusieurs PC**

Le produit possède plusieurs connexions vers des PC et vous permet de passer à l'une des connexions pour l'affichage.

### **Exemples de branchement**

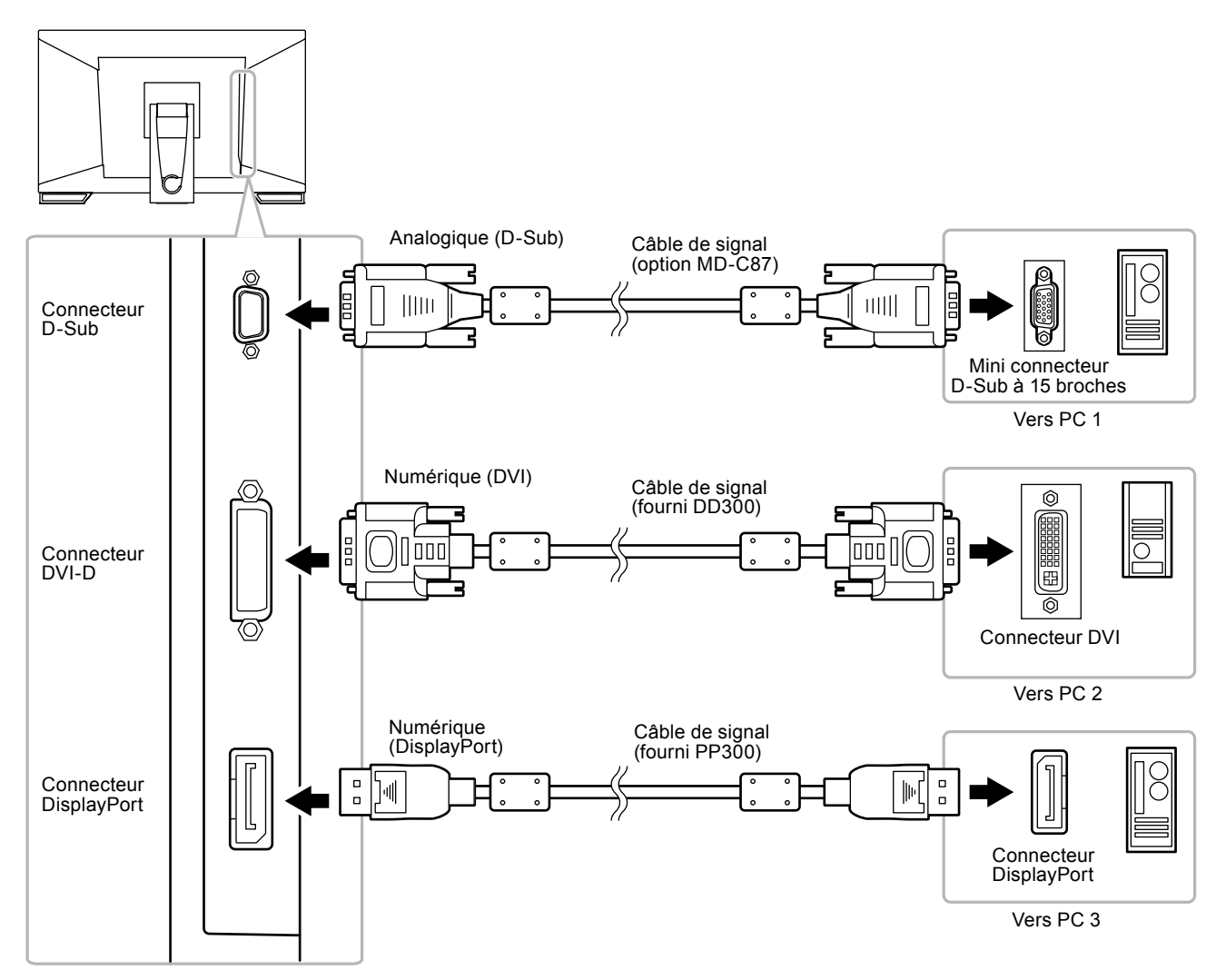

### **●Commutation du signal d'entrée**

Le signal d'entrée change chaque fois que vous appuyez sur SIGNAL.

Lorsque le signal est commuté, le nom du port d'entrée actif s'affiche dans le coin supérieur droit de l'écran.

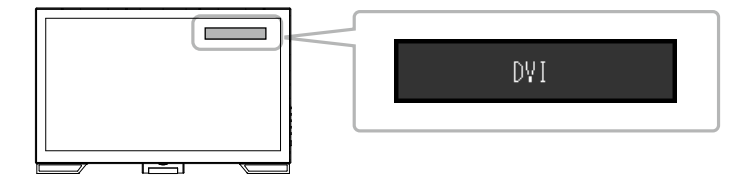

## **●Pour régler la sélection du signal d'entrée**

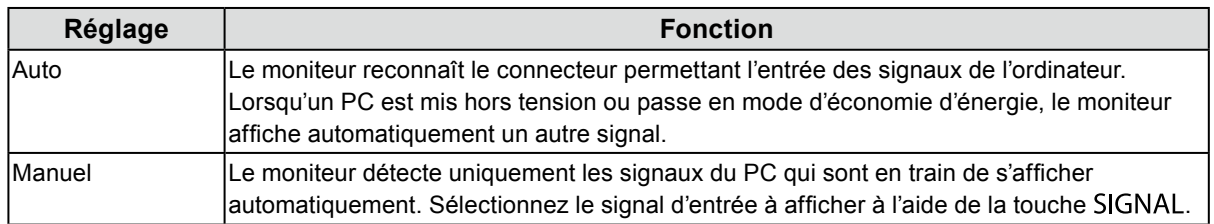

#### **Procédure**

- 1. Sélectionnez « Réglages moniteur » dans le menu Ajustage, puis appuyez sur ENTER.
- 2. Sélectionnez « Signal Entrée » dans « Réglages moniteur », puis appuyez sur ENTER.
- 3. Sélectionnez « Auto » ou « Manuel » à l'aide des touches  $\blacktriangle$  ou  $\nabla$ .
- 4. Appuyez sur ENTER pour quitter.

#### **Remarque**

<sup>•</sup> Si vous sélectionnez « Auto », le moniteur ne passe en mode d'économie d'énergie qu'une fois tous les PC en mode d'économie d'énergie ou hors tension.

# **7-3. Utilisation du bus USB (Universal Serial Bus)**

<span id="page-44-0"></span>Ce moniteur est équipé d'un concentrateur USB. Il fonctionne comme un concentrateur USB lorsqu'il est branché à un PC compatible USB, permettant la connexion à des périphériques USB.

### **●Environnement système requis**

- Un ordinateur (incluant les périphériques ayant une fonction hôte USB) et un système d'exploitation conformes à la spécification USB révision 2.0
- Câble USB

#### **Attention**

- Ce moniteur peut ne pas fonctionner correctement selon l'ordinateur, le système d'exploitation et les périphériques utilisés. Pour toute information sur la compatibilité USB de vos périphériques, contactez leurs fabricants.
- Lorsque le moniteur est en mode d'économie d'énergie, les périphériques raccordés au port USB aval continuent de fonctionner. Par conséquent, la consommation d'énergie du moniteur varie selon les périphériques connectés, même si ceux-ci sont en mode d'économie d'énergie.
- Si l'alimentation du moniteur est réglée sur Off, un périphérique raccordé au port USB aval ne fonctionne pas.

### **●Procédure de connexion (Configuration de la fonction USB)**

- 1. Raccordez d'abord le moniteur à un ordinateur à l'aide du câble de signal, puis mettez l'ordinateur sous tension.
- 2. Raccordez le câble USB entre le port USB aval de l'ordinateur et le port USB amont du moniteur. La fonction de concentrateur USB est automatiquement configurée au moment de la connexion du câble USB.
- 3. Permet de raccorder le périphérique USB au port USB aval du moniteur.

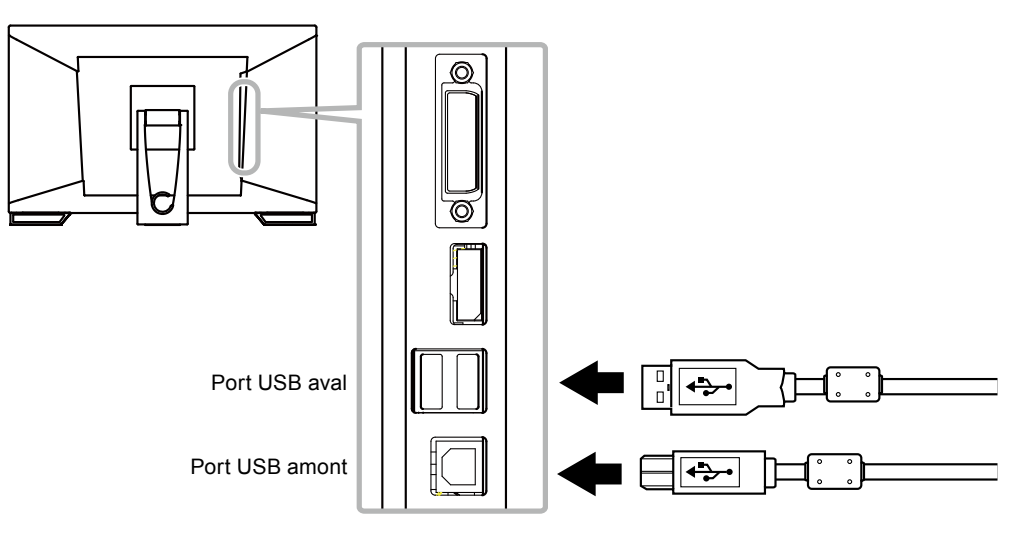

## **7-4. Affichage des informations relatives au moniteur**

Cette fonction vous permet d'afficher le nom du modèle, le numéro de série, la durée d'utilisation, la résolution et le signal d'entrée.

#### **Procédure**

1. Choisissez « Informations » dans le menu de réglages, puis appuyez sur ENTER. Le menu « Informations » s'affiche.

#### **Attention**

• Lorsque vous mettez le moniteur sous tension pour la première fois, la durée d'utilisation peut être supérieure à 0 en raison des tests effectués en usine.

# **7-5. Spécifications**

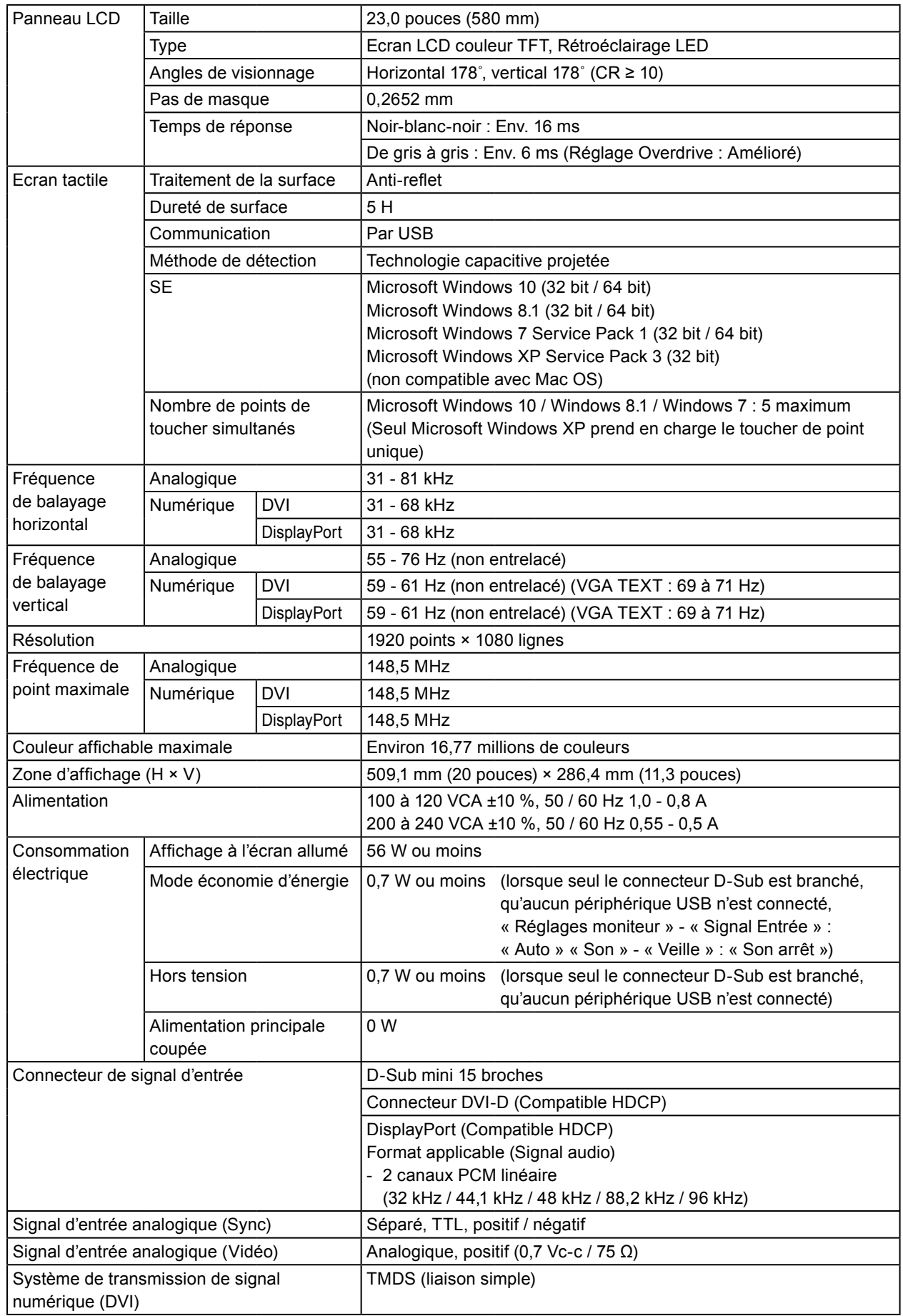

. . . . . . . . . . . .

. . . . . . . . . . . . . . . . . . .

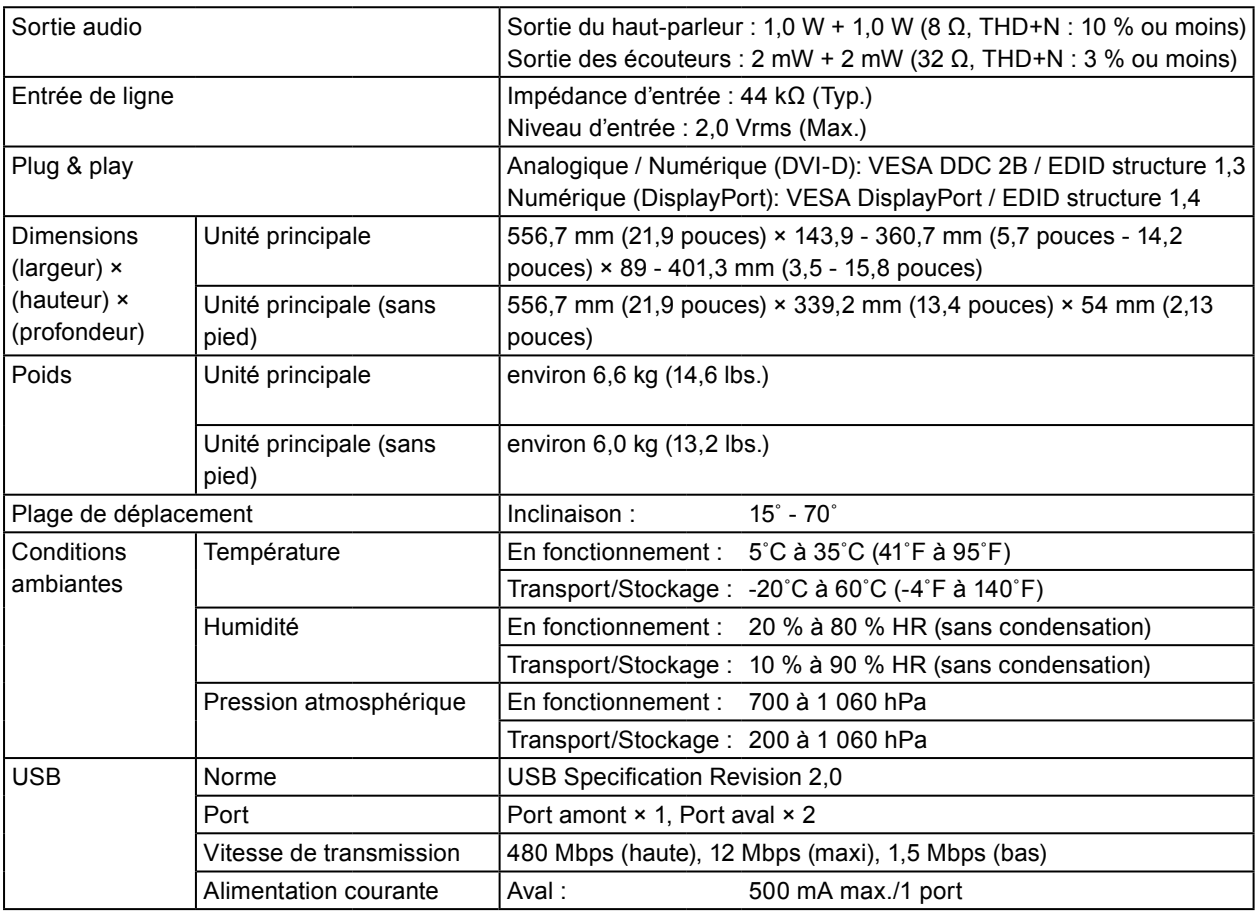

## **●Principaux réglages par défaut**

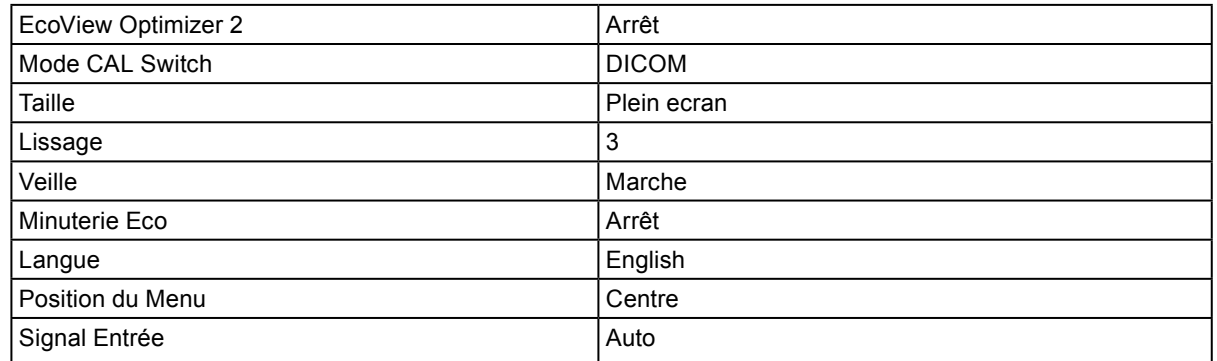

## **●Dimensions externes**

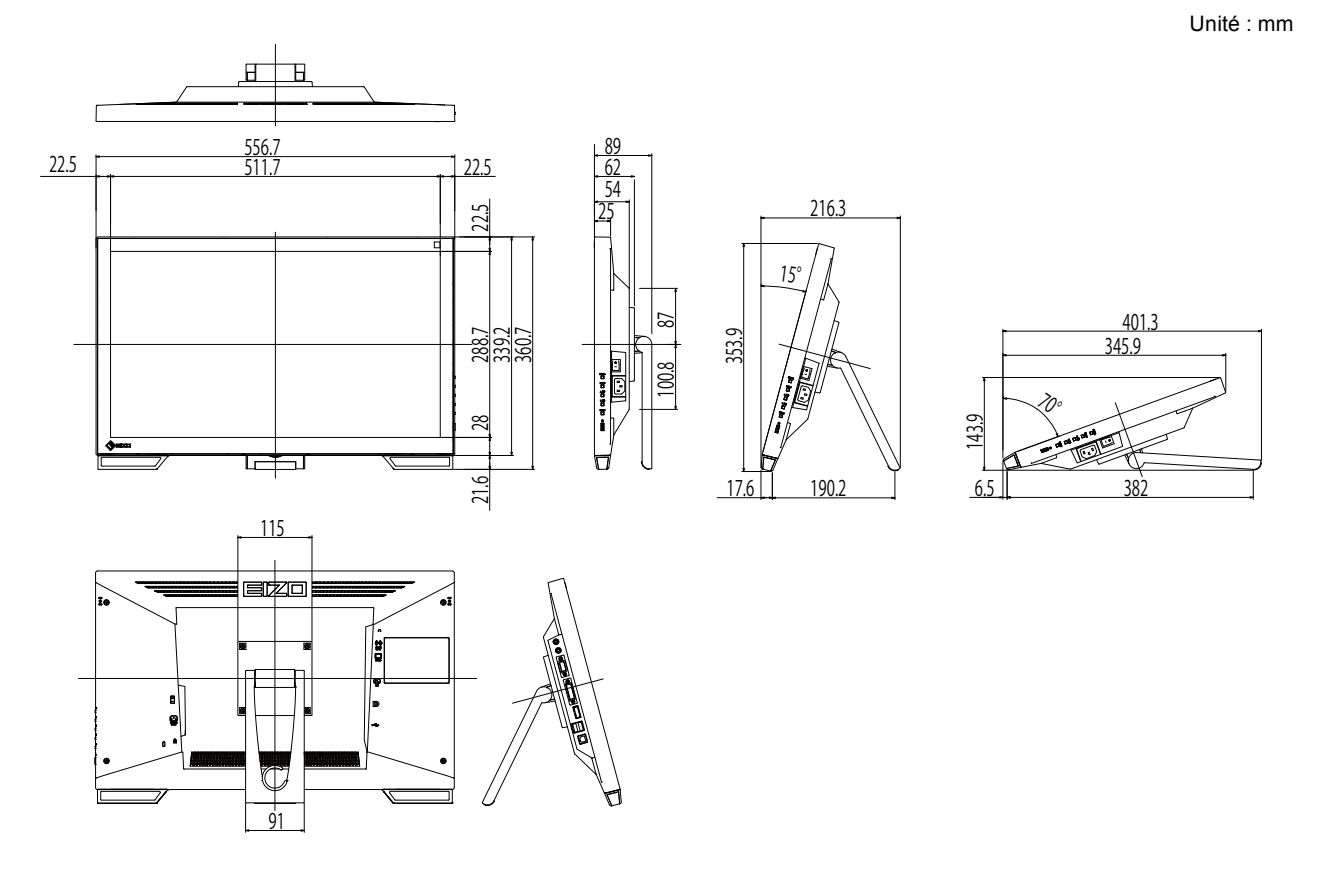

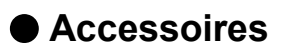

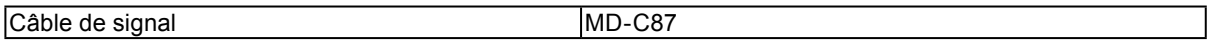

Pour obtenir les toutes dernières informations relatives aux accessoires, consultez notre site Web.

<http://www.eizoglobal.com>

# **7-6. Synchronisation prédéfinie**

Le tableau suivant indique la synchronisation prédéfinie en usine pour les signaux analogiques.

#### **Attention**

- La position de l'écran peut être décalée, selon l'ordinateur raccordé, ce qui peut nécessiter un réglage de l'écran à l'aide du menu de réglage.
- Si un signal différent de ceux énumérés dans le tableau est émis, réglez l'écran à l'aide du menu de réglage. Cependant, l'affichage à l'écran peut toujours être incorrect même après réglage.
- Lorsque des signaux entrelacés sont utilisés, l'écran ne peut pas s' afficher correctement même après un réglage de l'écran à l'aide du menu de réglage.

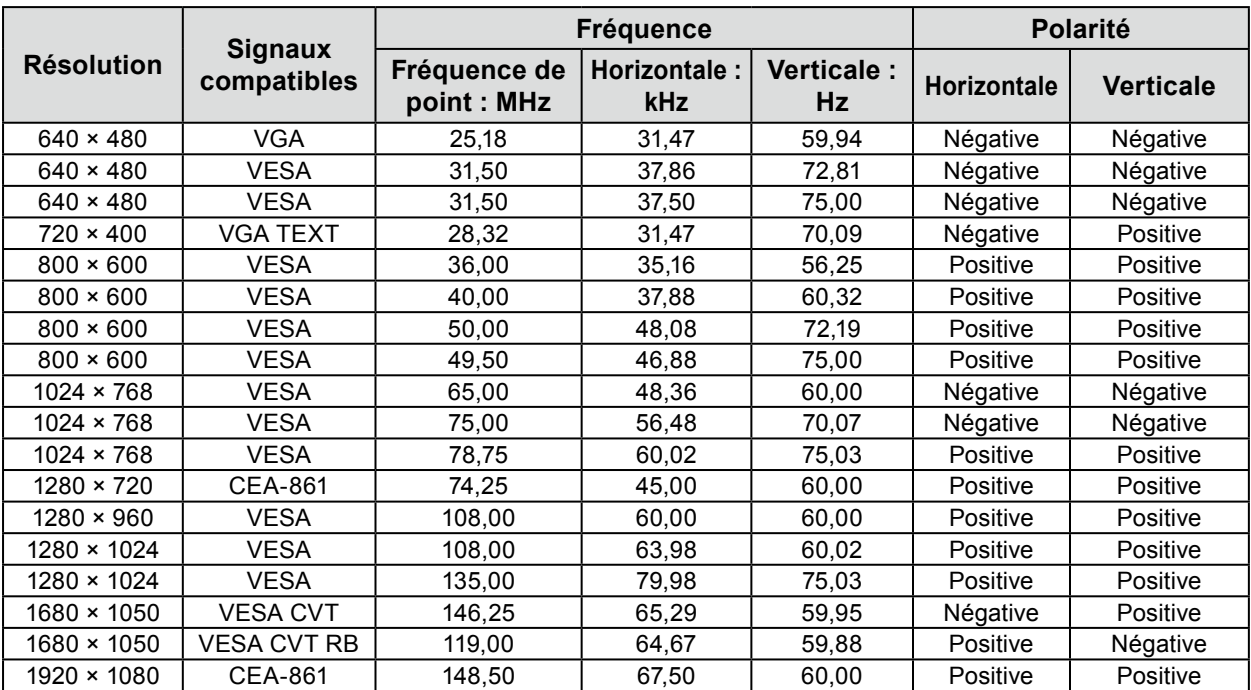

# **Chapitre 8 Glossaire**

### **DDC/CI (Display Data Channel/Command Interface)**

Norme VESA standardisant l'échange interactif des informations de réglage, etc. entre un ordinateur et le moniteur.

### **DICOM (Digital Imaging and Communication in Medicine)**

La norme DICOM a été mise au point par l'American College of Radiology et la National Electric Manufacturers Association aux Etats-Unis.

Les appareils compatibles DICOM permettent le transfert d'images et d'informations médicales. Le document DICOM Part 14 définit l'affichage d'images médicales numériques en niveaux de gris.

#### **DisplayPort**

DisplayPort est une interface AV numérique de pointe qui permet de brancher le PC, l'audio, les imageurs, etc. au moniteur. Un câble peut transférer le son avec les images.

### **DVI (Digital Visual Interface)**

DVI est une norme d'interface numérique. L'interface DVI permet la transmission directe des données numériques du PC sans perte.

Ceci inclut le système de transmission TMDS et les connecteurs DVI. Il existe deux types de connecteurs DVI. Le premier est le connecteur DVI-D réservé à l'entrée de signaux numériques. L'autre est le connecteur DVI-I qui accepte des signaux numériques et analogiques.

### **DVI DMPM (DVI Digital Monitor Power Management)**

DVI DMPM est une fonction d'économie d'énergie adaptée à l'interface numérique. Les états « moniteur allumé » (mode de fonctionnement normal) et « actif éteint » (mode économie d'énergie) sont indispensables pour le mode d'alimentation DVI DMPM du moniteur.

#### **Gain**

Cette fonction est utilisée pour régler chaque paramètre de couleur pour le rouge, le vert et le bleu. Un moniteur LCD peut afficher des couleurs en faisant passer la lumière par le filtre coloré du panneau. Le rouge, le vert et le bleu sont les trois couleurs primaires. Toutes les couleurs affichées à l'écran sont une combinaison de ces trois couleurs. Le ton peut être modifié en réglant l'intensité de lumière (volume) traversant le filtre de chaque couleur.

#### **Gamma**

Généralement, la luminosité du moniteur varie de façon non linéaire selon le niveau du signal d'entrée ; c'est ce qu'on appelle la « caractéristique Gamma ». Une valeur gamma faible génère une image peu contrastée alors qu'une valeur gamma élevée augmente le contraste de l'image.

### **HDCP (High-bandwidth Digital Content Protection)**

Il s'agit d'un système de codage des signaux numériques, qui a été développé afin de protéger les contenus numériques (vidéo, musique, etc.) contre la copie.

La technologie HDCP permet de sécuriser la transmission des contenus numériques en codant côté sortie le contenu envoyé via le connecteur DVI ou HDMI et en le décodant ensuite côté entrée.

Aucun contenu numérique ne peut être reproduit si les équipements côtés sortie et entrée ne sont pas compatibles HDCP.

#### **Horloge**

Le moniteur à entrée de signal analogique doit reproduire une horloge de la même fréquence que la fréquence de point du système vidéo utilisé, lorsque le signal analogique est converti en un signal numérique pour afficher l'image. Cette opération est appelée réglage d'horloge. Si l'impulsion d'horloge n'est pas correctement réglée, des barres verticales apparaissent sur l'écran.

### **Overdrive**

Cette technologie améliore la vitesse de réponse en augmentant la différence potentielle lors du mouvement de pixels à cristaux liquides. Elle est utilisée pour les écrans de télévisions à cristaux liquides et autres dispositifs similaires. Améliorant le temps de réponse des graduations intermédiaires souvent présentes dans les images animées, elle permet un affichage net en trois dimensions avec peu d'images rémanente.

#### **Phase**

La phase correspond à un délai d'échantillonnage pour convertir le signal analogique d'entrée en un signal numérique. Le réglage de phase permet de régler le délai. Il est recommandé d'effectuer le réglage de phase une fois que l'horloge est correctement réglée.

### **Réglage du niveau**

Le réglage du niveau permet de contrôler les niveaux de sortie des signaux afin d'afficher toute la palette de couleurs. Il est recommandé d'effectuer le réglage du niveau avant d'effectuer le réglage de la couleur.

### **Résolution**

Le panneau LCD est constitué d'un grand nombre de pixels d'une taille spécifiée qui s'allument pour former l'image affichée à l'écran. Le moniteur est constitué de 1920 pixels horizontaux et de 1080 pixels verticaux. A une résolution de 1920 × 1080, tous les pixels sont affichés en plein écran (1:1).

### **sRGB (Norme RGB)**

Norme internationale pour la reproduction couleur et l'espace couleur sur des dispositifs périphériques (tels que moniteurs, imprimantes, appareils photos numériques, scanners). C'est une forme simple d'harmonisation des couleurs sur Internet, qui permet d'afficher les couleurs en utilisant des tons proches de ceux des dispositifs de transmission et de réception.

### **Température**

La température de couleur est une méthode de mesure de la tonalité du blanc, indiquée généralement en degrés Kelvin. L'écran devient rougeâtre à basse température et bleuâtre à température élevée, comme la température de la flamme.

5000 K : blanc légèrement rougeâtre

6500 K : blanc appelé couleur en lumière naturelle

9300 K : blanc légèrement bleuté

### **TMDS (Transition Minimized Differential Signaling)**

Méthode de transmission de signal pour l'interface numérique.

### **VESA DPM (Video Electronics Standards Association - Display Power Management)**

Les spécifications VESA permettent d'augmenter l'efficacité énergétique des écrans d'ordinateurs. Cela implique la normalisation des signaux envoyés depuis l'ordinateur (carte graphique). DPM définit l'état des signaux transmis entre l'ordinateur et le moniteur.

# **Annexe**

## **Marque commerciale**

Les termes HDMI et HDMI High-Definition Multimedia Interface ainsi que le logo HDMI sont des marques commciales ou des marques déposées de HDMI Licensing, LLC aux Etats-Unis et dans d'autres pays. Le logo DisplayPort Compliance et VESA sont des marques déposées de Video Electronics Standards Association. Acrobat, Adobe, Adobe AIR et Photoshop sont des marques déposées de Adobe Systems Incorporated aux Etats-Unis et dans d'autres pays. AMD Athlon et AMD Opteron sont des marques commerciales de Advanced Micro Devices, Inc. Apple, ColorSync, eMac, iBook, iMac, iPad, Mac, MacBook, Macintosh, Mac OS, PowerBook et QuickTime sont des marques déposées de Apple Inc. ColorMunki, Eye-One et X-Rite sont des marques déposées ou des marques commerciales de X-Rite Incorporated aux États-Unis et/ou dans d'autres pays. ColorVision et ColorVision Spyder2 sont des marques déposées de DataColor Holding AG aux États-Unis. Spyder3 et Spyder4 sont des marques commerciales de DataColor Holding AG. ENERGY STAR est une marque déposée de l'Agence américaine de Protection de l'Environnement aux Etats-Unis et dans d'autres pays. GRACoL et IDEAlliance sont des marques déposées de International Digital Enterprise Alliance. NEC est une marque déposée de NEC Corporation. PC-9801 et PC-9821 sont des marques commerciales de NEC Corporation. NextWindow est une marque déposée de NextWindow Ltd. Intel, Intel Core et Pentium sont des marques déposées d'Intel Corporation aux Etats-Unis et/ou dans d'autres pays. PowerPC est une marque déposée de International Business Machines Corporation. PlayStation est une marque déposée de Sony Computer Entertainment Inc. PSP et PS3 sont des marques commerciales de Sony Computer Entertainment Inc. RealPlayer est une marque déposée de RealNetworks, Inc. TouchWare est une marque commerciale de 3M Touch Systems, Inc. Windows, Windows Media, Windows Vista, SQL Server et Xbox 360 sont des marques déposées de Microsoft Corporation aux États-Unis et dans d'autres pays. YouTube est une marque déposée de Google Inc. Firefox est une marque déposée de la fondation Mozilla. Kensington et MicroSaver sont des marques déposées d'ACCO Brands Corporation. EIZO, le logo EIZO, ColorEdge, DuraVision, FlexScan, FORIS, RadiCS, RadiForce, RadiNET, Raptor et ScreenManager sont des marques déposées de EIZO Corporation au Japon et dans d'autres pays. ColorNavigator, EcoView NET, EIZO EasyPIX, EIZO ScreenSlicer, i•Sound, Screen Administrator et UniColor Pro sont des marques commerciales de EIZO Corporation.

Tous les autres noms de sociétés et de produits sont des marques commerciales ou des marques déposées de leurs propriétaires respectifs.

## **Licence / Droit d'auteur**

Une police bitmap round gothic gras utilisée pour les caractères affichés au dessus de ce produit est conçue par Ricoh.

## **Normes médicales**

- Le système final doit être conforme aux exigences de la norme IEC60601-1-1.
- Les appareils électriques peuvent émettre des ondes électromagnétiques susceptibles d'interférer, de limiter ou de dégrader le fonctionnement du moniteur. Installez l'appareil dans un environnement contrôlé où ces effets néfastes sont évités.

#### **Classement du matériel**

- Type de protection contre les chocs électriques : Classe I
- Classe EMC: EN60601-1-2:2007 groupe 1 Classe B
- Classification du matériel médical (MDD 93/42/EEC) : Classe I
- Mode de fonctionnement : continu
- Classe IP : IPX0

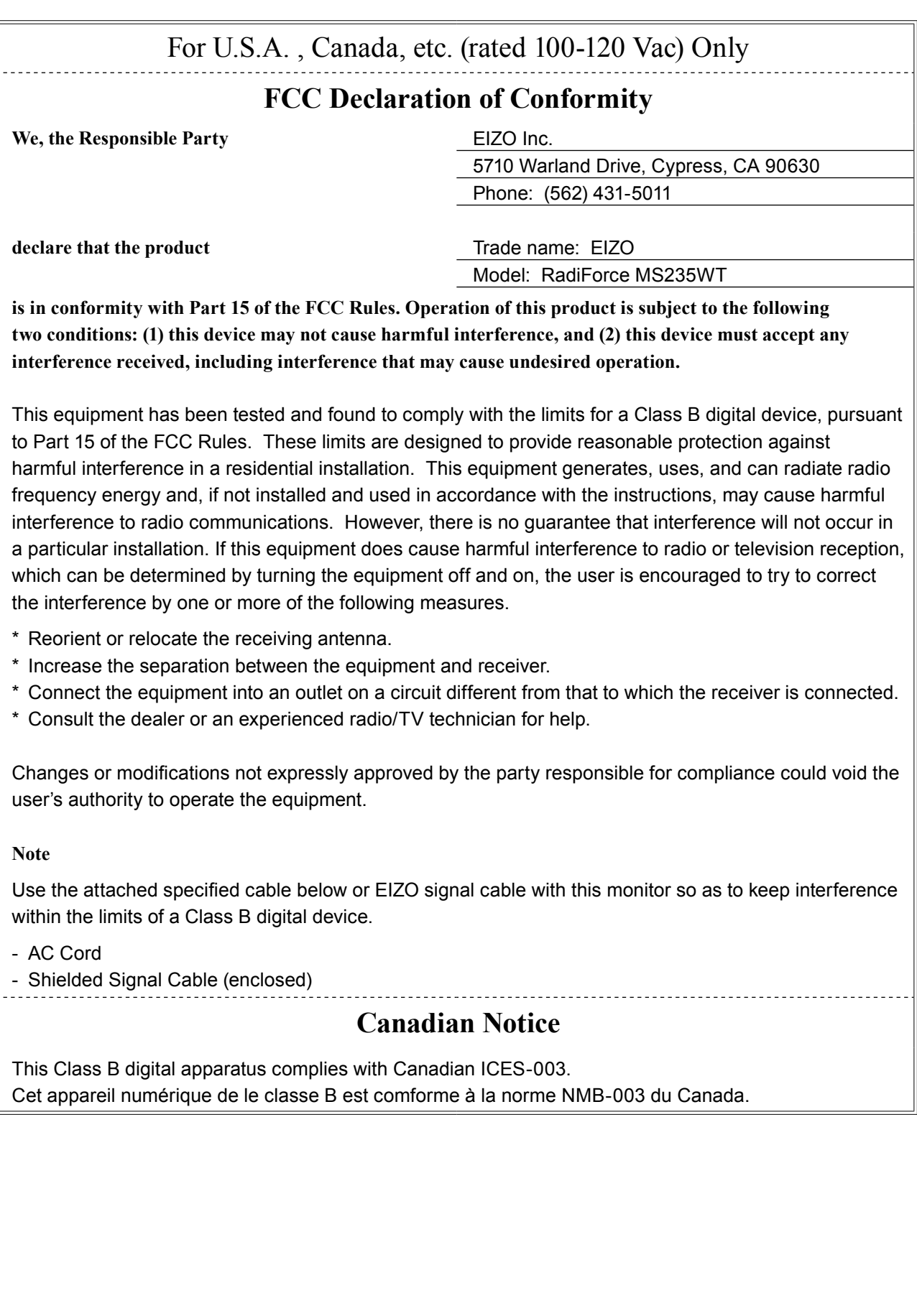

. . . . . . . . .

# **EMC Information**

Essential performance of RadiForce series is to display images and operate functions normally.

# **CAUTION**

**The RadiForce series requires special precautions regarding EMC and need to be installed, put into service and used according to the following information.**

Do not use any cables other than the cables that provided or specified by us.

**Using other cables may cause the increase of emission or decrease of immunity.**

**Do not put any portable and mobile RF communications equipment close to the RadiForce series. Doing so may affect the RadiForce series.**

**The RadiForce series should not be used adjacent to or stacked with other equipment. If adjacent or stacked use is necessary, the equipment or system should be observed to verify normal operation**  in the configuration in which it will be used.

**Anyone who connects additional equipment to the signal input part or signal output parts,**  configuring a medical system, is responsible that the system complies with the requirements of IEC/ **EN60601-1-2.** 

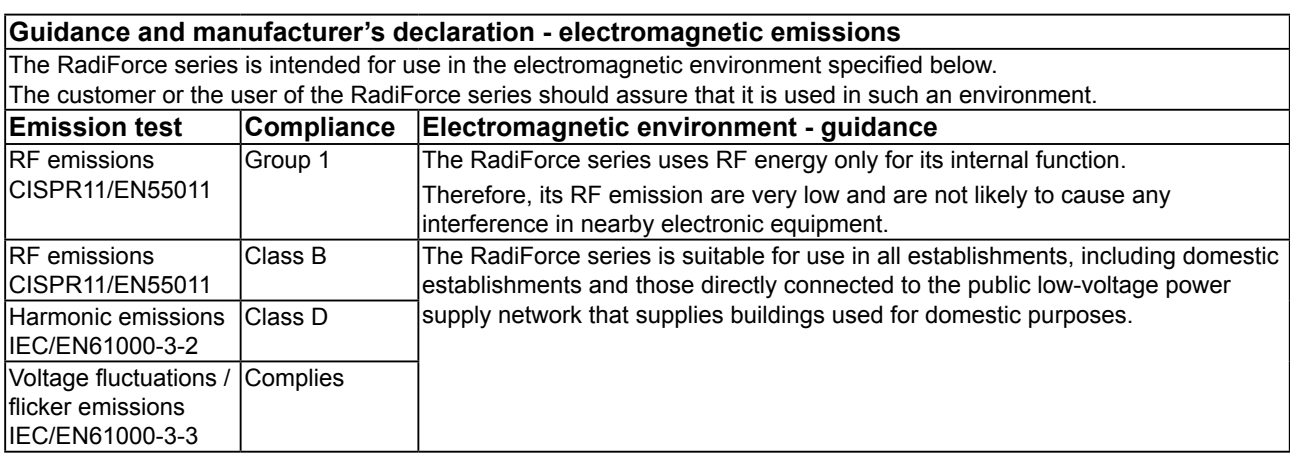

**Guidance and manufacturer's declaration - electromagnetic immunity** The RadiForce series is intended for use in the electromagnetic environment specified below. The customer or the user of the RadiForce series should assure that it is used in such an environment. **Immunity test IEC/EN60601 test level Compliance level Electromagnetic environment - guidance** Electrostatic discharge (ESD) IEC/EN61000-4-2 ±6kV contact ±8kV air ±6kV contact ±8kV air Floors should be wood, concrete or ceramic tile. If floors are covered with synthetic material, the relative humidity should be at least 30%. Electrical fast transient / burst IEC/EN61000-4-4  $±2k\overline{V}$ for power supply lines  $+1kV$ for input/output lines ±2kV for power supply lines  $+1kV$ for input/output lines Mains power quality should be that of a typical commercial or hospital environment. Surge IEC/EN61000-4-5 ±1kV line(s) to line(s) ±2kV line(s) to earth  $±1$ kV line(s) to line(s) ±2kV line(s) to earth Mains power quality should be that of a typical commercial or hospital environment. Voltage dips, short interruptions and voltage variations on power supply input lines <5% UT (>95% dip in U<sub>T</sub>) for 0.5 cycle 40% U<sub>T</sub> (60% dip in U<sub>T</sub>) for 5 cycles 70% UT (30% dip in UT) 70% UT (30% dip in <5% UT (>95% dip in U<sub>T</sub>) for 0.5 cycle 40% UT (60% dip in U<sub>T</sub>) for 5 cycles Mains power quality should be that of a typical commercial or hospital environment. If the user of the RadiForce series requires continued operation during power mains interruptions, it is recommended that the RadiForce series be

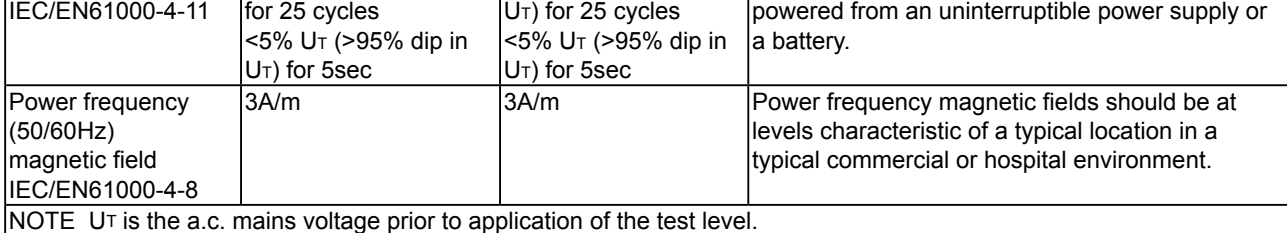

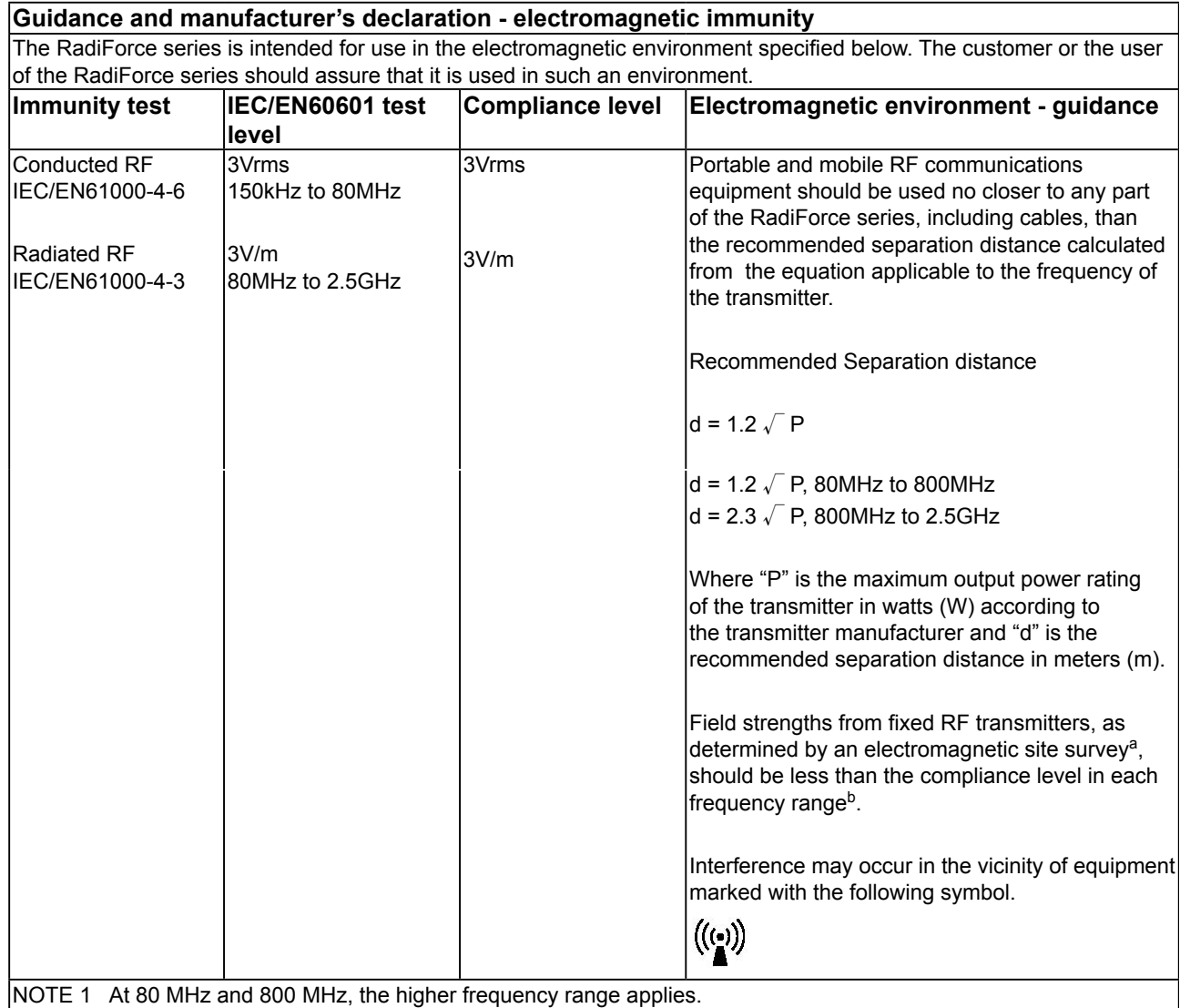

NOTE 2 These guidelines may not apply in all situations. Electromagnetic propagation is affected by absorption and reflection from structures, objects and people.

<sup>a</sup> Field strengths from fixed transmitters, such as base stations for radio (cellular/cordless) telephones and land mobile radios, amateur radio, AM and FM radio broadcast and TV broadcast cannot be predicted theoretically with accuracy. To assess the electromagnetic environment due to fixed RF transmitters, an electromagnetic site survey should be considered. If the measured field strength in the location in which the RadiForce series is used exceeds the applicable RF compliance level above, the RadiForce series should be observed to verify normal operation. If abnormal performance is observed, additional measures may be necessary, such as reorienting or relocating the RadiForce series.

b Over the frequency range 150 kHz to 80 MHz, field strengths should be less than 3 V/m.

#### **Recommended separation distances between portable and mobile RF communications equipment and the RadiForce Series**

The RadiForce series is intended for use in an electromagnetic environment in which radiated RF disturbances are controlled. The customer or the user of the RadiForce series can help prevent electromagnetic interference by maintaining a minimum distance between portable and mobile RF communications equipment (transmitters) and the RadiForce series as recommended below, according to the maximum output power of the communications equipment.

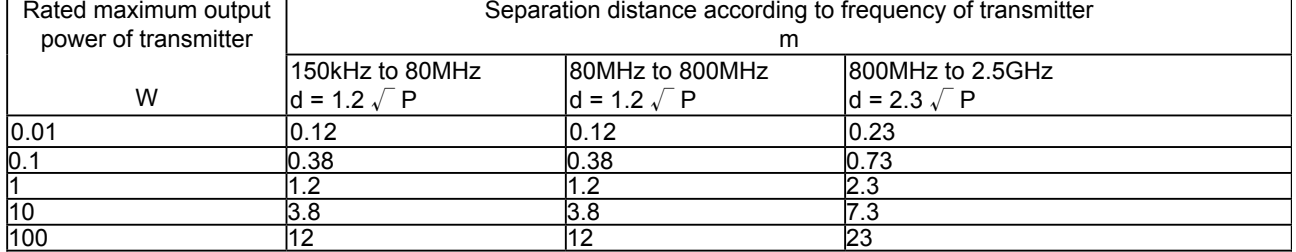

For transmitters rated at a maximum output power not listed above, the recommended separation distance "d" in meters (m) can be estimated using the equation applicable to the frequency of the transmitter, where "P" is the maximum output power rating of the transmitter in watts (W) according to the transmitter manufacturer.

NOTE 1 At 80 MHz and 800 MHz, the separation distance for the higher frequency range applies.

NOTE 2 These guidelines may not apply in all situations. Electromagnetic propagation is affected by absorption and reflection from structures, objects and people.

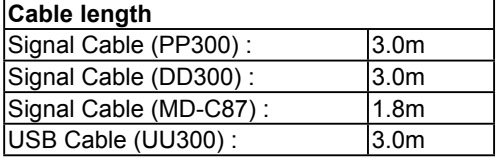

## **GARANTIE LIMITÉE**

### **LIMITED WARRANTY**

EIZO Corporation (hereinafter referred to as "**EIZO**") and distributors authorized by EIZO (hereinafter referred to as the "**Distributors**") warrant, subject to and in accordance with the terms of this limited warranty (hereinafter referred to as the "**Warranty**"), to the original purchaser (hereinafter referred to as the "**Original Purchaser**") who purchased the product specified in this document (hereinafter referred to as the "**Product**") from EIZO or Distributors, that EIZO and Distributors shall, at their sole discretion, either repair or replace the Product at no charge if the Original Purchaser becomes aware within the Warranty Period (defined below) that the Product malfunctions or is damaged in the course of normal use of the Product in accordance with the description in the instruction manual attached to the Product (hereinafter referred to as the "**User's Manual**").

The period of this Warranty is three (3) years from the date of purchase of the Product (hereinafter referred to as the "**Warranty Period**"). EIZO and Distributors shall bear no liability or obligation with regard to the Product in relation to the Original Purchaser or any third parties other than as provided under this Warranty.

EIZO and Distributors will cease to hold or store any parts (excluding design parts) of the Product upon expiration of seven (7) years after the production of such parts is discontinued. In repairing the monitor, EIZO and Distributors will use renewal parts which comply with our QC standards. If the unit cannot be repaired due to its condition or the stockout of a relevant part, EIZO and Distributors may offer the replacement by a product with equivalent performance instead of repairing it.

The Warranty is valid only in the countries or territories where the Distributors are located. The Warranty does not restrict any legal rights of the Original Purchaser.

Notwithstanding any other provision of this Warranty, EIZO and Distributors shall have no obligation under this Warranty whatsoever in any of the cases as set forth below:

- (a) Any defect of the Product caused by freight damage, modification, alteration, abuse, misuse, accident, incorrect installation, disaster, faulty maintenance and/or improper repair by third party other than EIZO and Distributors;
- (b) Any incompatibility of the Product due to possible technical innovations and/or regulations;
- (c) Any deterioration of the sensor;
- (d) Any deterioration of display performance caused by the deterioration of expendable parts such as the LCD panel and/or backlight, etc. (e.g. changes in brightness, changes in brightness uniformity, changes in color, changes in color uniformity, defects in pixels including burnt pixels, etc.);
- (e) Any defect of the Product caused by external equipment;
- (f) Any defect of the Product on which the original serial number has been altered or removed;
- (g) Any normal deterioration of the product, particularly that of consumables, accessories, and/or attachments (e.g. buttons, rotating parts, cables, User's Manual, etc.); and
- (h) Any deformation, discoloration, and/or warp of the exterior of the product including that of the surface of the LCD panel.

To obtain service under the Warranty, the Original Purchaser must deliver the Product, freight prepaid, in its original package or other adequate package affording an equal degree of protection, assuming the risk of damage and/or loss in transit, to the local Distributor. The Original Purchaser must present proof of purchase of the Product and the date of such purchase when requesting services under the Warranty.

The Warranty Period for any replaced and/or repaired product under this Warranty shall expire at the end of the original Warranty Period.

EIZO OR DISTRIBUTORS ARE NOT RESPONSIBLE FOR ANY DAMAGE TO, OR LOSS OF, DATA OR OTHER INFORMATION STORED IN ANY MEDIA OR ANY PART OF ANY PRODUCT RETURNED TO EIZO OR DISTRIBUTORS FOR REPAIR.

EIZO AND DISTRIBUTORS MAKE NO FURTHER WARRANTIES, EXPRESSED OR IMPLIED, WITH RESPECT TO THE PRODUCT AND ITS QUALITY, PERFORMANCE, MERCHANTABILITY OR FITNESS FOR ANY PARTICULAR USE. IN NO EVENT SHALL EIZO OR DISTRIBUTORS BE LIABLE FOR ANY INCIDENTAL, INDIRECT, SPECIAL, CONSEQUENTIAL OR OTHER DAMAGE WHATSOEVER (INCLUDING, WITHOUT LIMITATION, DAMAGES FOR LOSS OF PROFIT, BUSINESS INTERRUPTION, LOSS OF BUSINESS INFORMATION, OR ANY OTHER PECUNIARY LOSS) ARISING OUT OF THE USE OR INABILITY TO USE THE PRODUCT OR IN ANY CONNECTION WITH THE PRODUCT, WHETHER BASED ON CONTRACT, TORT, NEGLIGENCE, STRICT LIABILITY OR OTHERWISE, EVEN IF EIZO OR DISTRIBUTORS HAVE BEEN ADVISED OF THE POSSIBILITY OF SUCH DAMAGES. THIS EXCLUSION ALSO INCLUDES ANY LIABILITY WHICH MAY ARISE OUT OF THIRD PARTY CLAIMS AGAINST THE ORIGINAL PURCHASER. THE ESSENCE OF THIS PROVISION IS TO LIMIT THE POTENTIAL LIABILITY OF EIZO AND DISTRIBUTORS ARISING OUT OF THIS LIMITED WARRANTY AND/OR SALES.

### **BEGRENZTE GARANTIE**

EIZO Corporation (im Weiteren als "**EIZO**" bezeichnet) und die Vertragsimporteure von EIZO (im Weiteren als "**Vertrieb(e)**" bezeichnet) garantieren dem ursprünglichen Käufer (im Weiteren als "**Erstkäufer**" bezeichnet), der das in diesem Dokument vorgegebene Produkt (im Weiteren als "**Produkt**" bezeichnet) von EIZO oder einem Vertrieb erworben hat, gemäß den Bedingungen dieser beschränkten Garantie (im Weiteren als "**Garantie**" bezeichnet), dass EIZO und der Vertrieb nach eigenem Ermessen das Produkt entweder kostenlos reparieren oder austauschen, falls der Erstkäufer innerhalb der Garantiefrist (weiter unten festgelegt) eine Fehlfunktion bzw. Beschädigung des Produkts feststellt, die während des normalen Gebrauchs des Produkts gemäß den Anweisungen des zum Lieferumfang des Produkts gehörenden Benutzerhandbuchs (im Weiteren als "**Benutzerhandbuch**" bezeichnet) aufgetreten ist.

Die Dauer der Garantieleistung (im Weiteren als "**Garantiefrist**" bezeichnet) beträgt drei (3) Jahre ab dem Kaufdatum des Produkts. EIZO und die Vertriebe übernehmen über den Rahmen dieser Garantie hinaus hinsichtlich des Produkts keinerlei Haftung oder Verpflichtung dem Erstkäufer oder Dritten gegenüber.

Nach Ablauf von sieben (7) Jahren nach Ende der Produktion solcher Teile werden EIZO und Vertriebshändler keine Teile (mit Ausnahme von Konstruktionsteilen) mehr vorhalten und lagern. EIZO und seine Vertriebspartner verpflichten sich, bei einer etwaigen Reparatur des Monitors ausschließlich Produkte gemäß den EIZO-Qualitätssicherungsstandards zu verwenden. Wenn das Gerät aufgrund seines Zustands oder eines Fehlbestands bei einem entsprechenden Teil nicht repariert werden kann, können EIZO und Vertriebshändler statt der Reparatur des Geräts den Austausch gegen ein Produkt mit gleichwertiger Leistung anbieten.

Diese Garantie gilt nur in Ländern oder Gebieten, in denen sich Vertriebe befinden. Die gesetzlichen Gewährleistungsrechte des Erstkäufers gegenüber dem Verkäufer werden durch diese Garantie nicht berührt.

EIZO und die Vertriebe besitzen im Rahmen dieser Garantie keinerlei Verpflichtung in den folgenden Fällen:

- (a) Produktdefekte, die auf Frachtschäden, Modifikation, Nachgestaltung, Missbrauch, Fehlbedienung, Unfälle, unsachgemäße Installation, Naturkatastrophen, fehlerhafte Wartung und/oder unsachgemäße Reparatur durch eine andere Partei als EIZO und die Vertriebe zurückzuführen sind.
- (b) Eine Inkompatibilität des Produkts aufgrund von technischen Neuerungen und/oder neuen Bestimmungen, die nach dem Kauf in Kraft treten.
- (c) Jegliche Verschlechterung des Sensors.
- (d) Jegliche Verschlechterung der Bildschirmleistung, die durch Verschleißteile wie das LCD-Panel und/oder die Hintergrundbeleuchtung usw. hervorgerufen werden (z.B. Veränderungen von Helligkeit oder Helligkeitsverteilung, Veränderungen von Farbe oder Farbverteilung, Pixeldefekte einschließlich von durchgebrannten Pixeln usw.).
- (e) Produktdefekte, die durch externe Geräte verursacht werden.
- (f) Jeglicher Defekt eines Produkts, dessen ursprüngliche Seriennummer geändert oder entfernt wurde.
- (g) Normale Abnutzung des Produkts, insbesondere von Verbrauchsteilen, Zubehörteilen und/oder Beilagen (z.B. Tasten, drehbare Teile, Kabel, Benutzerhandbuch usw.); sowie
- (h) Verformungen, Verfärbungen und/oder Verziehungen am Produktäußeren, einschließlich der Oberfläche des LCD-Panels.

Bei Inanspruchnahme der Garantieleistung ist der Erstkäufer verpflichtet, das Produkt auf eigene Kosten und in der Originalverpackung bzw. einer anderen geeigneten Verpackung, die einen gleichwertigen Schutz gegen Transportschäden bietet, an den örtlichen Vertrieb zu übersenden, wobei der Erstkäufer das Transportrisiko gegenüber Schäden und/oder Verlust trägt. Zum Zeitpunkt der Inanspruchnahme der Garantieleistung muss der Erstkäufer einen Verkaufsbeleg vorweisen, auf dem das Kaufdatum angegeben ist.

Die Garantiefrist für ein im Rahmen dieser Garantie ausgetauschtes und/oder repariertes Produkt erlischt nach Ablauf der ursprünglichen Garantiefrist.

EIZO ODER DIE EIZO-VERTRAGSIMPORTEURE HAFTEN NICHT FÜR ZERSTÖRTE DATENBESTÄNDE ODER DIE KOSTEN DER WIEDERBESCHAFFUNG DIESER DATENBESTÄNDE AUF JEGLICHEN DATENTRÄGERN ODER TEILEN DES PRODUKTS, DIE IM RAHMEN DER GARANTIE BEI EIZO ODER DEN EIZO-VERTRAGSIMPORTEUREN ZUR REPARATUR EINGEREICHT WURDEN.

EIZO UND DIE EIZO-VERTRAGSIMPORTEURE GEBEN WEDER EXPLIZITE NOCH IMPLIZITE GARANTIEN IN BEZUG AUF DIESES PRODUKT UND SEINE QUALITÄT, LEISTUNG, VERKÄUFLICHKEIT ODER EIGNUNG FÜR EINEN BESTIMMTEN ZWECK. AUF KEINEN FALL SIND EIZO ODER DIE EIZO-VERTRAGSIMPORTEURE VERANTWORTLICH FÜR JEGLICHE ZUFÄLLIGE, INDIREKTE, SPEZIELLE, FOLGE- ODER ANDERE SCHÄDEN JEGLICHER ART (EINSCHLIESSLICH OHNE JEDE BEGRENZUNG SCHÄDEN BEZÜGLICH PROFITVERLUST, GESCHÄFTSUNTERBRECHUNG, VERLUST VON GESCHÄFTSINFORMATION ODER JEGLICHE ANDEREN FINANZIELLEN EINBUSSEN), DIE DURCH DIE VERWENDUNG DES PRODUKTES ODER DIE UNFÄHIGKEIT ZUR VERWENDUNG DES PRODUKTES ODER IN JEGLICHER BEZIEHUNG MIT DEM PRODUKT, SEI ES BASIEREND AUF VERTRAG, SCHADENSERSATZ, NACHLAESSIGKEIT, STRIKTE HAFTPFLICHT ODER ANDEREN FORDERUNGEN ENTSTEHEN, AUCH WENN EIZO UND DIE EIZO-VERTRAGSIMPORTEURE IM VORAUS ÜBER DIE MÖGLICHKEIT SOLCHER SCHÄDEN INFORMIERT WURDEN. DIESER AUSSCHLUSS ENTHÄLT AUCH JEDE HAFTPFLICHT, DIE AUS FORDERUNGEN DRITTER GEGEN DEN ERSTKÄUFER ENTSTEHEN KANN. ZWECK DIESER KLAUSEL IST ES, DIE HAFTUNG VON EIZO UND DEN VERTRIEBEN GEGENÜBER FORDERUNGEN ZU BEGRENZEN, DIE AUS DIESER BESCHRÄNKTEN GARANTIE UND/ODER DEM VERKAUF ENTSTEHEN KÖNNEN.

## **GARANTIE LIMITÉE**

EIZO Corporation (ci-après dénommé « **EIZO** ») et les distributeurs autorisés par EIZO (ci-après dénommés « **Distributeurs** »), sous réserve et conformément aux termes de cette garantie limitée (ci-après dénommée « **Garantie** »), garantissent à l'acheteur initial (ci-après dénommé « **Acheteur initial** ») du produit spécifié dans la présente (ci-après dénommé « **Produit** ») acheté auprès d'EIZO ou de Distributeurs agréés EIZO, que EIZO et ses Distributeurs auront pour option de réparer ou remplacer gratuitement le Produit si l'Acheteur initial constate, pendant la Période de garantie (définie ci-dessous), qu'il y a un dysfonctionnement ou que le Produit a subi un dommage dans le cadre d'une utilisation normale du Produit conformément à la description du mode d'emploi qui accompagne le Produit (ci-après dénommé « **Manuel d'utilisation** »).

La période de cette Garantie est de trois (3) ans à partir de la date d'achat du Produit (ci-après dénommée « **Période de Garantie** »). EIZO et ses Distributeurs déclinent toute responsabilité ou obligation concernant ce Produit face à l'Acheteur initial ou à toute autre personne à l'exception de celles stipulées dans la présente Garantie.

EIZO et ses Distributeurs cesseront de conserver ou de stocker des pièces (à l'exception des pièces de conception) du Produit à l'expiration d'une période de sept (7) ans après l'arrêt de la production de ces pièces. Pour réparer le moniteur, EIZO et ses distributeurs utiliseront des pièces de rechange conformes à nos normes de contrôle qualité. Si l'unité ne peut pas être réparée en raison de son état ou de la rupture de stock d'une pièce adéquate, EIZO et ses Distributeurs peuvent proposer le remplacement par un produit aux performances équivalentes au lieu de le réparer.

La Garantie est valable uniquement dans les pays ou les territoires où se trouvent les Distributeurs. La Garantie ne limite aucun des droits reconnus par la loi à l'Acheteur initial.

Nonobstant toute autre clause de cette Garantie, EIZO et ses Distributeurs n'auront d'obligation dans le cadre de cette Garantie pour aucun des cas énumérés ci-dessous :

- (a) Tout défaut du Produit résultant de dommages occasionnés lors du transport, d'une modification, d'une altération, d'un abus, d'une mauvaise utilisation, d'un accident, d'une installation incorrecte, d'un désastre, d'un entretien et/ ou d'une réparation incorrects effectués par une personne autre que EIZO ou ses Distributeurs ;
- (b) Toute incompatibilité du Produit résultant d'améliorations techniques et/ou réglementations possibles ;
- (c) Toute détérioration du capteur ;
- (d) Toute détérioration des performances d'affichage causée par la détérioration des éléments consommables tels que le panneau LCD et/ou le rétroéclairage, etc. (par exemple des changements de luminosité, des changements de l'uniformité de la luminosité, des modifications de couleur, des changements de l'uniformité des couleurs, des défectuosités de pixels y compris des pixels brûlés, etc.);
- (e) Tout défaut du Produit causé par un appareil externe ;
- (f) Tout défaut d'un Produit sur lequel le numéro de série original a été altéré ou supprimé ;
- (g) Toute détérioration normale du Produit, particulièrement celle des consommables, des accessoires et/ou des pièces reliées au Produit (touches, éléments pivotants, câbles, Manuel d'utilisation etc.), et
- (h) Toute déformation, décoloration, et/ou gondolage de l'extérieur du Produit, y compris celle de la surface du panneau LCD.

Pour bénéficier d'un service dans le cadre de cette Garantie, l'Acheteur initial doit renvoyer le Produit port payé, dans son emballage d'origine ou tout autre emballage approprié offrant un degré de protection équivalent, au Distributeur local, et assumera la responsabilité des dommages et/ou perte possibles lors du transport. L'Acheteur initial doit présenter une preuve d'achat du Produit comprenant sa date d'achat pour bénéficier de ce service dans le cadre de la Garantie.

La Période de garantie pour tout Produit remplacé et/ou réparé dans le cadre de cette Garantie expirera à la fin de la Période de garantie initiale.

EIZO OU SES DISTRIBUTEURS NE SAURAIENT ÊTRE TENUS RESPONSABLES DES DOMMAGES OU PERTES DE DONNÉES OU D'AUTRES INFORMATIONS STOCKÉES DANS UN MÉDIA QUELCONQUE OU UNE AUTRE PARTIE DU PRODUIT RENVOYÉ À EIZO OU AUX DISTRIBUTEURS POUR RÉPARATION.

AUCUNE AUTRE GARANTIE, EXPLICITE OU TACITE, N'EST OFFERTE PAR EIZO ET SES DISTRIBUTEURS CONCERNANT LE PRODUIT ET SES QUALITÉS, PERFORMANCES, QUALITÉ MARCHANDE OU ADAPTATION À UN USAGE PARTICULIER. EN AUCUN CAS, EIZO OU SES DISTRIBUTEURS NE SERONT RESPONSABLES DES DOMMAGES FORTUITS, INDIRECTS, SPÉCIAUX, INDUITS, OU DE TOUT AUTRE DOMMAGE QUEL QU'IL SOIT (Y COMPRIS, SANS LIMITATION, LES DOMMAGES RÉSULTANT D'UNE PERTE DE PROFIT, D'UNE INTERRUPTION D'ACTIVITÉS, D'UNE PERTE DE DONNÉES COMMERCIALES, OU DE TOUT AUTRE MANQUE À GAGNER) RÉSULTANT DE L'UTILISATION OU DE L'INCAPACITÉ D'UTILISER LE PRODUIT OU AYANT UN RAPPORT QUELCONQUE AVEC LE PRODUIT, QUE CE SOIT SUR LA BASE D'UN CONTRAT, D'UN TORT, D'UNE NÉGLIGENCE, D'UNE RESPONSABILITÉ STRICTE OU AUTRE, MÊME SI EIZO OU SES DISTRIBUTEURS ONT ÉTÉ AVERTIS DE LA POSSIBILITÉ DE TELS DOMMAGES. CETTE LIMITATION INCLUT AUSSI TOUTE RESPONSABILITÉ QUI POURRAIT ÊTRE SOULEVÉE LORS DES RÉCLAMATIONS D'UN TIERS CONTRE L'ACHETEUR INITIAL. L'ESSENCE DE CETTE CLAUSE EST DE LIMITER LA RESPONSABILITÉ POTENTIELLE DE EIZO ET DE SES DISTRIBUTEURS RÉSULTANT DE CETTE GARANTIE LIMITÉE ET/OU DES VENTES.

## **GARANTÍA LIMITADA**

**originale**") che ha acquistato il prodotto specificato in questo documento (a cui si farà riferimento da qui in poi con "**Prodotto**") da EIZO o dai suoi Distributori, che EIZO e i distributori, a loro discrezione, ripareranno o sostituiranno il Prodotto senza addebito se l'Acquirente originale trova, entro il periodo della Garanzia (defi nito sotto), che il Prodotto malfunziona e si è danneggiato nel corso del suo normale utilizzo osservando le indicazioni del manuale di istruzioni allegato al Prodotto (a cui si farà riferimento da qui in poi con "**Manuale utente**"). EIZO Corporation (en lo sucesivo "**EIZO**") y sus distribuidores autorizados (en lo sucesivo los "**Distribuidores**"), con arreglo y de conformidad con los términos de esta garantía limitada (en lo sucesivo la "**Garantía**"), garantizan al comprador original (en lo sucesivo el "**Comprador original**") que compró el producto especificado en este documento (en lo sucesivo el "**Producto**") a EIZO o a sus Distribuidores, que EIZO y sus Distribuidores, a su propio criterio, repararán o sustituirán el Producto de forma gratuita si el Comprador original detecta dentro del periodo de la Garantía (indicado posteriormente) que el Producto no funciona correctamente o que se ha averiado durante el uso normal del mismo de acuerdo con las indicaciones del manual de instrucciones suministrado con el Producto (en lo sucesivo el "**Manual del usuario**").

con "**Periodo di Garanzia**"). EIZO e i suoi Distributori non si assumono alcuna responsabilità e non hanno alcun obbligo El periodo de esta Garantía es de tres (3) años a partir de la fecha de compra del Producto (en adelante designado como el "**Periodo de Garantía**"). EIZO y sus Distribuidores no tendrán ninguna responsabilidad ni obligación con respecto al Producto para con el Comprador original ni con terceros que no sean las estipuladas en la presente Garantía.

causa delle sue condizioni o dell'esaurimento scorte di un componente rilevante, EIZO e i distributori potrebbero offrire la EIZO y sus distribuidores dejarán de tener o almacenar cualquier pieza del producto (excepto piezas del diseño) una vez expirado el periodo de siete (7) años después de que hayan dejado de fabricarse tales piezas. Para la reparación del monitor, EIZO y los distribuidores utilizarán repuestos que cumplan con nuestros estándares de control de calidad. Si no se puede reparar la unidad debido a su estado o si se han agotado las existencias de una pieza importante, EIZO y sus distribuidores podrían ofrecerle sustituirlo por un producto con rendimiento equivalente en lugar de repararlo.

dell'Acquirente originale. La Garantía es válida sólo en los países y territorios donde están ubicados los Distribuidores. La Garantía no restringe ningún derecho legal del Comprador original.

derivante da questa Garanzia in ognuno dei casi elencati di seguito: A pesar de las estipulaciones de esta Garantía, EIZO y sus Distribuidores no tendrán obligación alguna bajo esta Garantía en ninguno de los casos expuestos a continuación:

- (a) Cualquier defecto del Producto causado por daños en el transporte, modificación, alteración, abuso, uso incorrecto, accidente, instalación incorrecta, desastre, mantenimiento incorrecto y/o reparación indebida realizada por un tercero que no sea EIZO o sus Distribuidores.
- (b) Cualquier incompatibilidad del Producto debida a posibles innovaciones técnicas y/o reglamentaciones.
- (c) Cualquier deterioro del sensor.
- (d) Cualquier deterioro en el rendimiento de la visualización causado por fallos en las piezas consumibles como el panel LCD y/o la "Backlight", etc. (p. ej. cambios de brillo, cambios de uniformidad del brillo, cambios de color, cambios de uniformidad del color, defectos de píxeles, incluyendo píxeles muertos, etc.).
- (e) Cualquier defecto del Producto causado por un equipo externo.
- (f) Cualquier defecto del Producto en el que haya sido alterado o borrado el número de serie original.
- (g) Cualquier deterioro normal del Producto, y en particular de las piezas consumibles, accesorios y demás (p. ej. botones, piezas giratorias, cables, Manual del usuario, etc.).
- (h) Cualquier deformación, decoloración y/o alabeo del exterior del Producto incluida la superficie del panel LCD.

assumendosi il rischio di danni e/o perdita in transito, al Distributore locale. L'Acquirente originale deve presentare la Para obtener servicio en los términos de esta Garantía, el Producto deberá ser enviado por el Comprador original, a su Distribuidor local, con el transporte previamente pagado, en el embalaje original u otro embalaje adecuado que ofrezca el mismo grado de protección, asumiendo el riesgo de daños y/o pérdida del Producto durante el transporte. El Comprador original deberá presentar un comprobante de compra del Producto en el que se refleje la fecha de compra del mismo cuando lo solicite el servicio de Garantía.

El Periodo de garantía para cualquier Producto reemplazado y/o reparado en los términos de esta Garantía expirará al vencer el Periodo de garantía original.

garanzia originale. INFORMAZIONI MEMORIZZATI SU QUALSIASI SUPPORTO O QUALSIASI PARTE DI QUALSIASI PRODOTTO EIZO O LOS DISTRIBUIDORES AUTORIZADOS DE EIZO NO SE RESPONSABILIZAN DE NINGÚN DAÑO O PÉRDIDA QUE PUEDAN SUFRIR LOS DATOS U OTRA INFORMACIÓN ALMACENADA EN CUALQUIER MEDIO O CUALQUIER PARTE DE CUALQUIER PRODUCTO DEVUELTO A EIZO O A LOS DISTRIBUIDORES DE EIZO PARA SU REPARACIÓN.

EIZO E I SUOI DISTRIBUTORI NON OFFRONO ALCUNA GARANZIA ADDIZIONALE, IMPLICITA O ESPLICITA, QUALSIASI USO PARTICOLARE. IN NESSUN CASO EIZO O I DISTRIBUTORI EIZO AUTORIZZATI SARANNO QUALSIASI ALTRA NATURA (INCLUSI, SENZA LIMITI, DANNI PER PERDITA DI PROFITTI, INTERRUZIONE DELLE ATTIVITÀ, PERDITA DI INFORMAZIONI D'AFFARI O QUALSIASI ALTRA PERDITA PECUNIARIA) DERIVANTI DALL'USO O DALL'IMPOSSIBILITÀ DI USARE IL PRODOTTO O IN QUALSIASI RELAZIONE AL PRODOTTO, QUESTA ESCLUSIONE INCLUDE ANCHE QUALSIASI RESPONSABILITÀ CHE POSSA INSORGERE DA RECLAMI EIZO Y LOS DISTRIBUIDORES AUTORIZADOS DE EIZO NO OFRECEN NINGUNA OTRA GARANTÍA, IMPLÍCITA NI EXPLÍCITA, CON RESPECTO AL PRODUCTO Y A SU CALIDAD, RENDIMIENTO, COMERCIABILIDAD E IDONEIDAD PARA CUALQUIER USO EN PARTICULAR. EN NINGÚN CASO SERÁN EIZO O LOS DISTRIBUIDORES AUTORIZADOS DE EIZO RESPONSABLES DE NINGÚN DAÑO EMERGENTE, INDIRECTO, ESPECIAL, INHERENTE O CUALQUIERA QUE SEA (INCLUYENDO, SIN LIMITACIÓN, DAÑOS POR LUCRO CESANTE, INTERRUPCIÓN DE LA ACTIVIDAD COMERCIAL, PÉRDIDA DE INFORMACIÓN COMERCIAL O CUALQUIER OTRA PÉRDIDA PECUNIARIA) QUE SE DERIVE DEL USO O IMPOSIBILIDAD DE USO DEL PRODUCTO O EN RELACIÓN CON EL PRODUCTO, YA SEA BASADO EN CONTRATO, POR AGRAVIO, NEGLIGENCIA, ESTRICTA RESPONSABILIDAD O CUALQUIERA QUE SEA, AUN CUANDO SE HAYA ADVERTIDO A EIZO O A LOS DISTRIBUIDORES DE EIZO DE LA POSIBILIDAD DE TALES DAÑOS. ESTA EXCLUSIÓN TAMBIÉN ABARCA CUALQUIER RESPONSABILIDAD QUE PUEDA DERIVARSE DE RECLAMACIONES HECHAS POR UN TERCERO CONTRA EL COMPRADOR ORIGINAL. LA ESENCIA DE ESTA ESTIPULACIÓN ES LIMITAR LA RESPONSABILIDAD POTENCIAL DE EIZO Y LOS DISTRIBUIDORES QUE PUDIERA DERIVARSE DE ESTA GARANTÍA LIMITADA Y/O VENTAS.

### **GARANZIA LIMITATA**

EIZO Corporation (a cui si farà riferimento da qui in poi con "**EIZO**") ed i Distributori autorizzati da EIZO (a cui si farà riferimento da qui in poi con "**Distributori**") garantiscono, secondo i termini di questa garanzia limitata (a cui si farà riferimento da qui in poi con "**Garanzia**") all'acquirente originale (a cui si farà riferimento da qui in poi con "**Acquirente originale**") che ha acquistato il prodotto specificato in questo documento (a cui si farà riferimento da qui in poi con "**Prodotto**") da EIZO o dai suoi Distributori, che EIZO e i distributori, a loro discrezione, ripareranno o sostituiranno il Prodotto senza addebito se l'Acquirente originale trova, entro il periodo della Garanzia (definito sotto), che il Prodotto malfunziona e si è danneggiato nel corso del suo normale utilizzo osservando le indicazioni del manuale di istruzioni allegato al Prodotto (a cui si farà riferimento da qui in poi con "**Manuale utente**").

Il periodo di questa Garanzia è di tre (3) anni dalla data di acquisto del Prodotto (a cui si farà riferimento da qui in poi con "**Periodo di Garanzia**"). EIZO e i suoi Distributori non si assumono alcuna responsabilità e non hanno alcun obbligo riguardo al Prodotto verso l'Acquirente originale o terzi diversi da quelli relativi a questa Garanzia.

EIZO e i distributori cesseranno lo stoccaggio dei componenti (tranne le parti relative al progetto) del prodotto dopo sette (7) anni dall'interruzione della produzione di tali componenti. Per la riparazione del monitor, EIZO e i Distributori utilizzeranno parti di ricambio conformi ai nostri standard di controllo della qualità. Se l'unità non può essere riparata a causa delle sue condizioni o dell'esaurimento scorte di un componente rilevante, EIZO e i distributori potrebbero offrire la sostituzione con un prodotto con prestazioni equivalenti piuttosto ripararlo.

La Garanzia è valida soltanto nei paesi dove ci sono i Distributori EIZO. La Garanzia non limita alcun diritto legale dell'Acquirente originale.

Indipendentemente da qualsiasi altra condizione di questa Garanzia, EIZO e i suoi Distributori non avranno alcun obbligo derivante da questa Garanzia in ognuno dei casi elencati di seguito:

- (a) Qualsiasi difetto del Prodotto causato da danni di trasporto, modifiche, alterazioni, abusi, usi impropri, incidenti, installazione errata, calamità, manutenzione errata e/o riparazioni improprie eseguite da terze parti che non siano EIZO o i suoi Distributori.
- (b) Qualsiasi incompatibilità del Prodotto dovuta a possibili innovazioni tecniche e/o normative.
- (c) Qualsiasi deterioramento del sensore.
- (d) Qualsiasi deterioramento delle prestazioni dello schermo causato dal deterioramento delle parti consumabili, come il pannello LCD e/o la retroilluminazione, ecc. (per esempio: i cambiamenti di luminosità, cambiamenti di uniformità della luminosità, i cambiamenti di colore, i cambiamenti di uniformità del colore, i difetti dei pixel, inclusi i pixel bruciati, ecc.).
- (e) Qualsiasi difetto del Prodotto causato da apparecchiature esterne.
- (f) Qualsiasi difetto del Prodotto in cui il numero di serie originale sia stato alterato o rimosso.
- (g) Qualsiasi normale deterioramento del Prodotto, in particolar modo nelle sue parti di consumo, accessori, e/o attacchi (per esempio: tasti, parti rotanti, cavi, Manuale dell'utente, ecc.).
- (h) Qualsiasi tipo di deformazione, scolorimento, e/o di involucro esterno del Prodotto inclusa la superficie del pannello LCD.

Per ricevere assistenza tecnica con questa Garanzia, l'Acquirente originale deve inviare il Prodotto, con trasporto pre-pagato, nella sua confezione originale o altra confezione adeguata che fornisce un livello analogo di protezione, assumendosi il rischio di danni e/o perdita in transito, al Distributore locale. L'Acquirente originale deve presentare la prova di acquisto che stabilisce la data di acquisto del Prodotto quando richiede servizio sotto Garanzia.

Il Periodo di garanzia per qualsiasi Prodotto sostituito e/o riparato sotto questa Garanzia scade alla fine del Periodo di garanzia originale.

EIZO O I SUOI DISTRIBUTORI NON SONO RESPONSABILI PER QUALSIASI DANNO O PERDITA DI DATI O ALTRE INFORMAZIONI MEMORIZZATI SU QUALSIASI SUPPORTO O QUALSIASI PARTE DI QUALSIASI PRODOTTO INVIATO A EIZO O I SUOI DISTRIBUTORI PER RIPARAZIONI.

EIZO E I SUOI DISTRIBUTORI NON OFFRONO ALCUNA GARANZIA ADDIZIONALE, IMPLICITA O ESPLICITA, RIGUARDO IL PRODOTTO E LA SUA QUALITÀ, PRESTAZIONI, VENDIBILITÀ O APPROPRIATEZZA PER QUALSIASI USO PARTICOLARE. IN NESSUN CASO EIZO O I DISTRIBUTORI EIZO AUTORIZZATI SARANNO RESPONSABILI PER QUALSIASI DANNO ACCIDENTALE, INDIRETTO, SPECIALE, CONSEGUENTE O DI QUALSIASI ALTRA NATURA (INCLUSI, SENZA LIMITI, DANNI PER PERDITA DI PROFITTI, INTERRUZIONE DELLE ATTIVITÀ, PERDITA DI INFORMAZIONI D'AFFARI O QUALSIASI ALTRA PERDITA PECUNIARIA) DERIVANTI DALL'USO O DALL'IMPOSSIBILITÀ DI USARE IL PRODOTTO O IN QUALSIASI RELAZIONE AL PRODOTTO, SIA SU BASE DI CONTRATTO, TORTO, NEGLIGENZA, STRETTA RESPONSABILITÀ O ALTRIMENTI, ANCHE SE EIZO O I DISTRIBUTORI EIZO AUTORIZZATI SONO STATI AVVERTITI DELLA POSSIBILITÀ DI TALI DANNI. QUESTA ESCLUSIONE INCLUDE ANCHE QUALSIASI RESPONSABILITÀ CHE POSSA INSORGERE DA RECLAMI DI TERZI CONTRO L'ACQUIRENTE ORIGINALE. L'ESSENZA DI QUESTO PROVVEDIMENTO È LIMITARE LA RESPONSABILITÀ POTENZIALE DI EIZO E DEI DISTRIBUTORI DERIVANTE DA QUESTA GARANZIA LIMITATA E/O DALLE VENDITE.

## **BEGRÄNSAD GARANTI**

EIZO Corporation (nedan kallat "**EIZO**") och EIZOs auktoriserade distributörer (nedan kallade "**Distributörer**") garanterar i enlighet med villkoren i denna begränsade garanti (nedan kallad "**Garantin**") den ursprunglige köparen (nedan kallad den "Ursprunglige köparen") som köpte den i dokumentet specificerade produkten (nedan kallad "Produkten") från EIZO eller Distributörer, att EIZO eller Distributörer enligt eget gottfinnande kostnadsfritt antingen reparera eller byta ut den defekta Produkten om den Ursprunglige köparen inom Garantiperioden (definieras nedan) upptäcker att Produkten fungerar felaktigt eller skadas under normal användning av Produkten i enlighet med beskrivningen i bruksanvisningen (nedan kallad "**Bruksanvisning**").

Garantiperioden är begränsad till tre (3) år från datumet för Produktens inköp (häri kallad "**Garantiperioden**"). EIZO och Distributörer ska inte under några villkor ha något annat ansvar än vad som anges i denna garanti gällande Produkten i relation till den Ursprunglige köparen eller tredje part.

EIZO och dess leverantörer slutar lagerföra delar (utom designdelar) till produkten sju (7) år efter att delen i fråga slutar tillverkas. Nät skärmen repareras använder EIZO och distributörer reservdelar som uppfyller våra kvalitetsstandarder. Om enheten inte kan repareras på grund av skicket eller att en del inte finns i lager kan EIZO och dess leverantörer erbjuda sig att byta ut produkten mot en produkt med likvärdig prestanda istället för att reparera den.

Garantin är endast giltig i de länder där det finns Distributörer. Garantin begränsar inte några av den Ursprunglige köparens lagstadgade rättigheter.

Oavsett andra villkor i denna garanti ska inte EIZO Distributörer under några villkor ha något ansvar i något av de fall som beskrivs nedan:

- (a) När någon bristfällighet hos Produkten kan härledas till att ha uppstått vid frakt, modifiering, ändring, felaktigt handhavande, olycka, felaktig installation, katastrof, felaktigt underhåll och/eller felaktig reparation utförd av tredje part annan än EIZO och Distributörer.
- (b) Alla former av inkompatibilitet hos Produkten på grund av möjliga tekniska innovationer och/eller bestämmelser.
- (c) Alla försämringar av sensorn.
- (d) Alla försämringar av bildens prestanda beroende på förbrukningsdelar så som LCD-panel och/eller bakgrundsbelysning etc. (t.ex. ändringar i ljusstyrka, jämnhet i ljusstyrka, färg, färgjämnhet, defekta pixlar och/eller fast Ivsande pixlar etc.).
- (e) Alla defekter hos Produkten som orsakats av extern utrustning.
- (f) Alla defekter hos Produkten på vilken det ursprungliga serienumret har ändrats eller avlägsnats.
- (g) All normal försämring av Produkten, speciellt förbrukningsartiklar, tillbehör och/eller yttre delar (t.ex. knappar, roterande delar, kablar, Bruksanvisningen etc.).
- (h) Varje deformation, missfärgning och/eller skevhet av Produktens yttre inklusive ytan på LCD-panelen.

För att erhålla service under denna garanti måste den Ursprunglige köparen (med hänseende till risken för skada och/eller förlust under transport) leverera Produkten till närmaste Distributör med förebetald frakt, i dess ursprungliga förpackning eller annan fullgod förpackning som ger likvärdigt skydd. Den Ursprunglige köparen måste kunna visa inköpsbevis för Produkten som klargör Produktens inköpsdatum vid begäran av garantiservice.

Garantiperioden för alla utbytta och/eller reparerade produkter under denna garanti skall upphöra vid utgången av den ursprungliga Garantiperioden.

EIZO ELLER DISTRIBUTÖRER ÄR INTE ANSVARIGA FÖR NÅGON FORM AV SKADA ELLER FÖRLUST AV DATA ELLER ANNAN INFORMATION SOM HAR LAGRATS I NÅGON FORM AV MEDIA ELLER ANNAN DEL AV NÅGON PRODUKT SOM HAR RETURNERATS TILL EIZO ELLER DISTRIBUTÖRER FÖR REPARATION.

EIZO OCH DISTRIBUTÖRERNA GARANTERAR INGET, UTTRYCKLIGEN ELLER UNDERFÖRSTÅTT, VAD BETRÄFFAR PRODUKTEN OCH DESS KVALITET, PRESTANDA, SÄLJBARHET ELLER LÄMPLIGHET FÖR NÅGON FORM AV SPECIELL ANVÄNDNING. UNDER INGA OMSTÄNDIGHETER SKALL EIZO ELLER DISTRIBUTÖRERNA HÅLLAS ANSVARIGA FÖR NÅGRA SOM HELST UNDERORDNADE, INDIREKTA, SPECIELLA, DÄRAV FÖLJANDE ELLER ÖVRIGA SKADOR (INKLUSIVE, UTAN BEGRÄNSNING TILL, SKADOR FÖR FÖRLUST AV INKOMST, AVBRUTEN AFFÄRSRÖRELSE, FÖRLUST AV AFFÄRSINFORMATION ELLER ANNAN SÄRSKILD FÖRLUST) SOM UPPSTÅTT SOM ETT RESULTAT AV ANVÄNDNING ELLER OFÖRMÅGA ATT ANVÄNDA PRODUKTEN ELLER I NÅGON FORM AV ANSLUTNING TILL PRODUKTERNA, VARE SIG DETTA GRUNDAS PÅ KONTRAKT, ÅTALBAR HANDLING, FÖRSUMLIGHET, ANSVARSSKYLDIGHET ELLER ANNAT, ÄVEN OM EIZO ELLER DISTRIBUTÖRERNA HAR INFORMERATS BETRÄFFANDE MÖJLIGHET ATT SÅDANA SKADOR FÖRELIGGER. DETTA UNDANTAG OMFATTAR ÄVEN ALL FORM AV ANSVARSSKYLDIGHET SOM KAN UPPSTÅ GENOM EN TREDJE PARTS ANSPRÅK GENTEMOT DEN URSPRUNGLIGE KÖPAREN. GRUNDBESTÅNDSDELEN I BESTÄMMELSEN ÄR ATT BEGRÄNSA DET EVENTUELLA ANSVARSTAGANDET FÖR EIZO OCH DISTRIBUTÖRERNA SOM KAN UPPSTÅ GENOM DENNA BEGRÄNSADE GARANTI OCH/ELLER FÖRSÄLJNING.

### **ΠΕΡΙΟΡΙΣΜΕΝΗ ΕΓΓΥΗΣΗ**

Η EIZO Corporation (στο εξής «**EIZO**») και οι διανομείς που εξουσιοδοτεί η EIZO (στο εξής «**Διανομείς**») παρέχουν εγγύηση, υποκείμενη και σύμφωνα με τους όρους της παρούσας περιορισμένης εγγύησης (στο εξής «**Εγγύηση**»), στον αρχικό αγοραστή (στο εξής «**Αρχικός Αγοραστής**») ο οποίος αγόρασε το προϊόν που καθορίζεται στο παρόν έγγραφο (στο εξής «**Προϊόν**») από την EIZO ή τους Διανομείς, η οποία εξασφαλίζει ότι η EIZO και οι Διανομείς, σύμφωνα με τη διακριτή ευχέρειά τους, είτε θα επισκευάσουν είτε θα αντικαταστήσουν το Προϊόν χωρίς χρέωση εάν ο Αρχικός Αγοραστής αντιληφθεί εντός της Περιόδου Εγγύησης (ορίζεται κατωτέρω) ότι το Προϊόν δυσλειτουργεί ή έχει υποστεί βλάβη κατά τη διάρκεια κανονικής χρήσης του Προϊόντος σύμφωνα με την περιγραφή στο εγχειρίδιο χρήσης που συνοδεύει το Προϊόν (στο εξής «**Εγχειρίδιο Χρήστη**»).

Η περίοδος της παρούσας Εγγύησης είναι τρία (3) έτη από την ημερομηνία αγοράς του Προϊόντος (στο εξής «**Περίοδος Εγγύησης**»). Η EIZO και οι Διανομείς δεν φέρουν καμία ευθύνη ή υποχρέωση όσον αφορά το Προϊόν σε σχέση με τον Αρχικό Αγοραστή ή οποιοδήποτε τρίτο μέρος, ούτε άλλη ευθύνη διαφορετική από αυτήν που παρέχεται στην παρούσα Εγγύηση.

Η EIZO και οι διανομείς της θα πάψουν να διατηρούν αποθέματα εξαρτημάτων (εκτός από τα εξαρτήματα σχεδιασμού) του προϊόντος μόλις περάσουν επτά (7) χρόνια αφότου διακοπεί η παραγωγή των εν λόγω εξαρτημάτων. Κατά την επισκευή της οθόνης, η EIZO και οι Διανομείς θα χρησιμοποιήσουν ανταλλακτικά επισκευής που συμμορφώνονται με τα πρότυπά μας για τη Διασφάλιση Ποιότητας. Αν δεν είναι εφικτή η επισκευή της μονάδας λόγω της κατάστασής της ή λόγω έλλειψης αποθεμάτων κάποιου σχετικού εξαρτήματος, η EIZO και οι διανομείς της ενδέχεται να σας προσφέρουν τη δυνατότητα αντικατάστασής της με προϊόν ισοδύναμων επιδόσεων αντί να την επισκευάσουν.

Η Εγγύηση ισχύει μόνο σε χώρες ή περιοχές όπου βρίσκονται οι Διανομείς. Η Εγγύηση δεν περιορίζει οποιαδήποτε νόμιμα δικαιώματα του Αρχικού Αγοραστή.

Λαμβανομένης υπόψη κάθε διάταξης της παρούσας Εγγύησης, η EIZO και οι Διανομείς δεν θα έχουν καμία απολύτως υποχρέωση σύμφωνα με την παρούσα Εγγύηση σε οποιαδήποτε από τις περιπτώσεις που διατυπώνονται κατωτέρω:

- (α) Τυχόν ελάττωμα του Προϊόντος που προκαλείται από ζημιά κατά τη μεταφορά, τροποποίηση, αλλαγή, κατάχρηση, λανθασμένη χρήση, ατύχημα, λανθασμένη εγκατάσταση, καταστροφή, εσφαλμένη συντήρηση ή/και λανθασμένη επισκευή από τρίτο μέρος εκτός της EIZO και των Διανομέων,
- (β) Τυχόν ασυμβατότητα του Προϊόντος λόγω πιθανών τεχνικών καινοτομιών ή/και κανονισμών,
- (γ) Τυχόν επιδείνωση του αισθητήρα,
- (δ) Τυχόν επιδείνωση της απόδοσης οθόνης που προκαλείται από τη φθορά αναλώσιμων εξαρτημάτων όπως της οθόνης LCD ή/και του φωτός υποβάθρου, κτλ. (π.χ. αλλαγές στη φωτεινότητα, αλλαγές στην ομοιομορφία φωτεινότητας, αλλαγές στο χρώμα, αλλαγές στην ομοιομορφία χρώματος, ελαττώματα σε pixel περιλαμβανομένων των καμένων pixel, κτλ.),
- (ε) Τυχόν ελάττωμα του Προϊόντος που προκαλείται από εξωτερικό εξοπλισμό,
- (στ) Τυχόν ελάττωμα του Προϊόντος στο οποίο έχει τροποποιηθεί ή αφαιρεθεί ο γνήσιος αριθμός σειράς,
- (ζ) Τυχόν φυσιολογική φθορά του προϊόντος, ιδιαίτερα αυτής των αναλώσιµων, των αξεσουάρ ή/και των προσαρτηµάτων (π.χ. κουµπιά, περιστρεφόµενα µέρη, καλώδια, Εγχειρίδιο Χρήστη, κτλ.), και
- (η) Τυχόν παραμόρφωση, αποχρωματισμό ή/και διαστρέβλωση του εξωτερικού μέρους του προϊόντος, περιλαμβανομένης της επιφάνειας της οθόνης LCD.

Ο Αρχικός Αγοραστής για να δικαιούται υπηρεσίες επισκευής σύμφωνα με την Εγγύηση, θα πρέπει να παραδώσει το Προϊόν, με πληρωμένα τα μεταφορικά έξοδα, στην αρχική του συσκευασία ή σε άλλη επαρκή συσκευασία με ισότιμο βαθμό προστασίας, αναλαμβάνοντας τον κίνδυνο βλάβης ή/και απώλειας κατά τη μεταφορά, στον τοπικό Διανομέα. Ο Αρχικός Αγοραστής όταν ζητά υπηρεσίες επισκευής σύμφωνα με την Εγγύηση, θα πρέπει να προσκομίζει την απόδειξη αγοράς του Προϊόντος και την ημερομηνία της αγοράς.

Η Περίοδος Εγγύησης για οποιοδήποτε αντικατεστημένο ή/και επισκευασμένο προϊόν σύμφωνα με την παρούσα Εγγύηση λήγει στο τέλος της αρχικής Περιόδου Εγγύησης.

Η EIZO Ή ΟΙ ΔΙΑΝΟΜΕΙΣ ΔΕΝ ΕΥΘΥΝΟΝΤΑΙ ΓΙΑ ΟΠΟΙΑΔΗΠΟΤΕ ΒΛΑΒΗ Ή ΑΠΩΛΕΙΑ ΔΕΔΟΜΕΝΩΝ Ή ΑΛΛΩΝ ΠΛΗΡΟΦΟΡΙΩΝ ΠΟΥ ΑΠΟΘΗΚΕΥΟΝΤΑΙ ΣΕ ΟΠΟΙΟΔΗΠΟΤΕ ΜΕΣΟ Ή ΟΠΟΙΟΔΗΠΟΤΕ ΑΛΛΟ ΜΕΡΟΣ ΣΕ ΟΠΟΙΟΔΗΠΟΤΕ ΠΡΟΪΟΝ ΠΟΥ ΕΠΙΣΤΡΕΦΕΤΑΙ ΣΤΗΝ EIZO Ή ΣΕ ΔΙΑΝΟΜΕΑ ΓΙΑ ΕΠΙΣΚΕΥΗ.

Η EIZO ΚΑΙ ΟΙ ΔΙΑΝΟΜΕΙΣ ΔΕΝ ΠΑΡΕΧΟΥΝ ΚΑΜΙΑ ΠΕΡΑΙΤΕΡΩ ΕΓΓΥΗΣΗ, ΡΗΤΗ Ή ΣΥΝΕΠΑΓΟΜΕΝΗ, ΟΣΟΝ ΑΦΟΡΑ ΤΟ ΠΡΟΪΟΝ ΚΑΙ ΤΗΝ ΠΟΙΟΤΗΤΑ, ΤΗΝ ΑΠΟΔΟΣΗ, ΤΗΝ ΕΜΠΟΡΕΥΣΙΜΟΤΗΤΑ Ή ΤΗΝ ΚΑΤΑΛΛΗΛΟΤΗΤΑ ΤΟΥ ΓΙΑ ΟΠΟΙΑΔΗΠΟΤΕ ΣΥΓΚΕΚΡΙΜΕΝΗ ΧΡΗΣΗ. ΣΕ ΚΑΜΙΑ ΠΕΡΙΠΤΩΣΗ Η EIZO Ή ΟΙ ΔΙΑΝΟΜΕΙΣ ΔΕΝ ΘΑ ΕΥΘΥΝΟΝΤΑΙ ΓΙΑ ΚΑΜΙΑ ΑΠΟΛΥΤΩΣ ΤΥΧΑΙΑ, ΕΜΜΕΣΗ, ΕΙΔΙΚΗ, ΣΥΝΕΠΑΓΟΜΕΝΗ Ή ΑΛΛΗ ΒΛΑΒΗ (ΠΕΡΙΛΑΜΒΑΝΟΜΕΝΩΝ, ΜΕΤΑΞΥ ΑΛΛΩΝ, ΒΛΑΒΩΝ Ή ΑΠΩΛΕΙΑΣ ΚΕΡΔΩΝ, ΔΙΑΚΟΠΗΣ ΕΠΙΧΕΙΡΗΜΑΤΙΚΩΝ ΔΡΑΣΤΗΡΙΟΤΗΤΩΝ, ΑΠΩΛΕΙΑΣ ΕΠΙΧΕΙΡΗΜΑΤΙΚΩΝ ΠΛΗΡΟΦΟΡΙΩΝ Ή ΤΥΧΟΝ ΑΛΛΗΣ ΧΡΗΜΑΤΙΚΗΣ ΑΠΩΛΕΙΑΣ) ΠΟΥ ΠΡΟΚΥΠΤΕΙ ΑΠΟ ΤΗ ΧΡΗΣΗ Ή ΤΗΝ ΑΝΙΚΑΝΟΤΗΤΑ ΧΡΗΣΗΣ ΤΟΥ ΠΡΟΪΟΝΤΟΣ Ή ΤΥΧΟΝ ΑΛΛΗΣ ΣΥΝΔΕΣΗΣ ΜΕ ΤΟ ΠΡΟΪΟΝ, ΕΙΤΕ ΒΑΣΙΖΕΤΑΙ ΣΕ ΣΥΜΒΟΛΑΙΟ, ΒΛΑΒΗ, ΑΜΕΛΕΙΑ, ΑΥΣΤΗΡΗ ΕΥΘΥΝΗ Ή ΕΙΔΑΛΛΩΣ, ΑΚΟΜΗ ΚΙ ΕΑΝ Η EIZO Ή ΟΙ ΔΙΑΝΟΜΕΙΣ ΕΝΗΜΕΡΩΘΟΥΝ ΓΙΑ ΤΗΝ ΠΙΘΑΝΟΤΗΤΑ ΤΕΤΟΙΩΝ ΖΗΜΙΩΝ. Η ΕΞΑΙΡΕΣΗ ΑΥΤΗ ΠΕΡΙΛΑΜΒΑΝΕΙ ΕΠΙΣΗΣ ΟΠΟΙΑΔΗΠΟΤΕ ΕΥΘΥΝΗ ΕΝΔΕΧΕΤΑΙ ΝΑ ΠΡΟΚΥΨΕΙ ΑΠΟ ΑΞΙΩΣΕΙΣ ΤΡΙΤΟΥ ΜΕΡΟΥΣ ΚΑΤΑ ΤΟΥ ΑΡΧΙΚΟΥ ΑΓΟΡΑΣΤΗ. Η ΟΥΣΙΑ ΤΟΥ ΟΡΟΥ ΑΥΤΟΥ ΕΙΝΑΙ ΝΑ ΠΕΡΙΟΡΙΣΕΙ ΤΗΝ ΠΙΘΑΝΗ ΕΥΘΥΝΗ ΤΗΣ EIZO ΚΑΙ ΤΩΝ ΔΙΑΝΟΜΕΩΝ ΠΟΥ ΠΡΟΚΥΠΤΕΙ ΑΠΟ ΤΗΝ ΠΑΡΟΥΣΑ ΕΓΓΥΗΣΗ Ή/ΚΑΙ ΤΙΣ ΠΩΛΗΣΕΙΣ.

### **ОГРАНИЧЕННАЯ ГАРАНТИЯ**

EIZO Corporation (называемая в дальнейшем "**EIZO**") и авторизированные EIZO дистрибуторы (называемые в дальнейшем "**Дистрибуторы**") гарантируют, в соответствии с условиями и пунктами этой ограниченной гарантии (называемой в дальнейшем "**Гарантия**"), первичному покупателю (называемому в дальнейшем "**Первоначальный покупатель**"), который приобрел у EIZO или Дистрибуторов продукт, указанный в этом документе (называемый в дальнейшем "**Продукт**"), что EIZO или Дистрибуторы на свое усмотрение либо бесплатно отремонтируют, либо бесплатно заменят Продукт, если Первоначальный покупатель признает в пределах Гарантийного срока (определенного ниже), что Продукт неисправен или он поврежден процессе нормального использования продукта в соответствии с описанием в инструкции по эксплуатации, прилагаемой к Продукту (называемой в дальнейшем "**Руководство пользователя**").

Гарантийный период ограничен сроком три (3) года от даты приобретения Продукта (называемый в дальнейшем "**Гарантийный период**"). EIZO и Дистрибуторы не несут никакой ответственности и не берут обязательств относительно Продукта по отношению к Первоначальному покупателю или по отношению к любым третьим сторонам, кроме обязательств, оговоренных в этой Гарантии.

Компания EIZO и ее дистрибьюторы хранят детали изделия (за исключением деталей внешней конструкции) не более 7 (семи) лет после прекращения его выпуска. В случае ремонта монитора EIZO и Дистрибьюторы будут использовать запчасти, которые соответствуют нашим стандартам QC (контроль качества). Если устройство невозможно отремонтировать из-за его состояния или отсутствия нужной детали, то вместо ремонта компания EIZO и ее дистрибьюторы могут предлагать замену неисправного устройства на устройство с аналогичными характеристиками.

Гарантия действительна только в странах или регионах, где расположены Дистрибуторы. Гарантия не ограничивает никакие законные права Первоначального покупателя.

Несмотря на другие условия этой Гарантии EIZO и Дистрибуторы не несут никаких обязательств согласно этой Гарантии в любом из перечисленных ниже случаев:

- (а) Любые дефекты Продукта, вызванные повреждениями при перевозке, модификацией, изменением, неправильным обращением, неправильным использованием, авариями, неправильной установкой, стихийными бедствиями, неправильным уходом и/или неправильным ремонтом третьей стороной, отличной от EIZO или Дистрибуторов;
- (б) Любые несовместимости Продукта из-за технических усовершенствований и/или изменения технических норм;
- (в) Любое повреждение датчика;
- (г) Любые ухудшения работы дисплея, вызванные изнашиванием невосстановимых частей, таких как панель ЖКД и/или подсветка и т.д. (например, изменение в яркости, изменение в равномерности яркости, изменение в цветности, изменение в равномерности цветности, изменение в пикселах, включая выгоревшие пикселы и т.д.);
- (д) Любые дефекты Продукта, вызванные внешним оборудованием;
- (е) Любые дефекты Продукта, при которых оригинальный серийный номер был изменен или удален;
- (ж) Любые естественные ухудшения продукта, в частности, вызванные износом расходных частей, принадлежностей и/или приспособлений (например, кнопок, вращающихся частей, кабелей, Руководства пользователя и т.д.); и
- (з) Любые деформации, изменения цвета и/или коробления внешней поверхности продукта, включая поверхность панели ЖКД.

Чтобы получить техническое обслуживание в рамках Гарантии, Первоначальный покупатель должен доставить Продукт местному Дистрибутору, оплатив перевозку, в его оригинальной упаковке или в другой соответствующей упаковке, обеспечивающей равноценную степень защиты, принимая во внимание риск повреждения и/или утерю при транспортировке. При запросе технического обслуживания в рамках Гарантии Первоначальный покупатель должен предоставить свидетельство покупки продукта и даты покупки.

Гарантийный период для любого замененного и/или отремонтированного продукта в рамках Гарантии истекает в конце завершения срока действия оригинального Гарантийного периода.

EIZO ИЛИ ДИСТРИБУТОРЫ НЕ НЕСУТ ОТВЕТСТВЕННОСТИ ЗА ЛЮБЫЕ ПОВРЕЖДЕНИЯ ИЛИ УТЕРЮ ДАННЫХ ИЛИ ДРУГОЙ ИНФОРМАЦИИ, ХРАНЯЩИХСЯ НА КАКИХ-ЛИБО НОСИТЕЛЯХ ИНФОРМАЦИИ ИЛИ НА ЛЮБЫХ ДРУГИХ ЧАСТЯХ ПРОДУКТА, КОТОРЫЙ ВОЗВРАЩЕН EIZO ИЛИ ДИСТРИБУТОРАМ ДЛЯ РЕМОНТА.

EIZO И ДИСТРИБУТОРЫ НЕ ДАЮТ НИКАКОИ ДАЛЬНЕИШЕИ ГАРАНТИИ, ВЫРАЖЕННОИ ИЛИ ПОДРАЗУМЕВАЕМОИ, ОТНОСИТЕЛЬНО ПРОДУКТА И ЕГО КАЧЕСТВА, ТЕХНИЧЕСКИХ ХАРАКТЕРИСТИК, ТОВАРНОСТИ ИЛИ СООТВЕТСТВИЯ ДЛЯ КАКОГО-ЛИБО ОПРЕДЕЛЕННОГО ИСПОЛЬЗОВАНИЯ. НИ ПРИ КАКИХ УСЛОВИЯХ EIZO ИЛИ ДИСТРИБУТОРЫ НЕ НЕСУТ ОТВЕТСТВЕННОСТИ ЗА ЛЮБОЙ СЛУЧАЙНЫЙ, КОСВЕННЫЙ, СПЕЦИАЛЬНЫЙ, ПОБОЧНЫЙ ИЛИ ИНОЙ УЩЕРБ (ВКЛЮЧАЯ, БЕЗ ОГРАНИЧЕНИЙ, УЩЕРБ ИЗ-ЗА НЕПОЛУЧЕННОЙ ПРИБЫЛИ, ПРЕРЫВАНИЯ БИЗНЕСА, ПОТЕРИ КОММЕРЧЕСКОЙ ИНФОРМАЦИИ ИЛИ ЛЮБЫЕ ДРУГИЕ ФИНАНСОВЫЕ ПОТЕРИ), ВОЗНИКШИЙ ИЗ-ЗА ИСПОЛЬЗОВАНИЯ ИЛИ НЕВОЗМОЖНОСТИ ИСПОЛЬЗОВАТЬ ПРОДУКТ ИЛИ В ЛЮБОЙ ДРУГОЙ СВЯЗИ С ПРОДУКТОМ, ЛИБО ОСНОВАННЫЙ НА КОНТРАКТНЫХ ОТНОШЕНИЯХ, ГРАЖДАНСКИХ ПРАВОНАРУШЕНИЯХ, НЕБРЕЖНОСТИ, ПРИЧИНЕНИЯ УЩЕРБА ТРЕТЬЕЙ СТОРОНЕ ИЛИ ЧЕМ-ЛИБО ЕЩЕ, ДАЖЕ ЕСЛИ EIZO ИЛИ ДИСТРИБУТОРЫ БЫЛИ УВЕДОМЛЕНЫ О ВОЗМОЖНОСТИ ТАКОГО УЩЕРБА. ЭТО ИСКЛЮЧЕНИЕ ТАКЖЕ ВКЛЮЧАЕТ ЛЮБЫЕ ОБЯЗАТЕЛЬСТВА, КОТОРЫЕ МОГУТ ВОЗНИКНУТЬ В РЕЗУЛЬТАТЕ ТРЕБОВАНИИ ТРЕТЬЕИ СТОРОНЫ В ОТНОШЕНИИ ПЕРВОНАЧАЛЬНОГО ПОКУПАТЕЛЯ. СУЩЕСТВОМ ЭТОГО ПОЛОЖЕНИЯ ЯВЛЯЕТСЯ ОГРАНИЧЕНИЕ ПОТЕНЦИАЛЬНОЙ ОТВЕТСТВЕННОСТИ EIZO И ДИСТРИБУТОРОВ, ВОЗНИКАЮЩЕЙ ИЗ-ЗА ЭТОЙ ОГРАНИЧЕННОЙ ГАРАНТИИ И/ИЛИ ПРОДАЖ.

## 有限责任保证书

EIZO Corporation(以下简称 "**EIZO**")和 EIZO 授权的经销商(以下简称 " **经销商** "),接受并依照本有限责任保证书(以 下简称 " **保证书** ")之条款,向从 EIZO 和经销商购买本文中所规定产品(以下简称 " **产品** ")的原买方(以下称 " **原买方** ") 提供保证 :在保证期内(规定如下),如果原买方发现按本产品所附使用说明书(以下简称 " **用户手册** ")所述方式正常使 用本产品过程中,本产品出现故障或损坏,EIZO 和经销商根据其独自的判断免费修理或更换该产品。

本保证期限定为本产品自购买本产品之日起的三(3)年(以下简称 " **保证期限** ")。EIZO 和经销商将不向原买方或任何第 三方承担本保证书所规定之外的与本产品有关任何责任或义务。

零件停产七(7)年后,EIZO 及其经销商不再保留或保存产品的任何零件(设计零件除外)。维修显示器时,EIZO 与经销 、……<br>商将使用符合我方质量控制标准的替换零件。若由于自身条件或缺少相关零件而不能修理设备,EIZO 和经销商可提供性能 相同的更换产品,而无需维修。

本保证书仅对于设有经销商的国家或地区有效。本保证书并不限定原买方的任何法律权利。

无论本保证书的任何其他条款如何规定,对于任何下列情况之一,EIZO 和经销商将不承担本保证书规定责任 :

- (a) 由于运输损害、改装、改动、滥用、误用、意外事故、错误安装、灾害、维护不善和 / 或由除 EIZO 和经销商以外的 第三方进行不适当的修理造成本产品的任何故障。
- (b) 由于可能发生的技术变更和 / 或调整造成本产品的任何不兼容性。
- (c) 传感器的任何劣化。
- (d) 由于诸如液晶显示屏 (LCD) 和 / 或背灯等消耗品部件的老化造成的任何显示性能低劣 (如亮度变化、亮度均一性变化、 色彩变化、色彩均一性变化、如烧伤像素等像素缺陷)。
- (e) 因外部设备造成本产品的任何故障。
- (f) 因本产品的原序号被改变或消除造成本产品的任何故障。
- (g) 本产品的任何正常老化,尤其是消耗品、附件和 / 或附加装置(如按钮、旋转部件、电缆、用户手册等)、以及
- (h) 本产品表面包括液晶显示屏(LCD)表面的任何变形、变色和 / 翘曲。

为了获得本保证书规定的服务,原买方必须使用原包装或其他具有同等保护程度的适当包装将本产品运送到当地的经销商, 并且预付运费,承担运输中的损坏和 / 或损失的风险。要求提供本保证书规定的服务时,原买方必须提交购买本产品和标 明此购买日期的证明。

按本保证书规定进行了更换和 / 或修理的任何产品的保证期限,将在原保证期限结束时终止。

在返回给 FIZO 和经销商进行修理后,任何产品的任何媒体或任何部件中储存的数据或其他信息发生任何损坏或损失,对 此 EIZO 和经销商将不承担责任。

对于本产品及其质量、性能、可销售性以及对于特殊用途的适合性,EIZO 和经销商不提供其他任何明示或暗示的保证。因 使用本产品或无法使用本产品或因与本产品有任何关系(无论是否根据合同)而造成 : 任何附带的、间接的、特殊的、随 之发生的或其他的损害(包括但不仅限于:利润损失、业务中断、业务信息丢失或其他任何金钱损失)以及侵权行为、过失、 严格赔偿责任或其他责任,即使已经向 EIZO 和经销商提出了发生这些损害的可能性,对此 EIZO 和经销商概不承担责任。 本免责条款还包括因第三方向原买方提出索赔而可能发生的任何责任。 本条款的本质是限定由于本有限责任保证书和 / 或 销售本产品所发生的 EIZO 和经销商的潜在责任。

## **Informations sur le recyclage**

## **Recycling Information**

This product, when disposed of, is supposed to be collected and recycled according to your country's legislation to reduce environmental burden. When you dispose of this product, please contact a distributor or an affiliate in your country.

The contact addressees are listed on the EIZO website below. http://www.eizoglobal.com

For recycling information for customers in Switzerland, please refer to the following website. http://www.swico.ch

## **Informationen zum Thema Recycling**

Dieses Produkt muss gemäß den Vorschriften Ihres Landes zur Entlastung der Umwelt recyclet werden. Wenden Sie sich bei der Entsorgung dieses Produkts an einen Verteiler oder eine Tochtergesellschaft in Ihrem Land.

Die Adressen zur Kontaktaufnahme sind auf der unten angegebenen Website von EIZO aufgeführt. http://www.eizoglobal.com

Kunden in der Schweiz entnehmen Informationen zum Recycling der folgenden Website: http://www.swico.ch

## **Informations sur le recyclage**

Ce produit doit être jeté aux points de collecte prévus à cet effet et recyclé conformément à la législation de votre pays, afin de réduire l'impact sur l'environnement. Lorsque vous jetez ce produit, veuillez contacter un distributeur ou une société affiliée de votre pays.

Les adresses des distributeurs sont répertoriées sur le site Web EIZO ci-dessous.

http://www.eizoglobal.com

Pour les clients en Suisse, veuillez consulter le site Web suivant afin d'obtenir des informations sur le recyclage.

http://www.swico.ch

### **Información sobre reciclaje**

Este producto debe desecharse y reciclarse según la legislación del país para reducir el impacto medioambiental. Cuando desee deshacerse de este producto, póngase en contacto con un distribuidor o una filial de su país.

Encontrará las direcciones de contacto en el sitio web de EIZO que se indica a continuación. http://www.eizoglobal.com

## **Informazioni sul riciclaggio**

Per lo smaltimento e il riciclaggio del presente prodotto, attenersi alle normative vigenti nel proprio paese per ridurre l'impatto ambientale. Per lo smaltimento, rivolgersi ad un distributore o un affiliato presenti nel proprio paese.

Gli indirizzi sono elencati nel sito Web EIZO riportato di seguito. http://www.eizoglobal.com

Per informazioni sul riciclaggio per i clienti in Svizzera, consultare il sito Web riportato di seguito. http://www.swico.ch

## **Återvinningsinformation**

När denna produkt kasseras ska den hanteras och återvinnas enligt landets föreskrifter för att reducera miljöpåverkan. När du kasserar produkten ska du kontakta en distributör eller representant i ditt land. Kontaktadresserna listas på EIZO-webbplatsen nedan. http://www.eizoglobal.com

## **Πληροφορίες ανακύκλωσης**

Το προϊόν αυτό, όταν απορρίπτεται, πρέπει να συλλέγεται και να ανακυκλώνεται σύμφωνα με τη νομοθεσία της χώρας σας έτσι ώστε να μην επιβαρύνει το περιβάλλον. Για να απορρίψετε το προϊόν, επικοινωνήστε με έναν αντιπρόσωπο ή μια θυγατρική εταιρεία στη χώρα σας.

Οι διευθύνσεις επικοινωνίας αναγράφονται στην τοποθεσία web της EIZO παρακάτω. http://www.eizoglobal.com

### **Сведения по утилизации**

По истечении срока службы данного продукта его следует принести на сборный пункт и утилизировать в соответствии с действующими предписаниями в вашей стране, чтобы уменьшить вредное воздействие на окружающую среду. Прежде чем выбросить данный продукт, обратитесь к дистрибьютору или в местное представительство компании в вашей стране.

Контактные адреса можно найти на веб-узле EIZO.

http://www.eizoglobal.com

### **Informatie over recycling**

Wanneer u dit product wilt weggooien, moet het uit milieu-overwegingen worden verzameld en gerecycled volgens de betreffende wetgeving van uw land. Wanneer u dit product wilt weggooien, moet u contact opnemen met een distributeur of een partner in uw land.

De contactadressen worden vermeld op de volgende EIZO-website.

http://www.eizoglobal.com

## **Informação sobre reciclagem**

Este produto, quando o deitar fora, deve ser recolhido e reciclado de acordo com a legislação do seu país para reduzir a poluição. Quando deitar fora este produto, contacte um distribuidor ou uma filial no seu país. Os endereços de contacto estão listados no website do EIZO, abaixo. http://www.eizoglobal.com

## **Oplysninger om genbrug**

Dette produkt forventes ved bortskaffelse at blive indsamlet og genbrugt i overensstemmelse med lovgivningen i dit land for at reducere belastningen af miljøet. Når du bortskaffer denne produkt, skal du kontakte en distributør eller et tilknyttet selskab i dit land.

Adresserne på kontaktpersonerne er angivet på EIZO's websted nedenfor.

http://www.eizoglobal.com

## **Kierrätystä koskevia tietoja**

Tuote tulee hävittää kierrättämällä maan lainsäädännön mukaisesti ympäristön kuormittumisen vähentämiseksi. Kun hävität tuotteen, ota yhteyttä jälleenmyyjään tai tytäryhtiöön maassasi. Yhteystiedot löytyvät EIZOn Internet-sivustolta. http://www.eizoglobal.com

## **Wykorzystanie surowców wtórnych**

Ten produkt po zużyciu powinien być zbierany i przetwarzany zgodnie z krajowymi przepisami dotyczącymi ochrony środowiska. Wyrzucając ten produkt, należy skontaktować się z lokalnym dystrybutorem lub partnerem. Adresy kontaktowe można znaleźć we wskazanej poniżej witrynie internetowej firmy EIZO. http://www.eizoglobal.com

### **Informace o recyklaci**

Při likvidaci produktu musí být produkt vyzvednut a recyklován podle zákonů příslušné země, aby nedocházelo k zatěžování životního prostředí. Zbavujete-li se produktu, kontaktujte distributora nebo pobočku ve své zemi. Kontaktní adresy jsou uvedeny na následující webové stránce společnosti EIZO. http://www.eizoglobal.com

### **Ringlussevõtu alane teave**

Keskkonnakoormuse vähendamiseks tuleks kasutatud tooted kokku koguda ja võtta ringlusse vastavalt teie riigi seadustele. Kui kõrvaldate käesoleva toote, võtke palun ühendust turustaja või filiaaliga oma riigis. Kontaktisikud on toodud EIZO veebilehel järgmisel aadressil: http://www.eizoglobal.com

## **Újrahasznosítási információ**

Jelen terméket, amikor eldobjuk, az illető ország törvényei alapján kell összegyűjteni és újrahasznosítani, hogy csökkentsük a környezet terhelését. Amikor ezt a terméket eldobja, kérjük lépjen kapcsolatba egy országon belüli forgalmazóval vagy társvállalkozással.

A kapcsolat címei az EIZO alábbi weboldalán találhatók felsorolva:

http://www.eizoglobal.com

## **Podatki o recikliranju**

Ob koncu uporabe odslužen izdelek izročite na zbirno mesto za recikliranje v skladu z okoljevarstveno zakonodajo vaše države. Prosimo, da se pri odstranjevanju izdelka obrnete na lokalnega distributerja ali podružnico.

Kontaktni naslovi so objavljeni na spodaj navedenih spletnih straneh EIZO: http://www.eizoglobal.com

## **Informácie o recyklácii**

Pri likvidácii musí byť tento výrobok recyklovaný v súlade s legislatívou vašej krajiny, aby sa znížilo zaťaženie životného prostredia. Keď sa chcete zbaviť tohto výrobku, kontaktujte prosím distribútora alebo pobočku vo vašej krajine.

Zoznam kontaktných adries je uvedený na nasledovnej webovej stránke firmy EIZO: http://www.eizoglobal.com

## **Pārstrādes informācija**

Utilizējot šo produktu, tā savākšana un pārstrāde veicama atbilstoši jūsu valsts likumdošanas prasībām attiecībā uz slodzes uz vidi samazināšanu. Lai veiktu šī produkta utilizāciju, sazinieties ar izplatītāju vai pārstāvniecību jūsu valstī.

Kontaktadreses ir norādītas zemāk minētajā EIZO tīmekļa vietnē. http://www.eizoglobal.com

## **Informacija apie grąžinamąjį perdirbimą**

Šalinant (išmetant) šiuos gaminius juos reikia surinkti ir perdirbti grąžinamuoju būdu pagal jūsų šalies teisės aktus, siekiant sumažinti aplinkos teršimą. Kai reikia išmesti šį gaminį, kreipkitės į jūsų šalyje veikiančią gaminių pardavimo atstovybę arba jos filialą.

Kontaktiniai adresatai nurodyti EIZO interneto svetainėje. http://www.eizoglobal.com

### **Информация относно рециклиране**

При изхвърлянето на този продукт се предлага събирането и рециклирането му съобразно законите на вашата страна за да се намали замърсяването на околната среда. Когато искате да се освободите от този продукт, моля свържете се с търговския му представител или със съответните органи отговарящи за това във вашата страна.

Данните за връзка с нас са описани на следния Интернет сайт на EIZO: http://www.eizoglobal.com

## **Informaţie referitoare la reciclare**

Acest produs, când debarasat, trebuie colectat şi reciclat conform legislaţiei ţării rspective ca să reducem sarcina mediului. Când se debarasează de acest produs, vă rugăm să contactați un distribuitor sau un afiliat al ţării respective.

Adresele de contact le găsiti pe pagina de web al EIZO: http://www.eizoglobal.com

## معلو مات عن اعادة التدوير

عند التخلص من هذا المنتج، من الضروري تجميعه واعادة تدويره وفقاً للقوانين المتبعة في بلدك لتقليل العبء المسلط على البيئة. عندما تتَّخلص من هذا المنتج، يرجى الاتصال بموزع أو طرف منتسب إليه في بلدك. عناوين الاتصال مدرجة في موقع ايزو EIZO ادناه على شبكة الانترنت. http://www.eizoglobal.com

## **Geri Dönüşüm Bilgisi**

Bu ürünün, atılacağı zaman, ülkenizin çevre kirliliğinin azaltılması konusundaki mevzuatına göre toplanması ve yeniden değerlendirilmesi gerekmektedir. Ürünü atacağınız zaman lütfen ülkenizdeki bir distribütör veya ilgili kuruluşla temasa geçiniz.

İrtibat adresleri aşağıdaki EIZO web sitesinde verilmiştir. http://www.eizoglobal.com
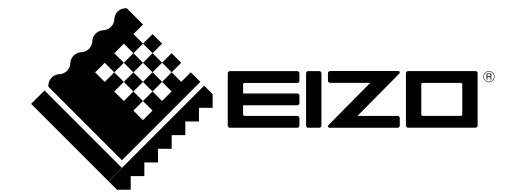